# **Cerner-VMware Customer Support DayKansas City, MO**

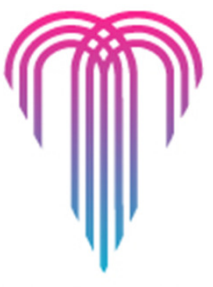

**KANSAS CITY** MISSOURI

# **Rupinder Saini, Sr. Manager Global Support Services (GSS)**

**May 25, 2011**

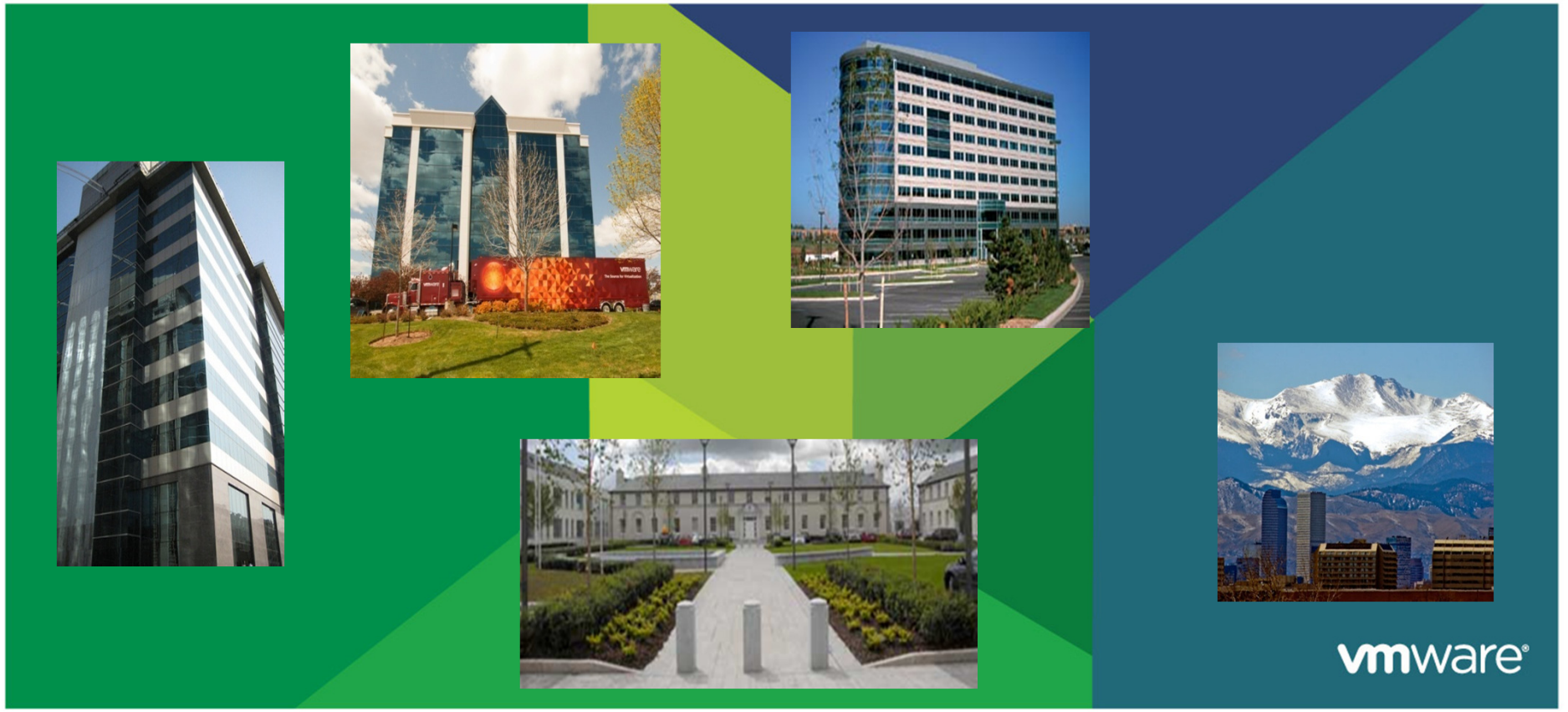

© 2009 VMware Inc. All rights reserved

## **Agenda**

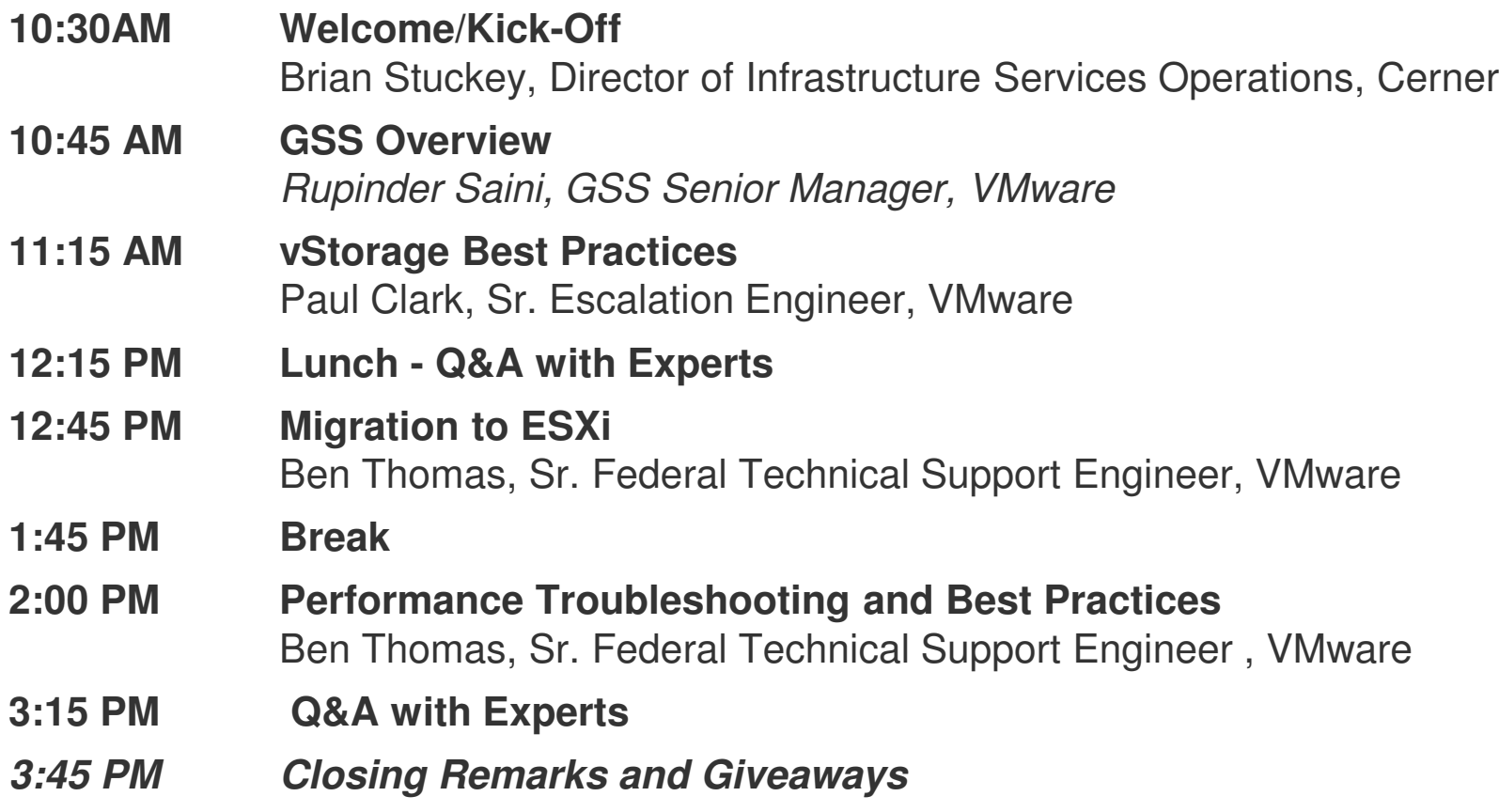

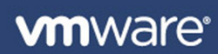

# **Welcome/Kickoff**

**Brian Stuckey, Director of Infrastructure Services Operations, Cerner**

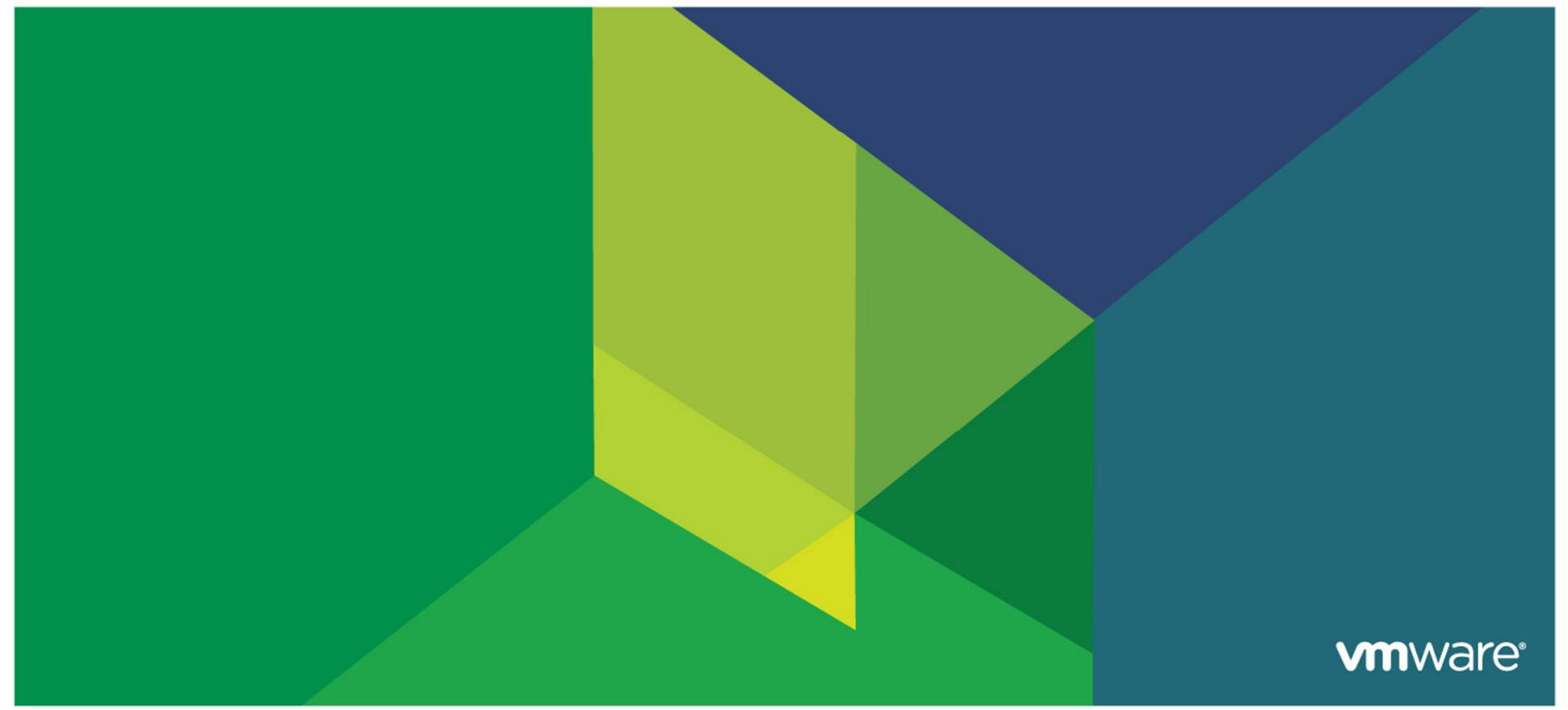

© 2009 VMware Inc. All rights reserved

# **GSS Overview**

**Rupinder Saini, Sr. Manager Global Support Services** 

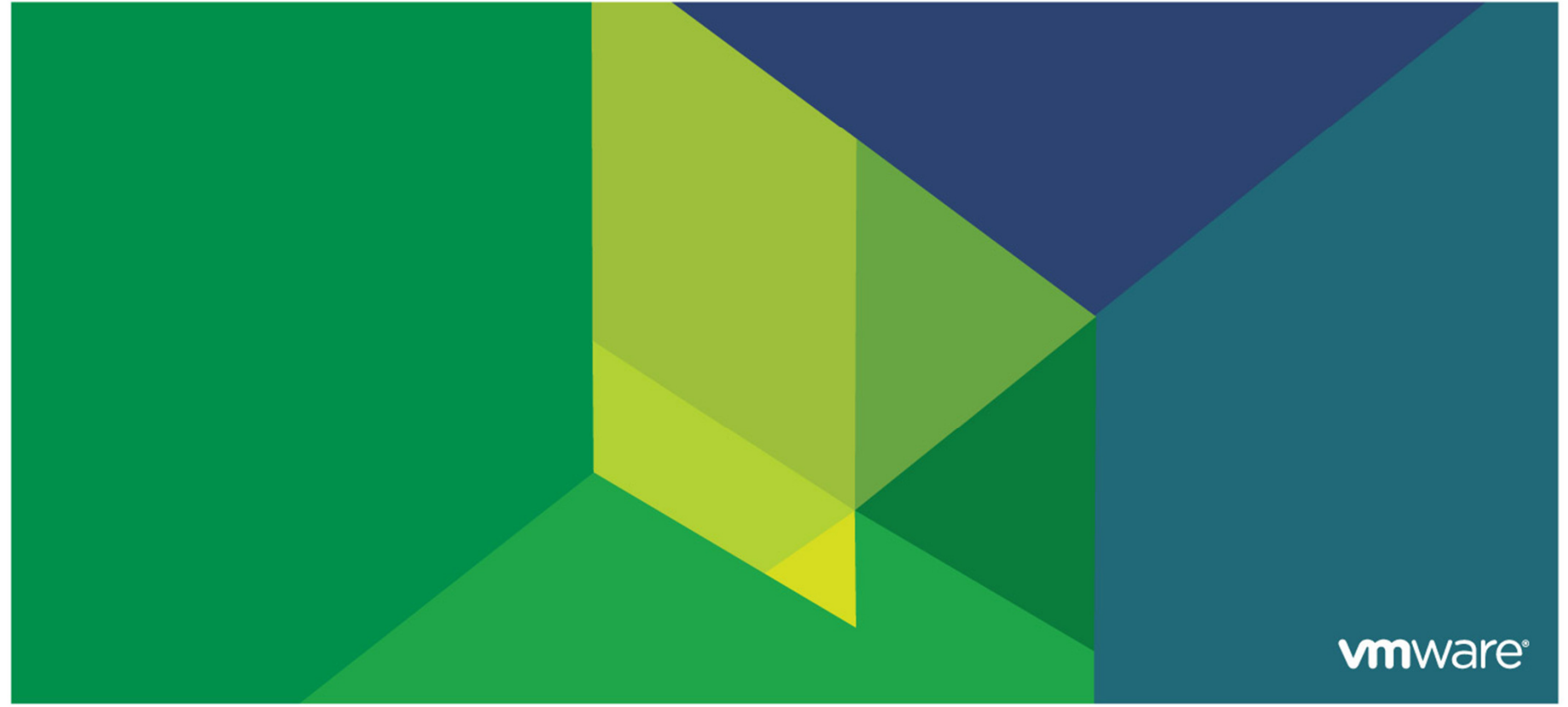

© 2009 VMware Inc. All rights reserved

#### **VMware Customer Support Days**

# **Bringing VMware Support Experts, Sales & Customers Together**

- $\mathcal{L}_{\mathcal{A}}$  **Customers learn directly from our experts -- GSS Senior Tech Support Engineers**
- $\mathbb{R}^n$  **Learning event -- sharing of practical Best Practices, Tips and Tricks, and Top SRs/Issues**
- ш **In 2010, VMware held 24 Customer Support Days involving more than 800 customers globally**
- $\mathcal{L}_{\mathcal{A}}$ **Held quarterly across the world at Support Centers and on the Road**
- ш **Topics are driven by customer input & feedback**

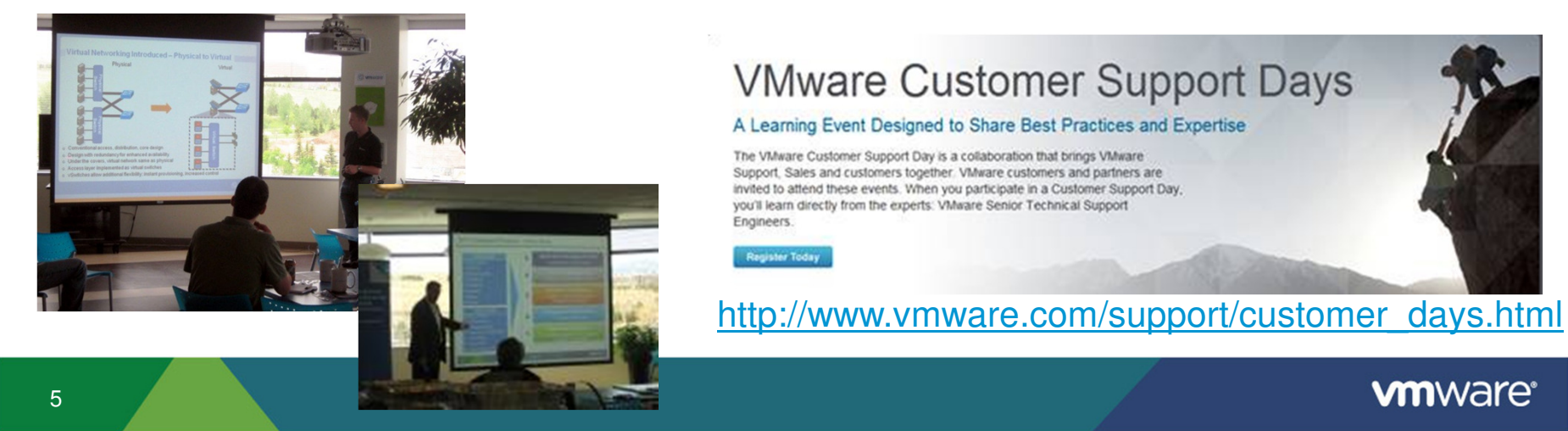

#### **VMware Global Support Services: Mission and Value Proposition**

**Be trusted by customers and partners to ensure their success by delivering industry-leading, world-class services; be a competitive asset for the company.**

**World's Largest VirtualizationSupport Organization**

Nearly 650 support staff in6 Support Centers…1,000s including partners

Supporting 250,000 Customers

2010- Handled 1.4 Million calls and 415K Service Requests

#### **Twelve Yearsof Experience**

- **Supporting complex,** production and development environments
- $\blacksquare$  Supporting heterogeneous (Windows & Linux) environments

#### **Global Support Services**

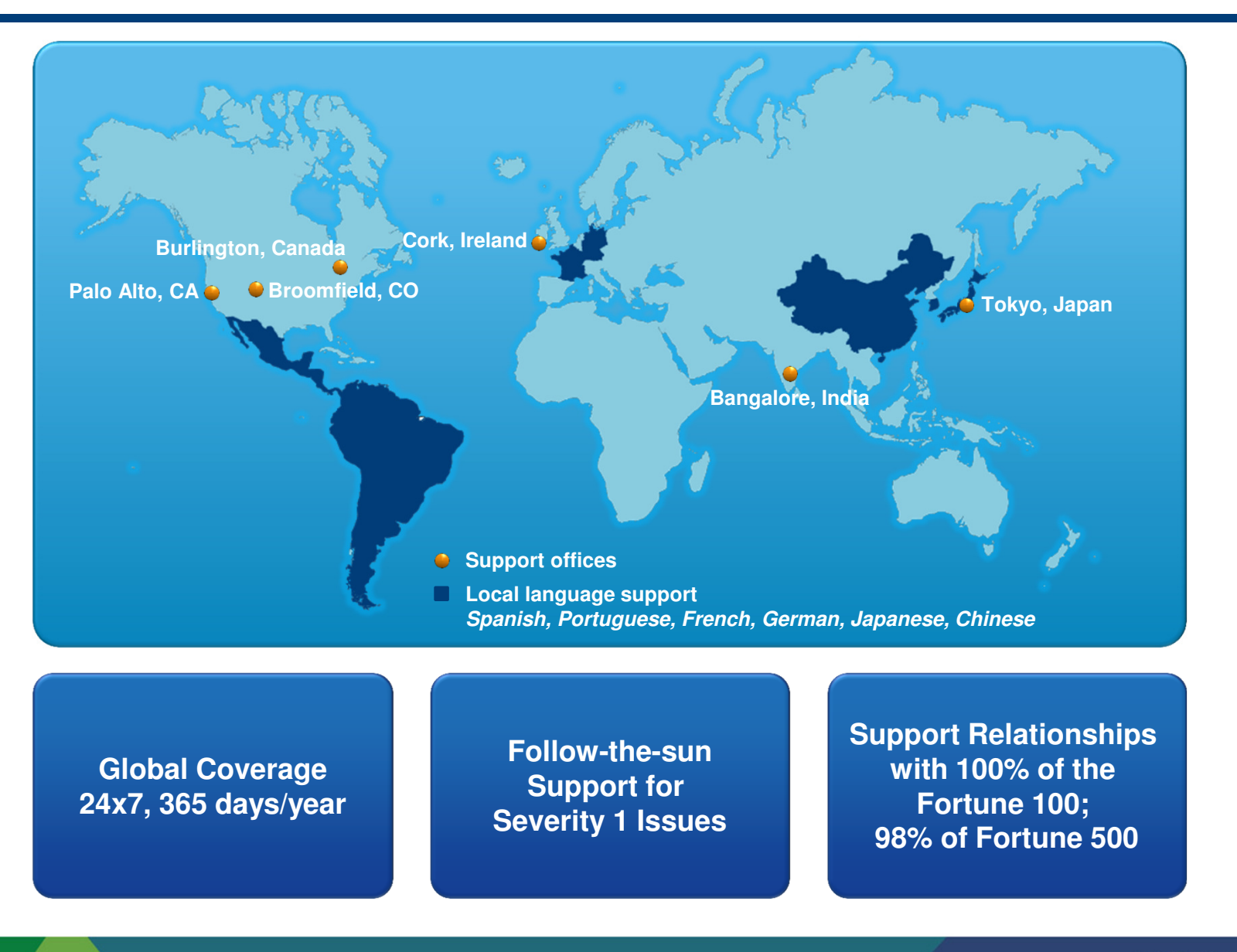

**vm**ware<sup>®</sup>

#### **Global Support Services Goal**

#### **100% Customer Satisfaction**

- Fast response times
- Aggressive resolution times
- **Provide access to technical information**
- Deliver enterprise-class support offerings
- Provide global focus
- Be an easy company to work with
- $\blacksquare$  Be a company that listens
	- CSAT survey reviews and customer feedback

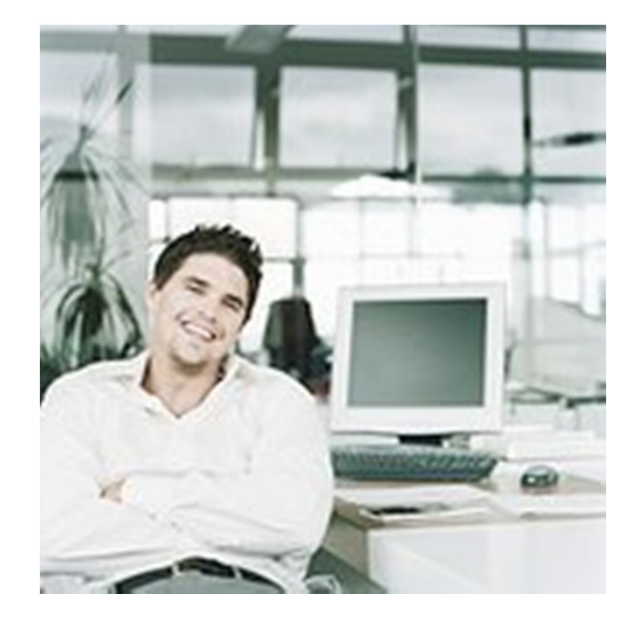

249,000 Global Support Requests in 2009 155,000 Americas Support Requests in 2009**8.9** (out of 10) CSAT, Americas

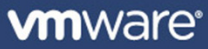

# **Questions**

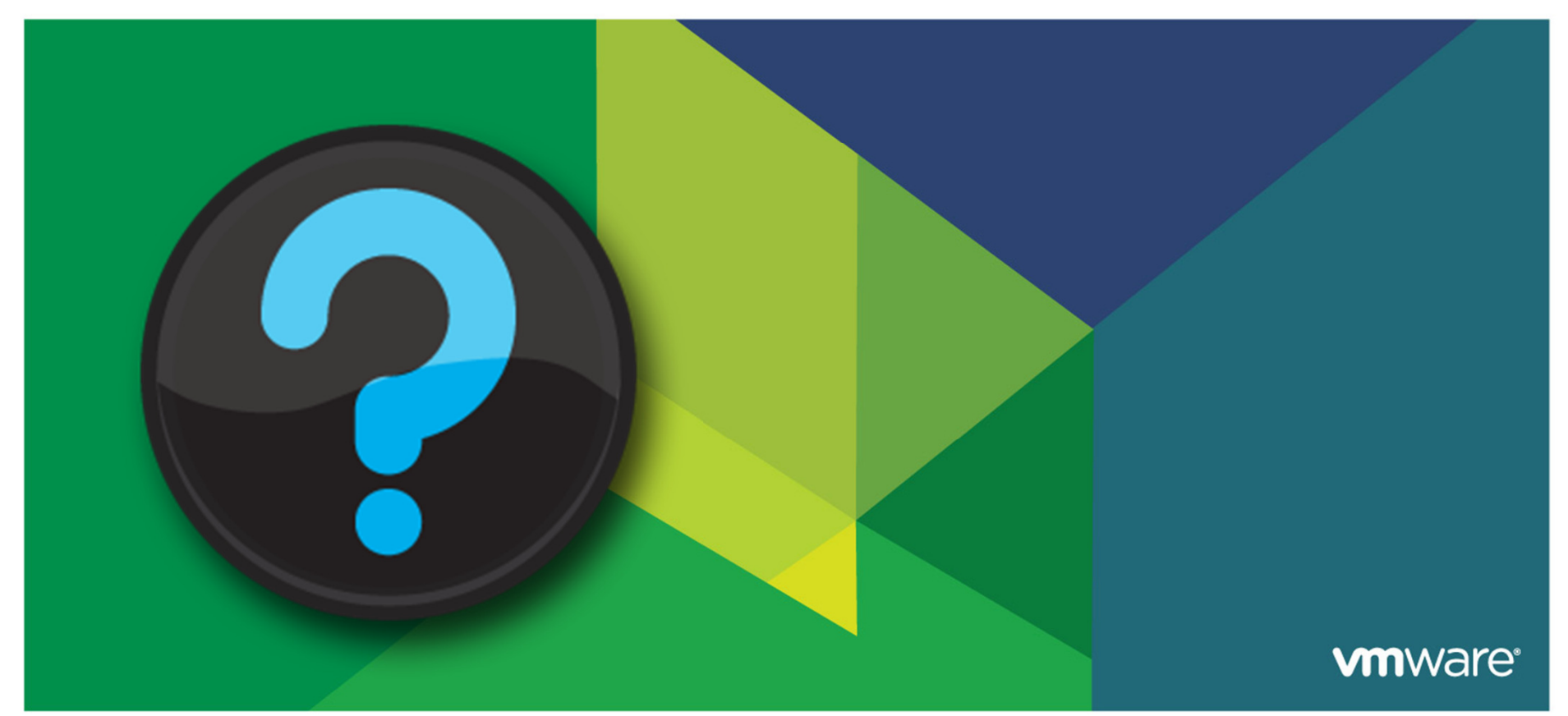

© 2009 VMware Inc. All rights reserved

# **vStorage: Troubleshooting Performance**

**Paul Clark, Sr. Escalation Engineer, VMware**

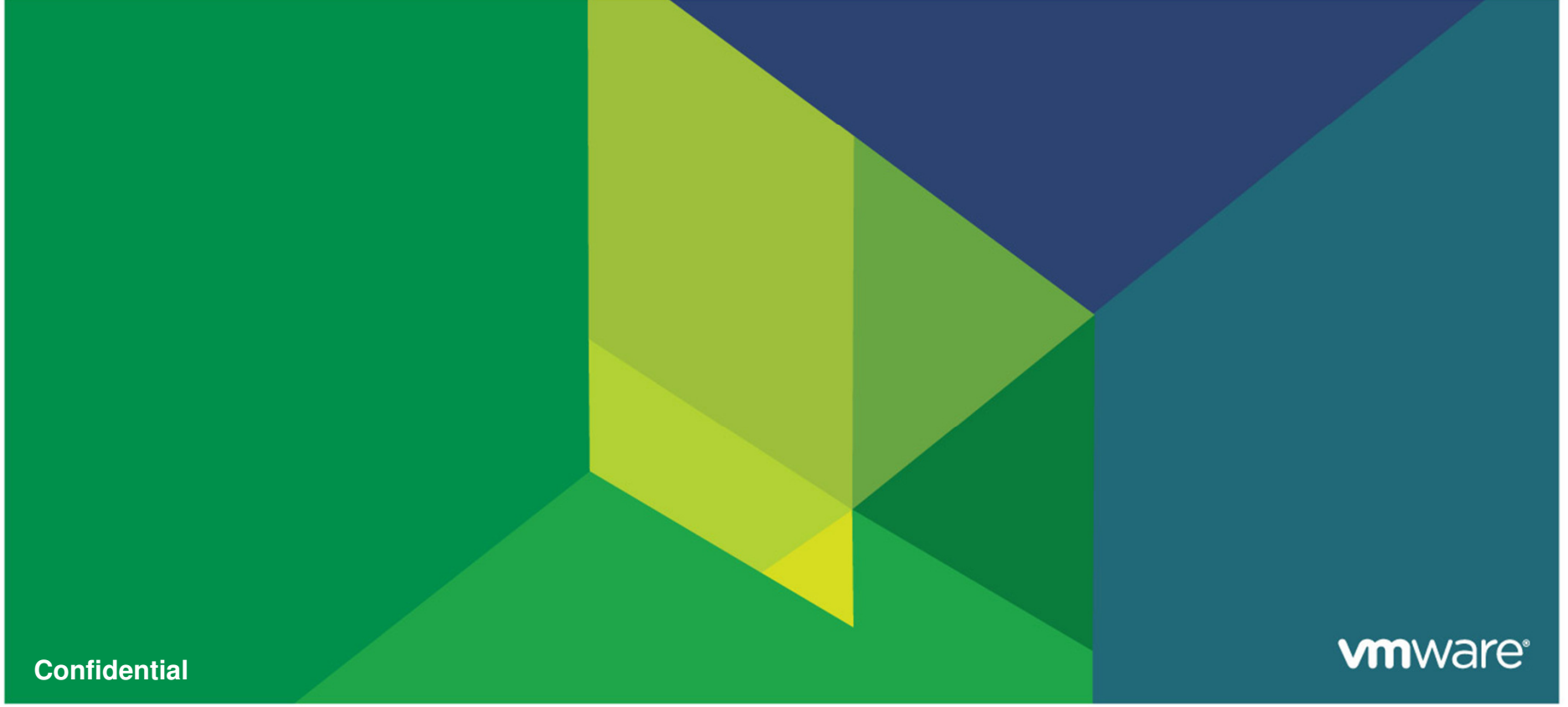

© 2009 VMware Inc. All rights reserved

# **Agenda**

- **vCenter Performance Charts, ESXTop**
- **Example SCSI Reservations**
- **Multipathing Considerations**

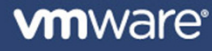

# **vCenter Performance Charts & ESXTop**

2 Confidential Confidential Confidential Confidential Confidential Confidential

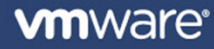

 **Through the Overview section of the Performance tab of an ESX host, we can observe if <sup>a</sup> host is seeing recent disk latency issues.**

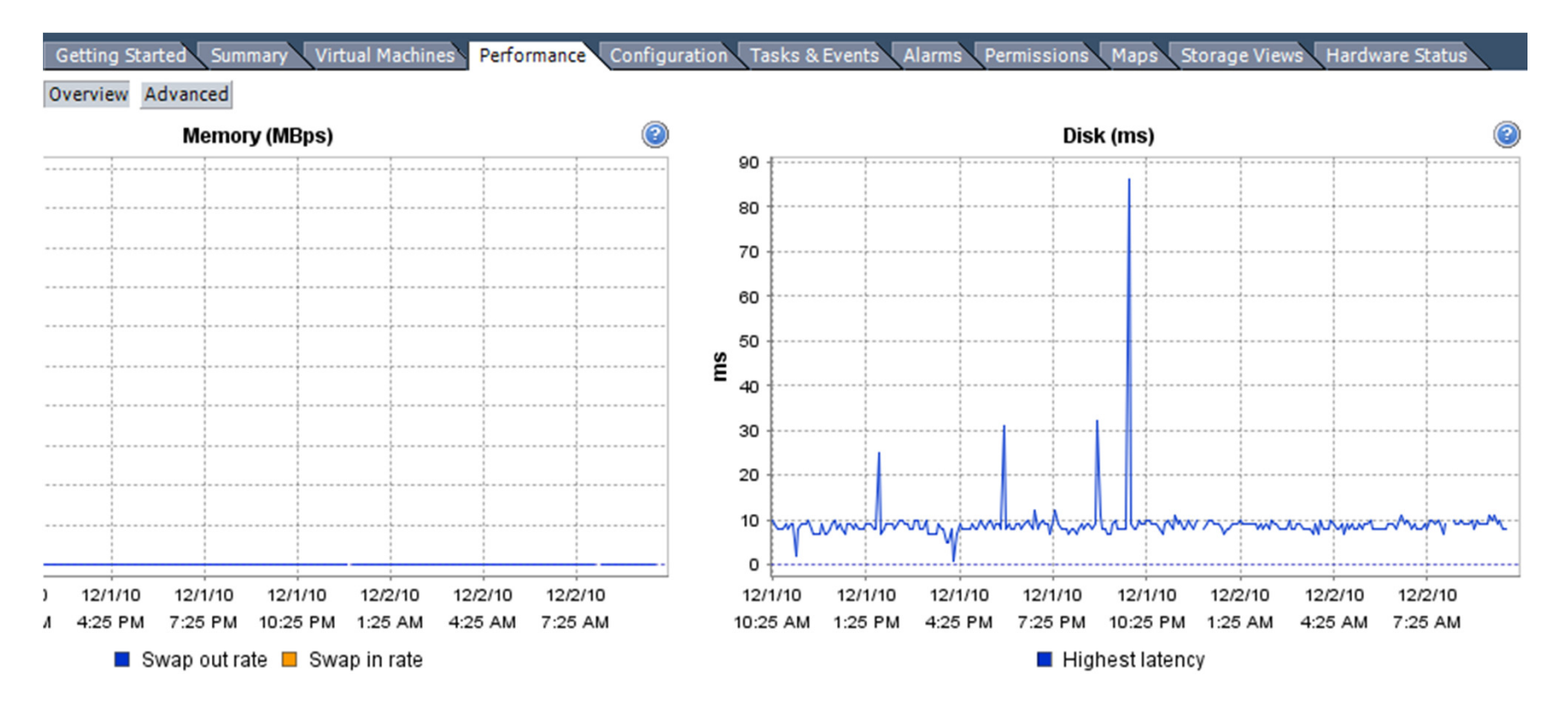

 **Unfortunately, this chart does not pinpoint which device or path isseeing this latency. For <sup>a</sup> more granularity, we will use "Advanced"**

## "If we switch to the "Storage path" option, we can see latency is **coming** from vmhba0:C0:T0:L0 for both read and write latency:<br> **Exerging Advanced**

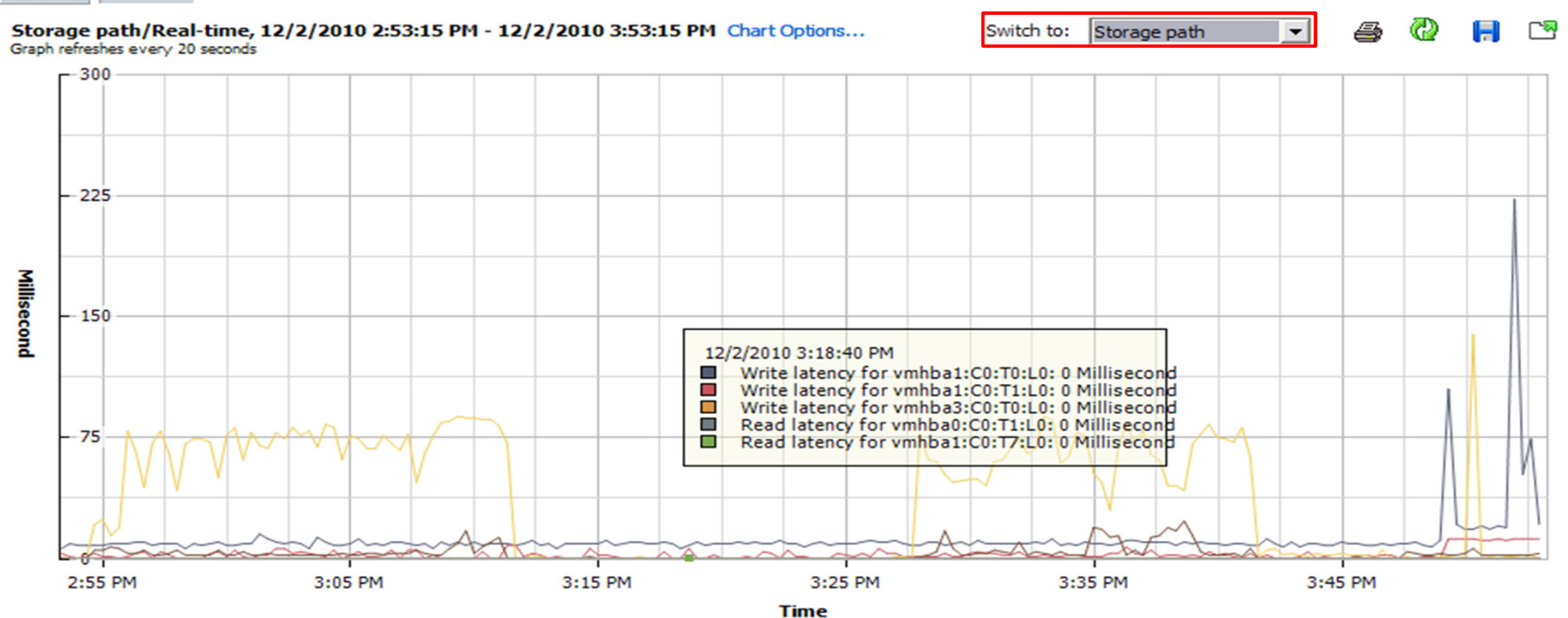

**Performance Chart Legend** 

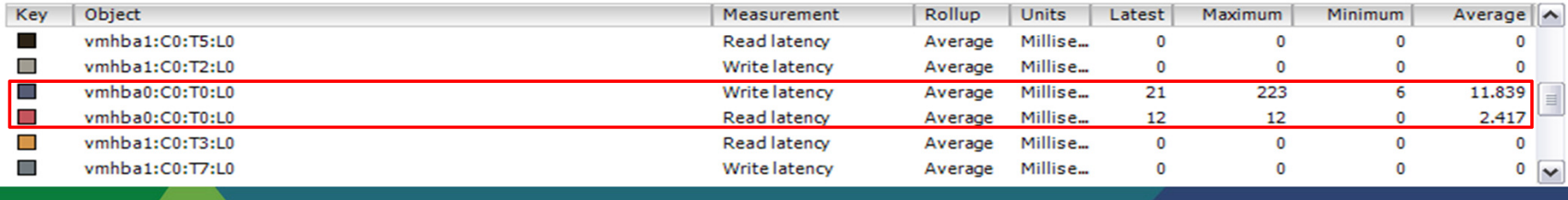

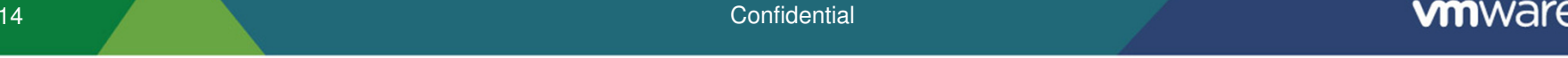

In order to see the latency statistics for a given LUN, we will need **to go to the "Disk" view and then select "Chart Options":**

Overview Advanced

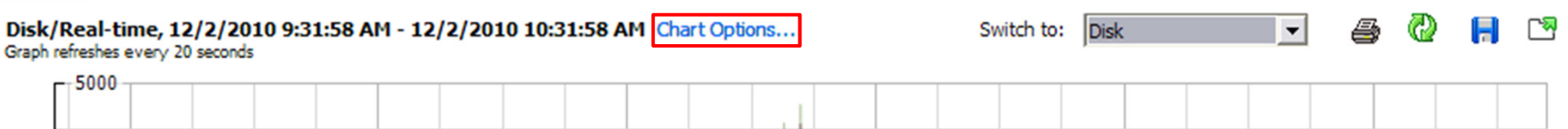

**Select the LUNs you wish to see the latency statistics for under "Objects", then select the Physical device read and write latency "Counters"**

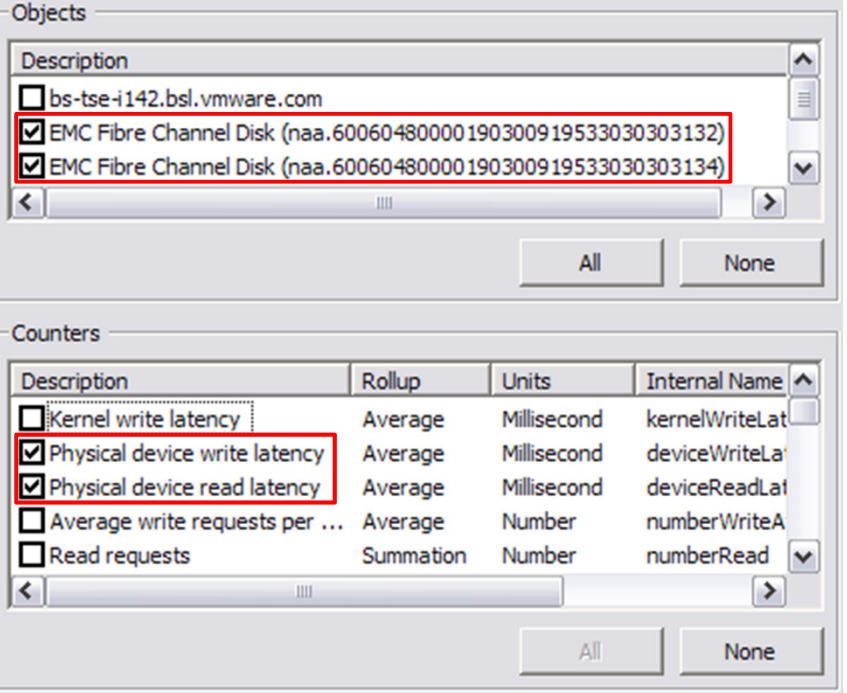

 **With this granular view, we can see that the LUN with ID naa.60060480000190300919533030303134 had <sup>a</sup> latency spike upto 48ms at ~9:50am**

Overview Advanced

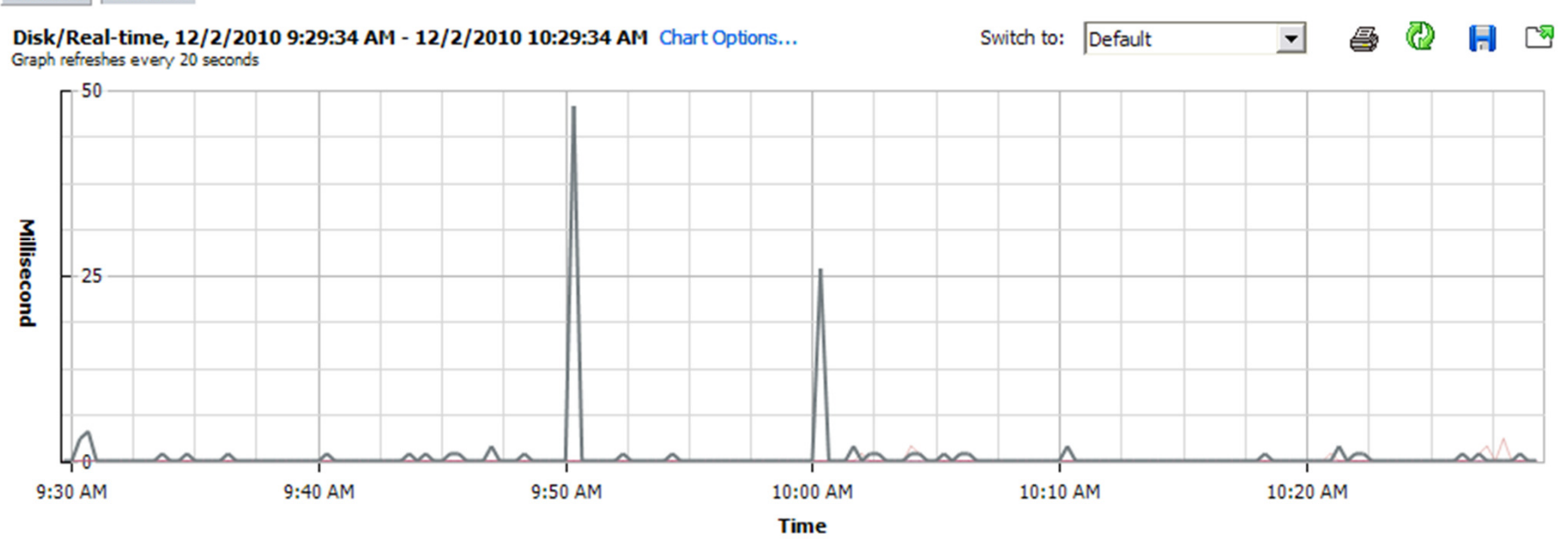

#### **Performance Chart Legend**

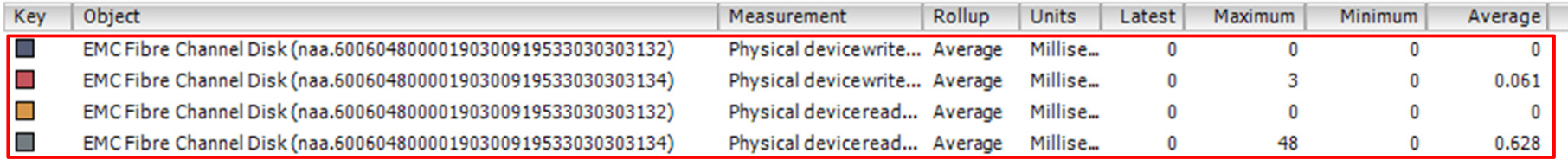

6 Confidential Confidential Confidential Confidential Confidential Confidential Confidential

- **ESXTop is <sup>a</sup> great tool to use if you need performance captured during <sup>a</sup> specific timeframe (scripted batch mode) or if the ESXhost is unavailable in vCenter/VI Client.**
- **To view the equivalent of the "Storage path" view, hit 'd':**

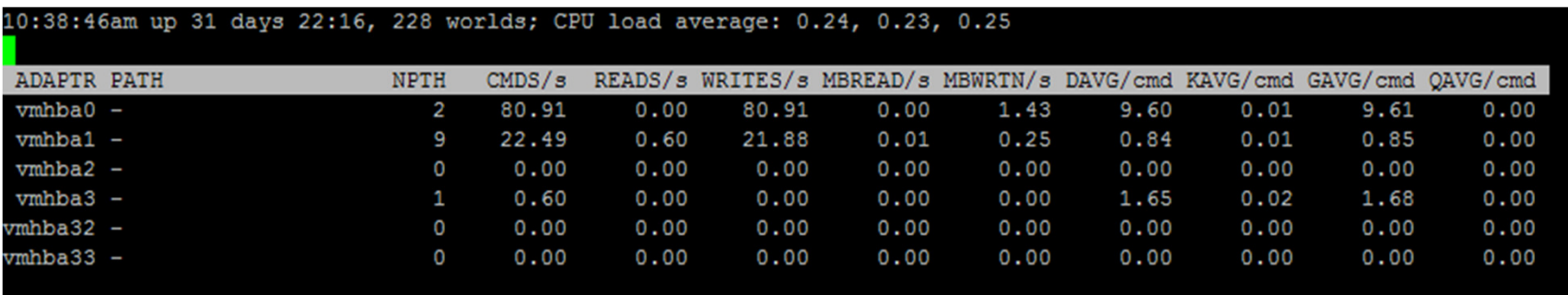

 **You can toggle the display fields by hitting 'f'. By taking out unneeded fields (I/O stats), you can make the display screen far easier to read and work with:**

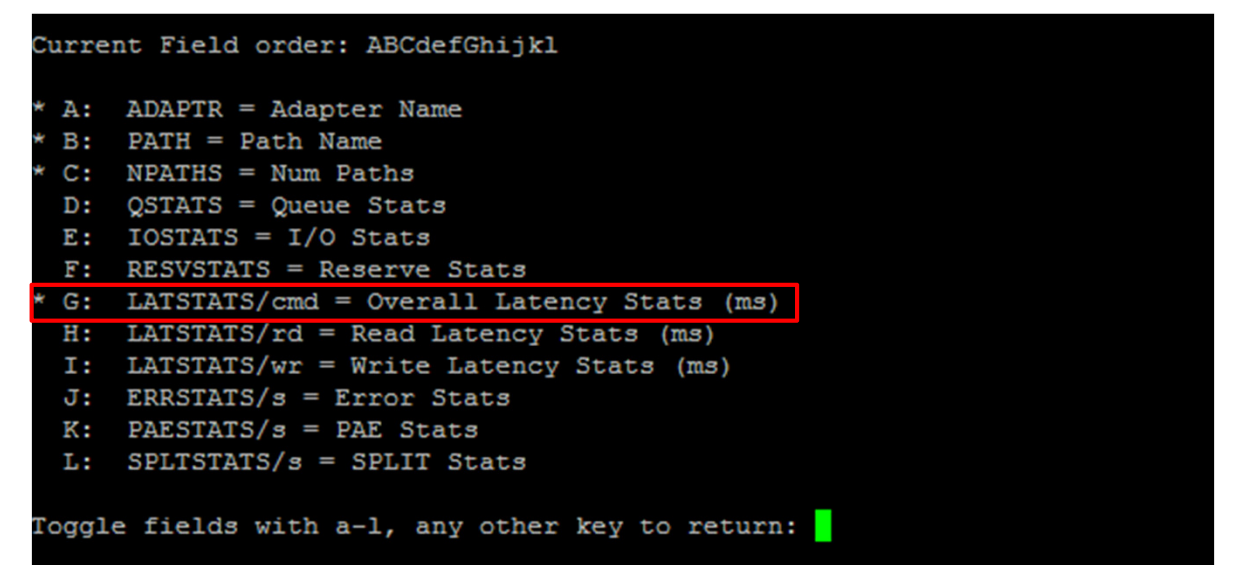

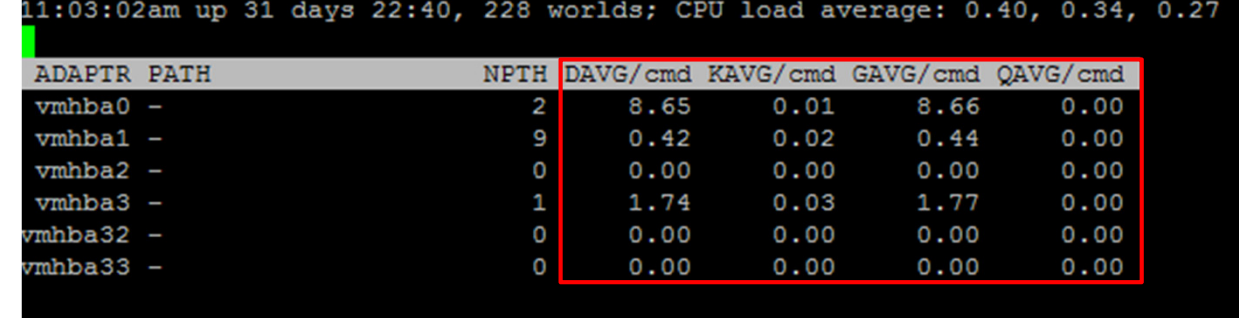

8 Confidential Confidential Confidential Confidential Confidential Confidential Confidential

# **To view individual LUN statistics (with unique ID), hit 'u':**

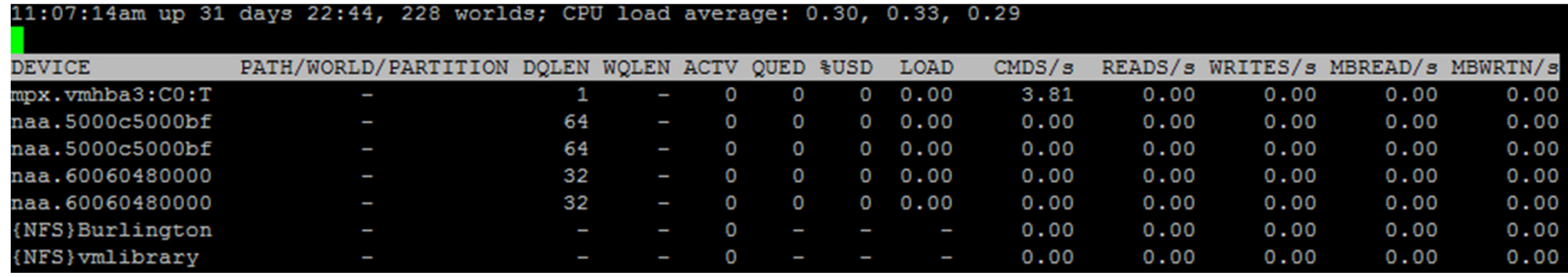

" As we can see, the default field size for "DEVICE" is not long **enough to show the entire unique identifier. To change this fieldsize, hit 'L':**

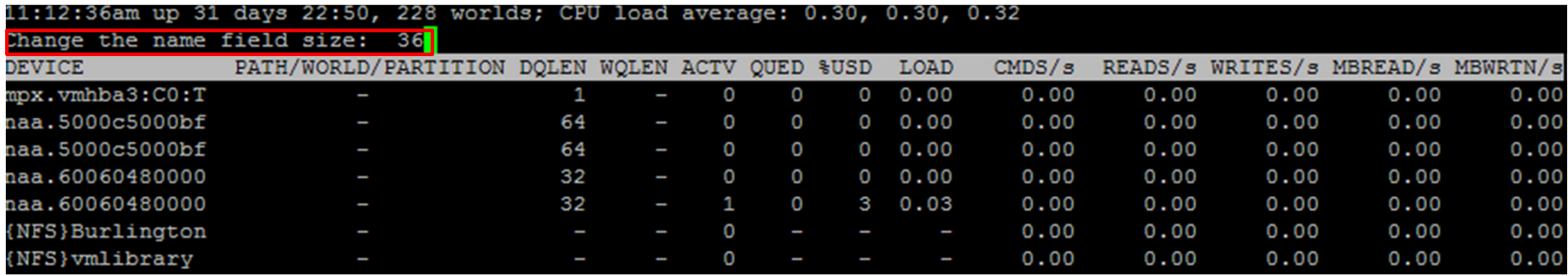

 **Expanding this field now shows the entire unique ID for the LUNand NFS datastores:**

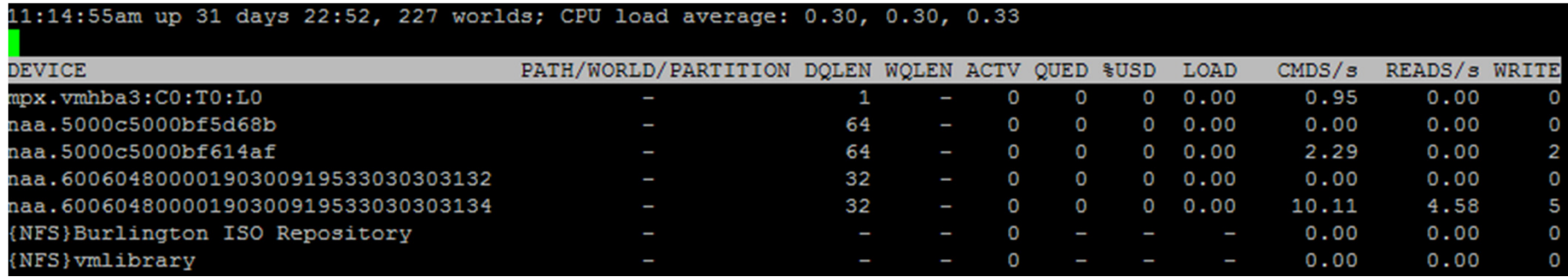

" Just as before, we should display only the fields we need to be **concerned with by hitting 'f':**

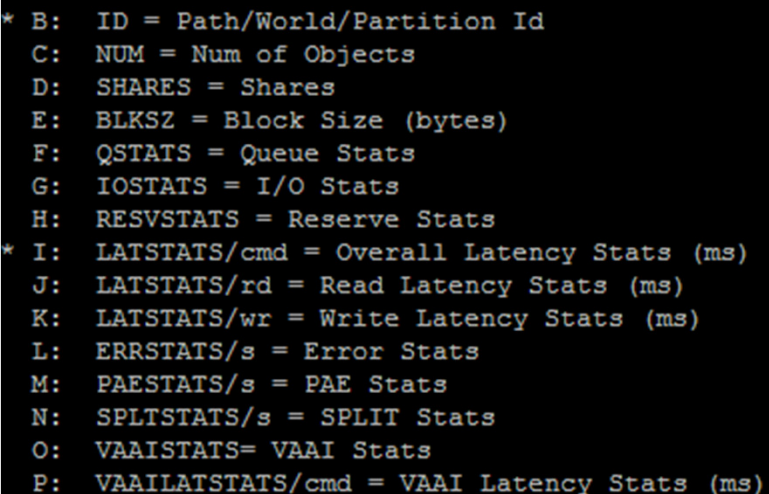

" This view now shows us similar output to the 'd' view except we **see the statistics for <sup>a</sup> LUN (all paths).**

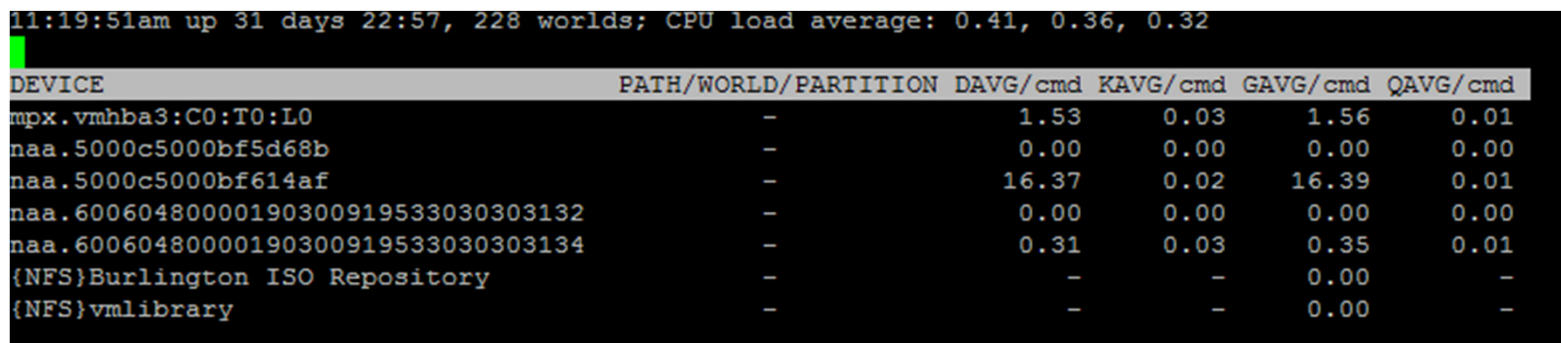

\*Note: The reason there are no statistics for the NFS mounts is due to the fact that these are ISO and template repositories that are not **in use currently by this host.**

## **Capturing ESXTop Data**

- **If it is required, esxtop data can be collected (referred to as performance snapshot) for later review, either by the user or VMware Global Support Service.**
- **Since this operation is command line driven, it can also be scheduled through 'crond', if performance snapshots are required for a specific period of time (ie: Performance issues seen everyday at 3am)**
- **To capture esxtop data, there are two options:**
	- Use 'vm-support -S' to capture data to playback with "esxtop -R"
	- Use esxtop in batch mode: 'esxtop -b -d <time> -n <iterations>'
- **For instructions on how to schedule with crond, see KB 1033346:**

```
http://kb.vmware.com/kb/1033346
```
## **Capturing ESXTop Data**

- **Here is an example for collecting esxtop statistics at 2 second <b>Property intervals, over a 20 second time period:**
- **# vm-support –S –i 2 –d 20**

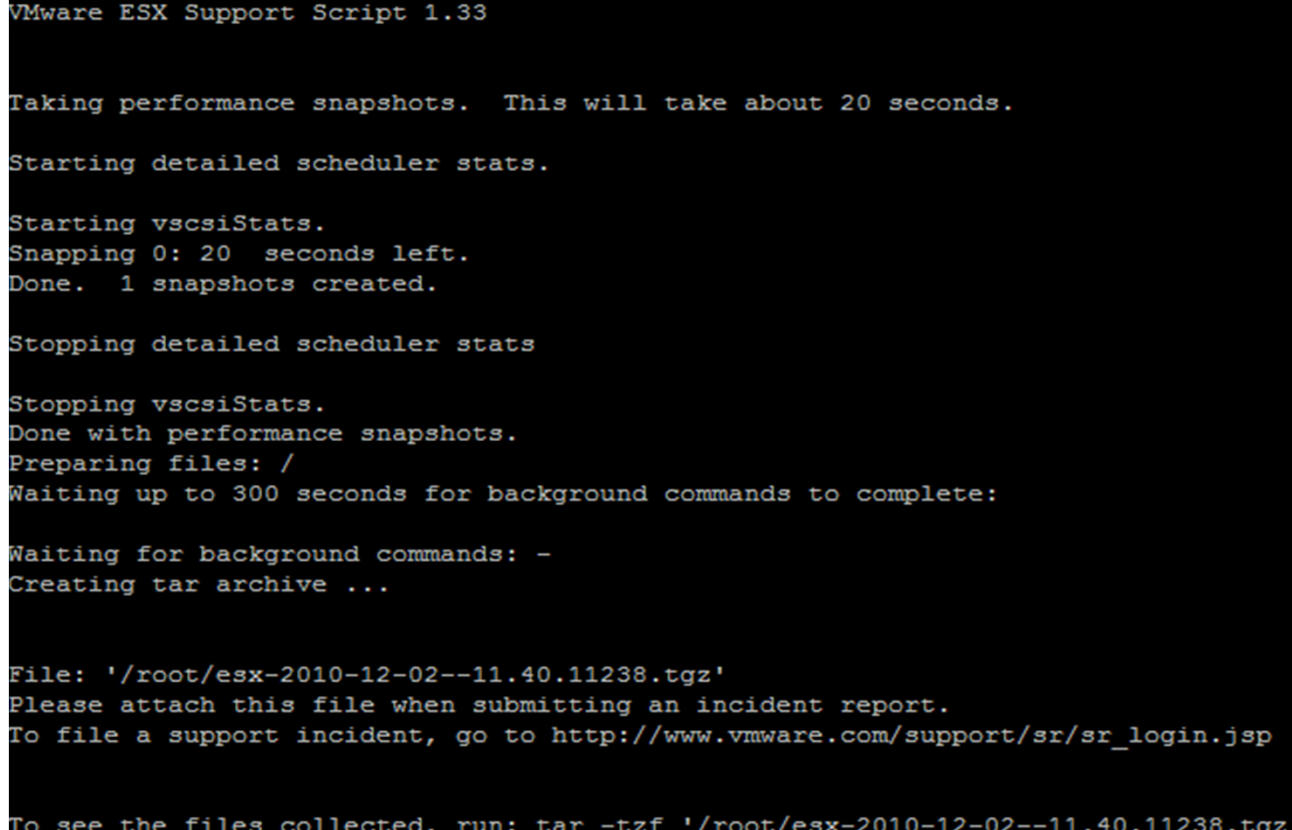

#### **ESXTop Replay Mode**

 **To replay that capture data, extract the compressed file, change to the 'snaphots' directory, run the uncompress script, then run'esxtop' in replay mode '-R':**

```
[root@bs-tse-i142 ~]# tar -zxf esx-2010-12-02--12.31.23720.tgz
[root@bs-tse-i142 ~]# cd vm-support-bs-tse-i142-2010-12-02--12.31.23720/snapshots/
[root@bs-tse-i142 snapshots]# ./untar.sh
[root@bs-tse-i142 snapshots]# cd ..
root@bs-tse-i142 vm-support-bs-tse-i142-2010-12-02--12.31.23720]# esxtop -R.
```
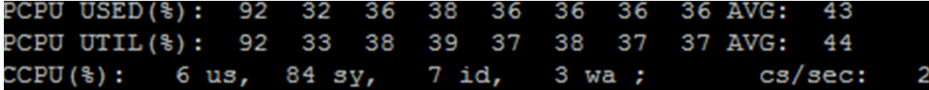

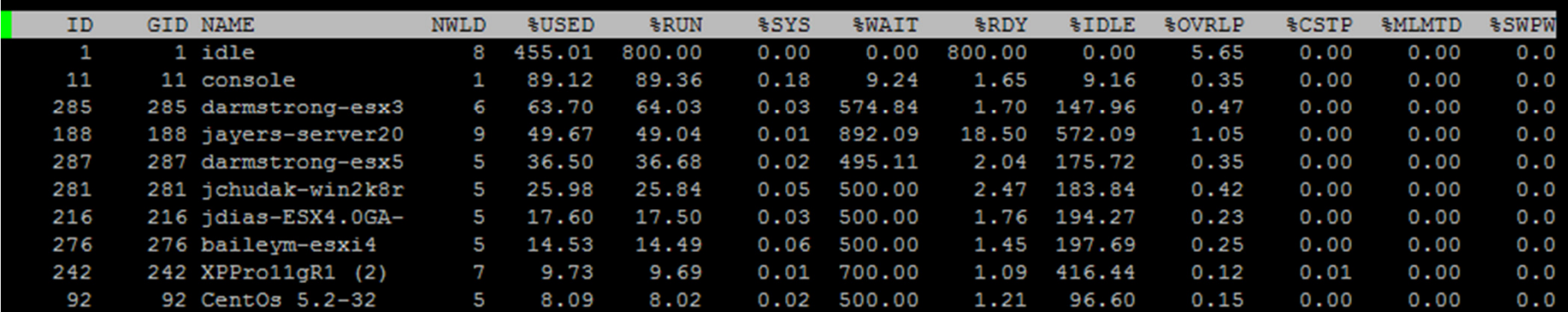

139

## **Capturing ESXTop Data**

- **Running ESXTop in batch mode will generate a .csv (comma separated value) file that will contain statistical counters for every default field. To only capture required fields, you can use a configuration file for esxtop. We will cover this more on the next slide.**
- **Here is an example for collecting esxtop statistics, in batch mode: 2 second intervals, with 10 iterations:**
- **# esxtop -b -d 20 -n 100 > hostname\_esxtop.csv**

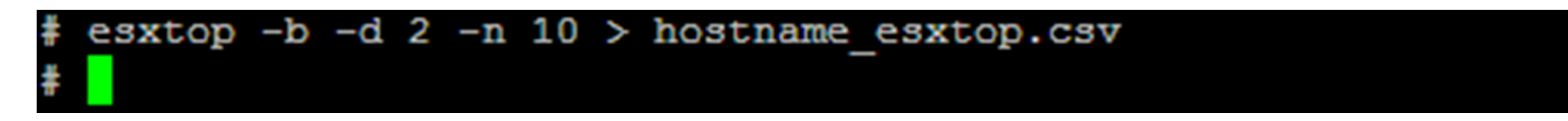

### **Creating ESXTop Configuration File**

- **To create a custom configuration file for esxtop to use, follow these steps:**
	- Run 'esxtop' without any flags
	- Select which fields you want to display/hide
	- Save the configuration by hitting "W" and then entering a filename
- Once the configuration file has been save, it can be loaded with the **command line parameters:**
- **# esxtop -b -d 2 -n 10 -c esxtoptestrc > hostname\_latencyonly.csv**

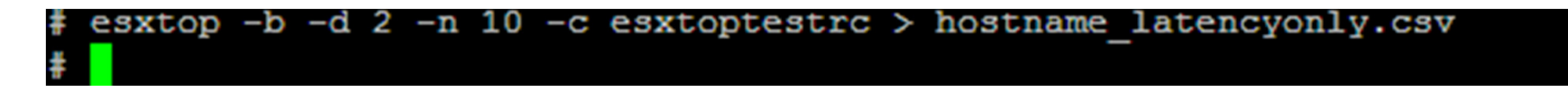

# **What is the DAVG?**

• The DAVG field is the Device Average, which is the amount of time it takes for <sup>a</sup> SCSI command to leave the HBA, hit the array, and return completed. This is the most effective method of determining if the performance issuebeing experienced is at the physical layer (switch/array).

# **What are acceptable DAVG values?**

- Optimal, sustained DAVG latency values would be between **0-5ms** for 4/8GB FC and 10GB iSCSI/NFS. Seeing **5-10ms** latency for 1/2GB FC or 1GBiSCSI/NFS is also acceptable.
- Seeing latency values of **10-20ms** could start to show some minor performance issues inside the VM. while values of **20-50ms** would show noticeable to significant performance issues. Latency values of **50ms orhigher** would make the VMs almost unusable.

# " How should I proceed when my DAVG is sustained at a high level?

• Engage the storage team immediately. They may already be aware of thelatency due to increased load on the storage array (LUN replication, backups)

#### **DAVG/KAVG/GAVG/QAVG**

# **What is the KAVG?**

• The KAVG field is the Kernel Average, which is the amount of time <sup>a</sup> SCSI command spends in the vmkernel.

# **What are acceptable KAVG values?**

• The KAVG should always be less than 1ms.

# " How should I proceed when my KAVG is sustained at a high level?

• While rare to see the KAVG value high at all, it has been observed when the queue has been throttled back on the ESX host due to <sup>a</sup> TASK\_SET\_FULL condition on the array (KB 1008113), or the queue depth has been reduced on the HBAs due to configuration restrictions (KB 1006001). It has also been observed temporarily on path failover. This is due to commands queuingduring the path activation process.

#### **DAVG/KAVG/GAVG/QAVG**

# **What is the GAVG?**

• The GAVG field is the Device Average <sup>+</sup> Kernel Average <sup>+</sup> Queue Average, which is the latency perceived by the Guest OS or VM. The GAVG is the onlyway to measure NFS latency (ESX 4.1)

# **What are acceptable GAVG values?**

- As the KAVG and QAVG should always be less than 1ms, acceptable GAVGlatency values would be the same as acceptable DAVG values.
- **How should <sup>I</sup> proceed when my GAVG is sustained at <sup>a</sup> highlevel?**
	- The same steps should be followed for high DAVG values.

#### **DAVG/KAVG/GAVG/QAVG**

# **What is the QAVG?**

• The QAVG field is the Queue Average, which is the amount of time the SCSI command spends in the HBA driver.

# **What are acceptable QAVG values?**

- The QAVG should always be less than 1ms.
- **How should <sup>I</sup> proceed when my QAVG is sustained at <sup>a</sup> highlevel?**
	- Just like the KAVG, the QAVG should not have <sup>a</sup> high latency value, unless there is <sup>a</sup> legitimate reason for commands to remained queued on the host side.

#### **Queue Depth and ESXTop**

- **Many people believe that increasing the queue depth will solve <sup>a</sup> performance issue or improve performance overall, however thiscan have the opposite effect (KB 1006001 & 1008113).**
- **The queue depth should only be increased if the array vendor recommends to do so or the queue depth is getting exhausted onthe host side.**
- **As seen in <sup>a</sup> previous slide, we can observe the queue depthusage and activity:**

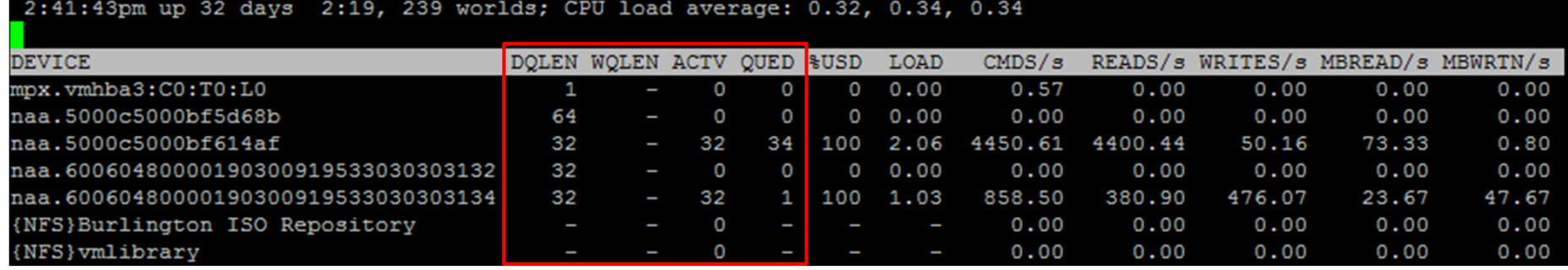

# **Agenda**

- **vCenter Performance Charts, ESXTop & ESXPlot**
- **SCSI Reservations**
- **Multipathing Considerations**

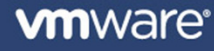

# **SCSI Reservations**

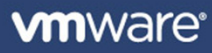

#### **What are SCSI Reservations?**

- **SCSI Reservations refer to the act of an initiator to using SCSI-2 commands 0x16 (RESERVE) and 0x17 (RELEASE) tolock <sup>a</sup> LUN for <sup>a</sup> specific operation.**
- **While a reservation is placed on a LUN, if another initiator attempts to perform any command on the reserved LUNother than an INQUIRY, REQUEST SENSE, or a PREVENT/ALLOW MEDIUM REMOVAL command the command shall be rejected with RESERVATION CONFLICTdevice status.**
- **A reservation may only be released by the initiator that placed the reservation. A release command sent by another initiator will be ignored.**
- **Any initiator can clear the reservation by issuing a "BUS DEVICE RESET" command or a hard "RESET".**

#### **SCSI Reservations**

- **Since VMFS-3 is basically <sup>a</sup> clustered file system, allowing simultaneous access from multiple ESX servers, we need <sup>a</sup> way of preserving the integrity of the file system when morethan one host is updating it.**
- **VMFS-3 implements <sup>a</sup> locking protocol to prevent VMware cluster-aware applications from powering on (or otherwise sharing) the contents of <sup>a</sup> given virtual disk on more thanone host at any given time.**
- **Part of this locking protocol is based on the notion of ondisk locks that protect the metadata on the volume.**
- **An ESX/ESXi host interested in locked access to metadata must atomically check the owner and lock-state fields in the**lock, and if the lock is free, acquire it by writing out its own **ID and lock state into the owner and lock-state fields.**

#### **SCSI Reservations**

- **The lock manager currently uses SCSI reservations to check the lock information, establish itself as the owner by**writing to the relevant lock fields on disk if the lock is free, **and then releases the SCSI reservation.**
- **ESX uses SCSI-2 non-persistent reservations which implies that only <sup>a</sup> single host can reserve the LUN in question at any one time. A reboot of that host will clear the reservationon the LUN (non-persistent).**
- **ESX 4.0 introduces limited support for SCSI-3 persistent reservations to work with Microsoft Windows 2008 Clustering, however the LSISAS controller must be used for the VMs. Only Windows 2k8 is supported with thiscontroller.**
- **VMFS lock operations are still implemented using SCSI-2non-persistent reservations, even in ESX 4.x.**

**vm**ware<sup>®</sup>
#### **A typical SCSI Reservation Conflict message**

0:12:44:32.598 cpu4:1046)SCSI: vm 1046: 5509: **Sync CR at <sup>64</sup>** 0:12:44:33.520 cpu4:1046)SCSI: vm 1046: 5509: **Sync CR at <sup>48</sup>** 0:12:44:34.512 cpu4:1046)SCSI: vm 1046: 5509: **Sync CR at <sup>32</sup>** 0:12:44:35.482 cpu4:1046)SCSI: vm 1046: 5509: **Sync CR at <sup>16</sup>** 0:12:44:36.490 cpu2:1046)SCSI: vm 1046: 5509: **Sync CR at <sup>0</sup>** 0:12:44:36.490 cpu2:1046)WARNING: SCSI: 5519: **Failing I/O due to too many reservation conflicts** 0:12:44:36.490 cpu2:1046)WARNING: SCSI: 5615: status SCSI<br>reservation conflict, rstatus 0xc0de01 for vmhba2:0:3.<br>residual R 919, CR 0, ER 3 0:12:44:36.490 cpu2:1046)FSS: 343: Failed with status 0xbad0022<br>for f530 28 2 45378334 5f8825b2 17007a7d 1d624ca4 4 1 0 0 0 0 0

"CR" stands for conflict retry. In this case an I/O is being retried due to reservation conflicts. The number at the end of the log statement is the number of retries left. In this case, all retries were exhausted so the I/O failed. In ESX 4.x, this value counts down from 992, and in ESX 4.1 U1, the Sync CRmessages are suppressed altogether.

#### **What causes a SCSI Reservation?**

- **Administrative operations, such as creating or deleting <sup>a</sup> virtual disk, extending <sup>a</sup> VMFS volume, or creating or deleting snapshots, result in**metadata updates to the file system using locks, and thus result in SCSI **reservations.**
- Reservations are also generated when you expand a virtual disk, when a snapshot for a virtual machine disk increases in size, or when a thin **provisioned virtual disk grows.**
- VMotion also use SCSI Reservations, with a reservation placed first by the **source ESX, which is subsequently released, and then the destination ESXplaces <sup>a</sup> SCSI Reservation on the LUN.**
- Note that SCSI reservations are used to acquire or release a lock on a file but is not required when updating host heartbeats to maintain a lock on a file.

**For more information, see KB 1005009: http://kb.vmware.com/kb/1005009**

#### **What Should I do when I have SCSI Reservation Conflicts?**

- Sometimes SCSI Reservation Conflicts are temporary and my subside. If the **SCSI Reservation Conflicts do not subside, issue a LUN "RESET" to the LUN to see if this resolves them. This can be done from an ESX host by issuing the following command:**
- # vmkfstools –L lunreset /vmfs/devices/disks/naa.xxxxxxxxxxxxxxxx

**\*NOTE: To be safe, issue the LUN reset command at least twice.**

 **If the command was successful, you should see messages in the vmkernel similar to the following:**

cpu1:1057)<6>scsi(2:0:3:73): DEVICE RESET SUCCEEDED.

■ If a LUN reset resolves the issue then this points to a lost reservation as **being the root cause of the problem. A lost reservation means that an initiator placed the reservation however it was not able to send the release (HBA goes into fatal error state) or the release was dropped at some level yet a SUCCESS was returned to the initiator (blade environment).**

### **What Should I do when I have SCSI Reservation Conflicts?**

- **If the LUN reset does not resolve the SCSI reservation conflict, the following scenarios may apply:**
	- Array is overloaded:

40

- Write pending at 100%
- Read/write cache exhausted
- Cache constantly destaging down to disk
- Array controller/port queue is full
- LUN Replication/Backups too demanding
- Host mode setting incorrect for initiator record on the array
- Array software/firmware bug (LUN flag setting, Storage pool leak, etc)\*\*
- Hardware Management Agents (HP Insight Manager) are locking the LUN
- The LUN reporting the SCSI reservation is presented to a non-ESX host
- The LUN reporting the SCSI reservation is an RDM LUN used by a VM

#### **\*Remember: A SCSI reservation conflict is a symptom, not the problem.**

**vm**ware<sup>®</sup>

### **Best Practices to avoid SCSI Reservation Conflicts**

- **Keep HBA, Blade Switch (if applicable), Fabric Switch, andArray firmware up to date. Firmware updates contain fixes!**
- **Determine if any operations are already happening on the LUN you wish to start another operation that may cause <sup>a</sup>SCSI Reservation.**
- **Spread out VCB Backups, VMotion operations, Templatedeployments, etc.**
- **Choose one ESX Server as your deployment server to avoid conflicts with multiple ESX servers trying to deploytemplates.**
- **Limit access Administrative operations in vCenter so that you control who can enact an operation that could lead topotential reservations issues (snapshots).**

### **Best Practices to avoid SCSI Reservation Conflicts**

- **Avoid boot storms by scheduling VM reboots so that there is only one reboot per LUN. In the case of VMware Viewdesktops, choose to leave these desktops always poweredon.**
- **Use care when scheduling backups, antivirus, or LUNreplication.**
- **Ensure that the storage array will not be overloaded withoperations that could impact hosts connected.**
- **Verify that there is no other SCSI Reservations operationhappening.**
- **Use the ATS (Atomic Test and Set) feature of VAAI, if available. More on this feature on the next slide.**

#### **Goodbye SCSI Reservations, Hello ATS!**

- **In vSphere 4.1 the following three offload primitives are supported – Hardware Assisted Locking, Full Copy, and Block Zero. These primitives are also known as Atomic Test and Set, Clone Blocks, and Write Same respectively. We will talk about Clone Blocks and Write Same in later slides.**
- **Atomic Test and Set (ATS) primitive atomically modifies a sector on disk without the use of SCSI reservations and needing to lock out other hosts from concurrent LUN access. This primitive also reduces the number of commands required to successfully acquire an on-disk lock.**
- **Upon receiving an ATS command, the array should atomically check if the contents of the disk block at the specified logical block number are the same as initiator-provided existing value, and if yes, replace it with initiator-provided new value.**

#### **Goodbye SCSI Reservations, Hello ATS!**

- **Unlike SCSI reservations, ATS commands from other hosts should not be rejected with a device status of RESERVATION CONFLICT in the case of in-flight ATS commands from other hosts. Instead, these commands are queued as needed and processed in the same order.**
- **The ATS primitive can significantly improve I/O throughput from guest OS applications to a VMFS volume in the presence of metadata operations, and the number of concurrent cluster-aware VM operations that can be supported in the presence of these I/O intensive enterprise workloads.**
- **ATS will be used for the following operations:**
	- Every lock operation executed by the VMFS-3 lock manager (metadata)
	- Power state operations (power on/off/checkpoint/resume, snapshot and consolidate) of VMs
	- Cluster-wide operations like Storage vMotion, vMotion, DRS

#### **Requirements for VAAI**

# **The following are required for VAAI:**

- ESX/ESXi 4.1
- Array firmware that supports VAAI primitives (contact array vendor for supportability information)

# **VAAI uses the following SCSI commands:**

- ATS uses SCSI command 0x89 (COMPARE AND WRITE)
- Clone Blocks/Full Copy uses SCSI command 0x83 (EXTENDED COPY)
- Zero Blocks/Write Same uses SCSI command 0x93 (WRITE SAME)
- **These VAAI operations are controlled by the following advanced settings:**
	- /VMFS3/HardwareAcceleratedLocking
	- /DataMover/HardwareAcceleratedMove
	- /DataMover/HardwareAcceleratedInit

#### **Known Issues for VAAI**

- **VAAI is enabled by default, and the primitives will issue the specific SCSI commands to determine whether the LUN supports the commands or not. If the commands are not successful, the LUN will be marked as non-VAAI capable.**
- **The reason VAAI is enabled by default is due to NDU (nondisruptive upgrades) or initiator setting changes that could make the LUNs support VAAI.**
- **This default behavior has caused issues for some arrays or fabric configurations that do not support the SCSI commands VAAI uses. Examples of this are the following:**
	- Outdated/unsupported array firmware does not handle SCSI commands correctly and returns unexpected responses
	- Cisco SANTAP controllers do not support the commands and crash

**To check VAAI status, run the command:**

# esxcfg-scsidevs -l | egrep "Display Name:|VAAI Status:"

- **In the event that your array or fabric configuration does not support VAAI commands and is behaving oddly, disable the VAAI functions on the ESX hosts until a firmware update is available from the vendor.**
- **To disable the VAAI primitives, execute the following commands on each ESX host:**
	- # esxcfg-advcfg -s 0 /DataMover/HardwareAcceleratedMove
	- # esxcfg-advcfg -s 0 /DataMover/HardwareAcceleratedInit
	- # esxcfg-advcfg -s 0 /VMFS3/HardwareAcceleratedLocking

# **Agenda**

- **vCenter Performance Charts, ESXTop & ESXPlot**
- **E** SCSI Reservations
- **Multipathing Considerations**

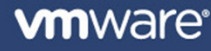

# **Multipathing Considerations**

9 Confidential Confidential Confidential Confidential Confidential Confidential Confidential

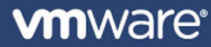

#### **MRU (Most Recently Used) Path Selection Policy**

- **The MRU Path Selection Policy was designed for use with Active/Passive or Passive Not Ready (PNR) arrays. These arrays have a sense of LUN ownership, which means a LUN can only be accessed via one controller, not both. As such, Active/Passive arrays have far more failover conditions.**
- **The MRU policy selects the first working path discovered at system boot time. This would be the first HBA and first path discovered. This design has an inherit flaw as it means that unless failover has occurred, all I/O to the LUNs will be going through the first HBA.**
- **If this path becomes unavailable, the ESX host switches to an alternative path and continues to use the new path while it is available. It does this because forcing the path back to the other array controller would cause the LUN to change ownership on the array.**

#### **Fixed Path Selection Policy**

- **P** Originally, the Fixed Path Selection Policy was primarily used by **Active/Active arrays however this policy is now used by most ALUA compatible arrays as well as iSCSI arrays with a virtual port.**
- **The Fixed Path Policy uses the concept of a preferred path, which means that you can select which path you want to use for a LUN and that path will always be used unless a failover scenario occurs. Once the path is restored, however, the storage stack will automatically switch back to the preferred path.**
- Fixed was used in the ESX 2.x 3.x days to load balance I/O from **an ESX perspective.**
- **It is acceptable to use the MRU policy for Active/Active arrays since both controllers can serve up a LUN, however it is NOT acceptable or supported to use Fixed policy on an Active/Passive or Passive Not Ready (PNR) array as this will cause path thrashing to occur.**

#### **RoundRobin Path Selection Policy**

- **The RoundRobin Path Selection Policy is the only in-box policy that load balances I/O (Fixed doesn't count).**
- **This policy will only use "Active", "Optimized" paths by default as valid paths to switch to. No "Standby" paths will be used as this would cause a trespassing effect/LUN ownership change on Active/Passive or Passive Not Ready (PNR) arrays to occur. This is not a problem for Active/Active arrays since they have no "Standby" paths.**
- **The load balancing mechanism will switch paths by one of two methods:** 
	- IOPS threshold (commands sent)
	- throughput threshold (bytes transferred).

#### **RoundRobin Path Selection Policy**

- **When setting the RoundRobin policy, the default value for IOPS will be 1000 commands and the default throughput threshold will be 10485760 bytes.**
- **VMware does not recommend settings for either the IOPS or the bytes value with Roundrobin. For information on the correct settings for RoundRobin use with a particular storage array, the storage array vendor MUST be contacted.**
- **The array vendor will know what settings are optimal for use but they will also know what settings NOT to use.**
- **Some vendors recommend an 'iops' value of '1' to be used however this same setting on another array can have detrimental effects resulting in poor performance or even a possible production outage.**
- **The RoundRobin policy cannot be used on MSCS Quorum RDM LUNs.**

#### **Vendor Recommend Round Robin Settings**

# **EMC DMX:**

**http://www.emc.com/collateral/hardware/white-papers/h6531-usingvmware-vsphere-with-emc-symmetrix-wp.pdf**

## **EMC Celerra:**

**http://www.emc.com/collateral/software/technicaldocumentation/h5536-vmware-esx-srvr-using-emc-celerra-stor-syswp.pdf**

- **NetApp: http://kb.vmware.com/kb/1010713http://media.netapp.com/documents/tr-3749.pdf**
- **HP EVA:**

**http://h20195.www2.hp.com/v2/GetPDF.aspx/4AA1-2185ENW.pdf**

#### **Setting Round Robin Settings From CLI**

**Setting an entire SATP (Storage Array Type Plugin) to Round Robin:**

# esxcli nmp satp setdefaultpsp -s VMW\_SATP\_LSI -p VMW\_PSP\_RR

# **Setting the Round Robin PSP setting for a single LUN:**

# esxcli nmp device setpolicy -d naa.600174d001000000010f003048318438 --psp VMW\_PSP\_RR

## **F** Command line option to set iops value:

# esxcli nmp roundrobin setconfig -d naa.600174d001000000010f003048318438 --iops 10 --type iops

### **Command line option to set bytes value:**

# esxcli nmp roundrobin setconfig -d naa.600174d001000000010f003048318438 --bytes 11 -type bytes

#### **Displaying Round Robin Settings From CLI**

#### **To displaying Round Robin settings for a LUN:**

# esxcli nmp device naa.60a9800050334b356b4a51312f417541

Device Display Name: NETAPP Fibre Channel Disk (naa.60a9800050334b356b4a51312f417541)

Storage Array Type: VMW\_SATP\_ALUA

Storage Array Type Device Config:

{implicit\_support=on;explicit\_support=off;explicit\_allow=on;alua\_followover=on; {TPG\_id=2,TPG\_state=AO} {TPG\_id=3,TPG\_state=ANO}}

Path Selection Policy: VMW\_PSP\_RR

Path Selection Policy Device Config: {policy=rr,iops=1000,bytes=10485760,useANO=0;lastPathIndex=3: NumIOsPending=0,numBytesPending=0}

Working Paths: vmhba2:C0:T2:L1, vmhba1:C0:T2:L1

#### **Known Issues for Round Robin in ESX 4.x**

- **There are currently two known issues when using the Round Robin Path Selection Policy:**
	- After setting the IOPS value for roundrobin, the setting is not retained after a reboot and instead shows a much higher value. This is resolved in a patch for ESX 4.0:

http://kb.vmware.com/kb/1017721

• The SATP for EMC DMX (VMW\_SATP\_SYMM) does not distribute I/O evenly with roundrobin after a state change occurs. This state change includes adding a new path (FA) or when losing a paths and recovering. This is also resolved in a patch for ESX 4.0 and ESX 4.1:

ESX 4.0:http://kb.vmware.com/kb/1023759

ESX 4.1:http://kb.vmware.com/kb/1027013

#### **EMC Powerpath for ESX 4.x**

- **EMC Powerpath was the first third party vendor to make use of vSphere's pluggable storage architecture (PSA).**
- **The use of Powerpath in vSphere hosts will completely take over the MPP stack. This includes path management, load balancing operations, failover, etc.**

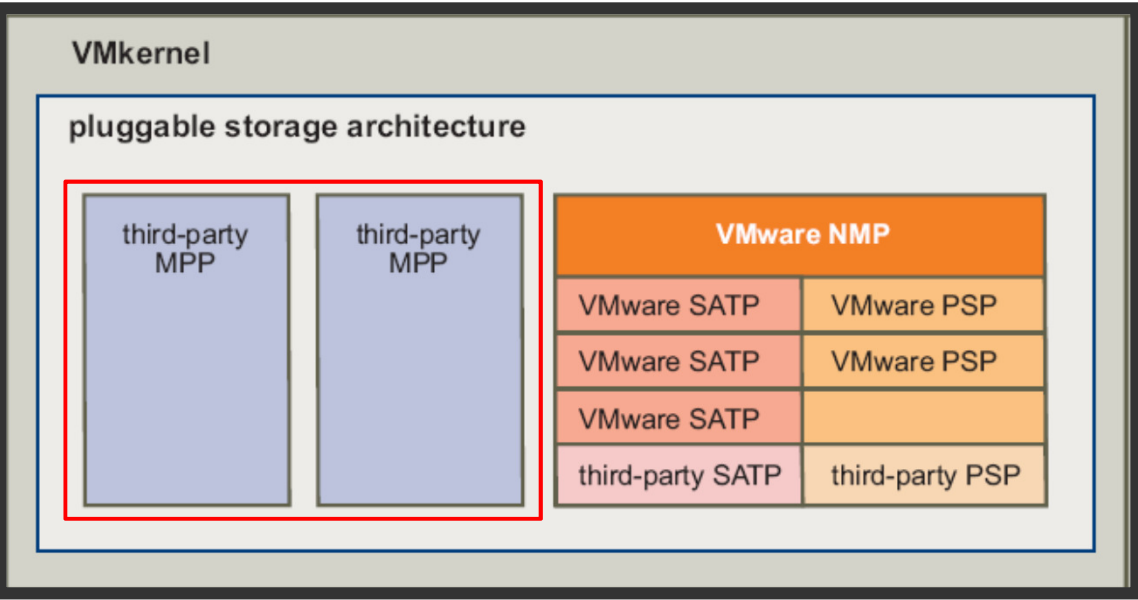

#### **EMC Powerpath Features**

# **Powerpath/VE 5.1 features include:**

- Dynamic load balancing (aggregate) and I/O balancing (latency)
- Auto-Restore of paths
- Device prioritization
- Automated performance optimization
- Dynamic path failover and recovery
- Monitoring and reporting I/O statistics (all paths, failed commands)
- Automatic path testing
- Support for EMC and non-EMC arrays
- Automatic detection and failover of degraded paths (thresholds met)
- Additional EMC specific failover codes/conditions (AX4 issue, KB 1029185)

# **Questions**

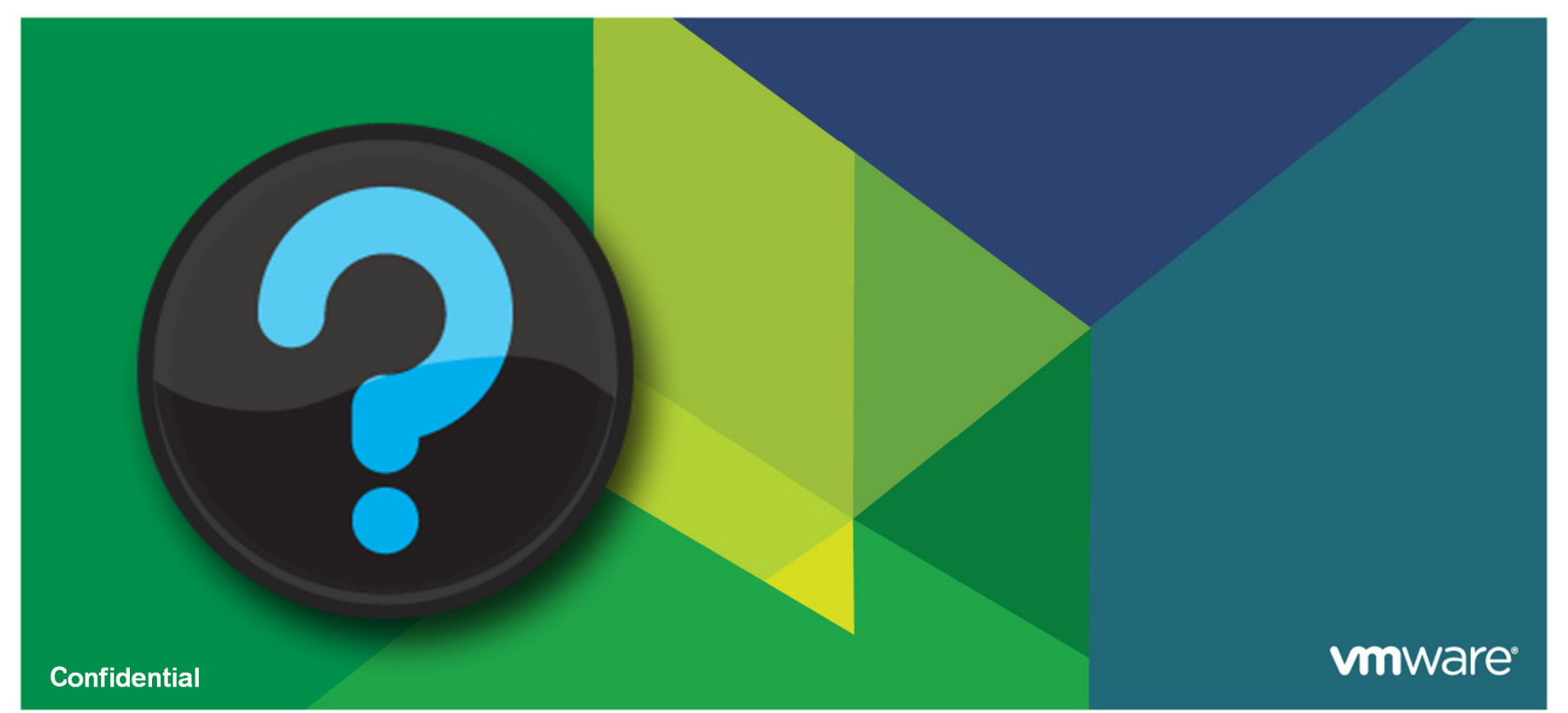

© 2009 VMware Inc. All rights reserved

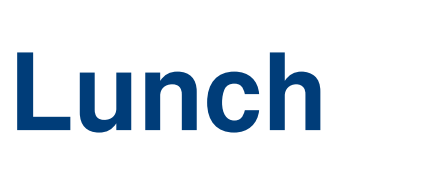

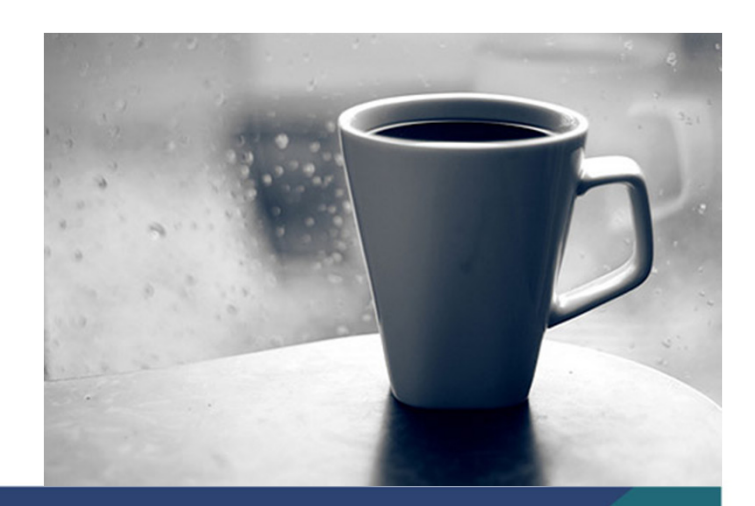

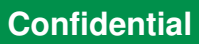

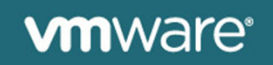

© 2009 VMware Inc. All rights reserved

# **ESXi Readiness**

**Ben Thomas, Sr. Federal Technical Support Engineer, VMware**

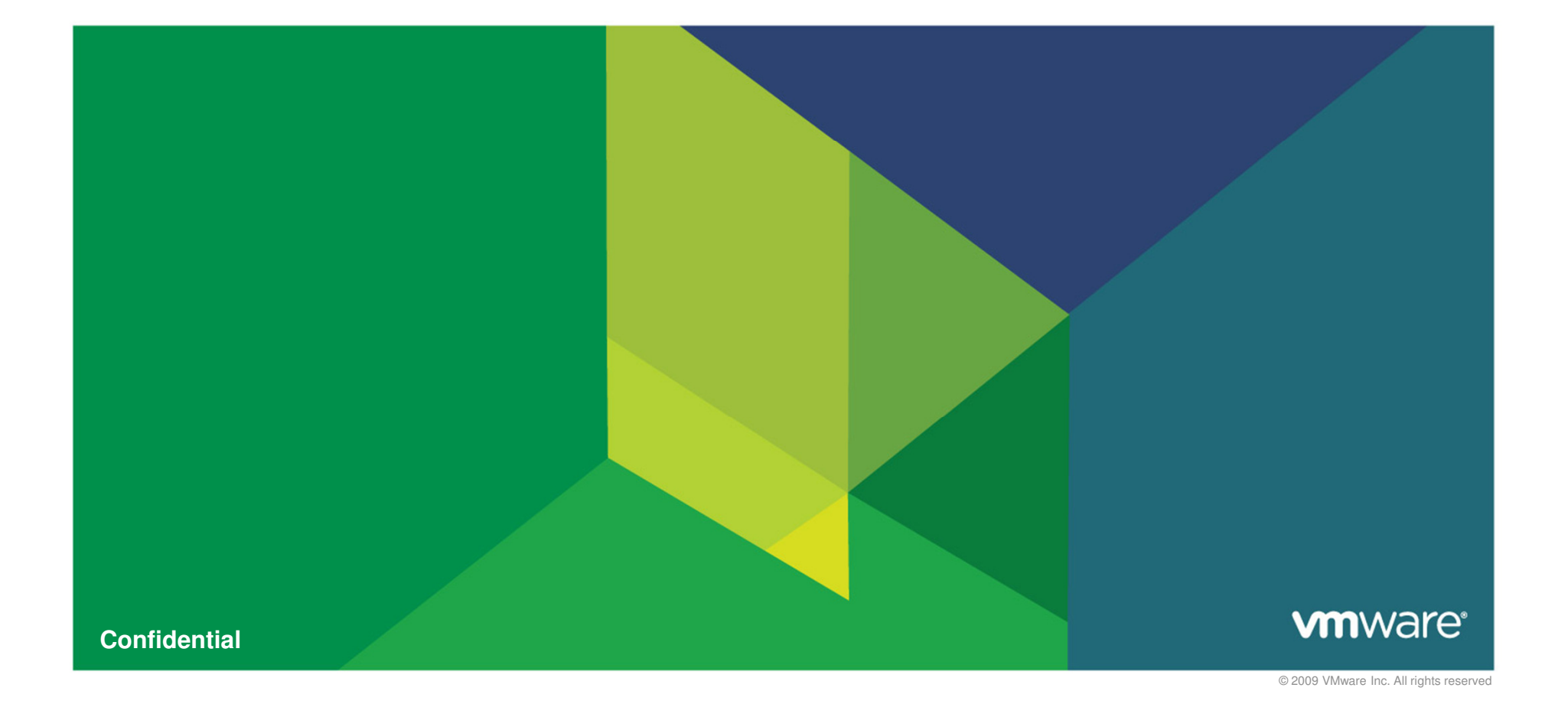

#### **What is ESXi?**

- **Next Generation VMware virtualization platform**
- Has been available since version 3.5
- No more bulky service console! (this means fewer patches!)
- **Example 1 Lightweight management interface**
- **Hypervisor software is the same between ESX and ESXi**

#### **Architecture Comparison - ESX**

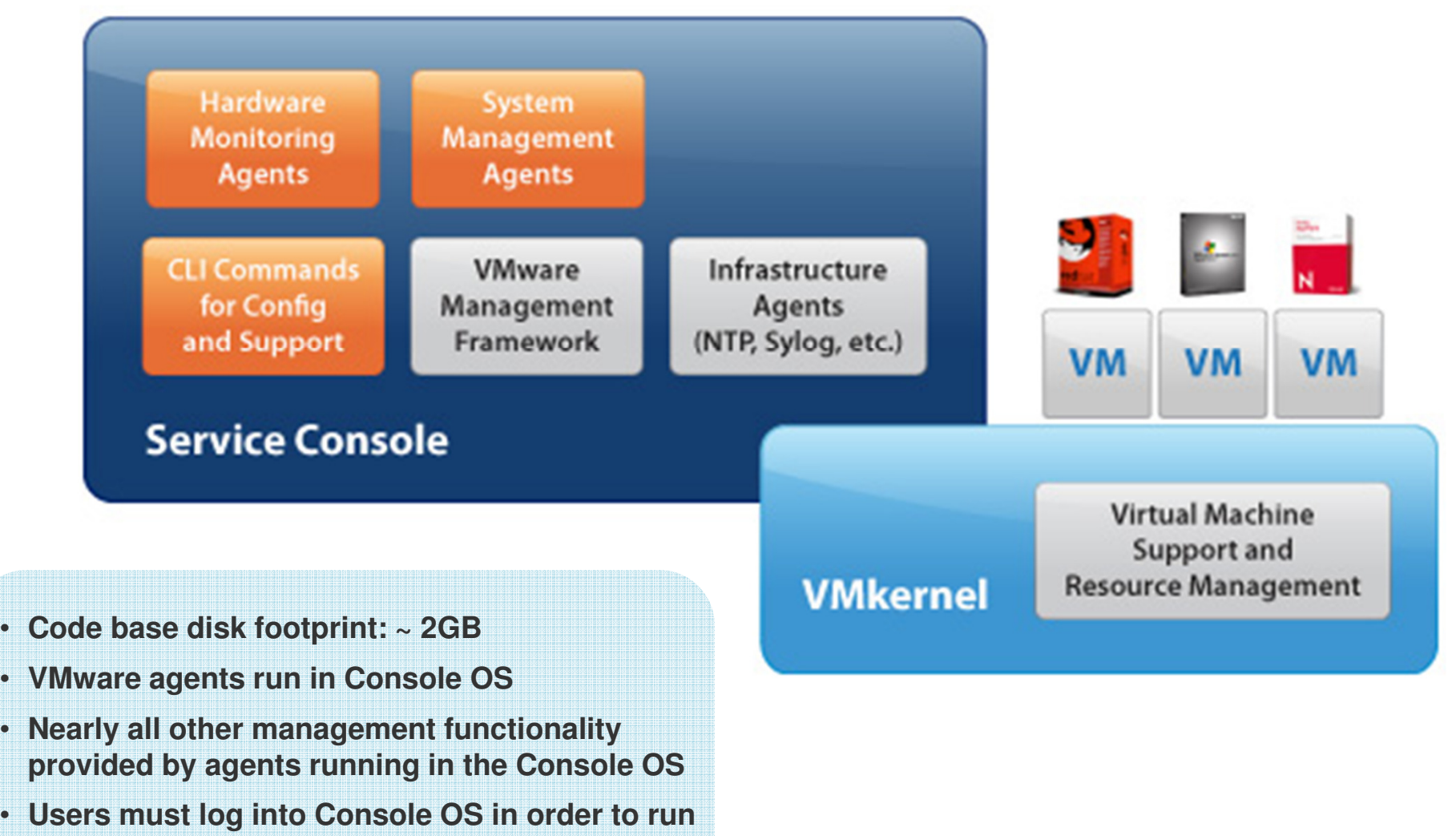

**commands for configuration and diagnostics**

4 Confidential Confidential Confidential Confidential Confidential Confidential Confidential

#### **vm**ware<sup>®</sup>

#### **Architecture Comparison - ESXi**

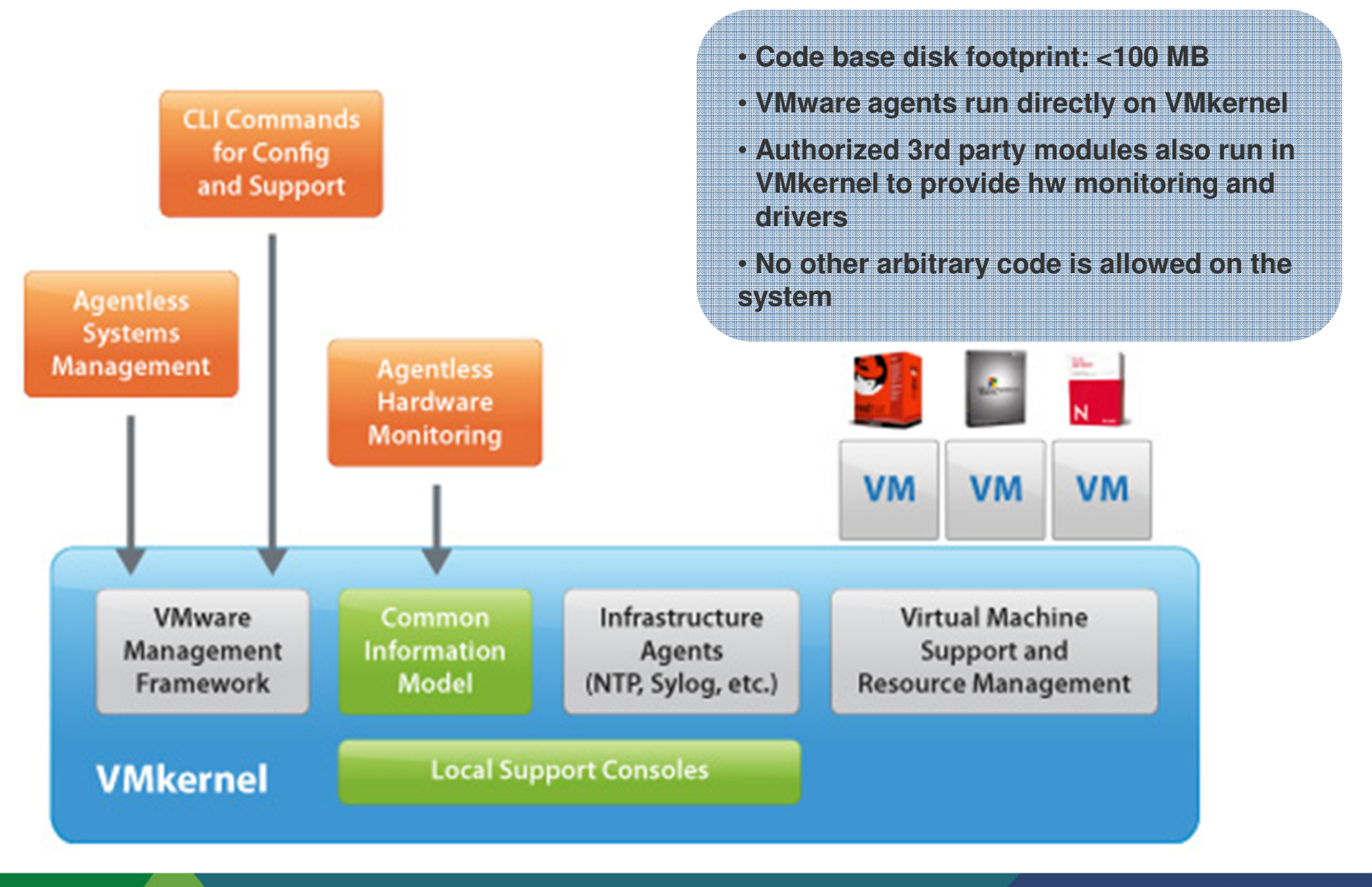

5 Confidential Confidential Confidential Confidential Confidential Confidential Confidential

#### **vm**ware<sup>®</sup>

#### **ESXi Myths**

- ESXi does not have all of the same features that ESX does
- **Different licenses are required for ESXi, existing ESX licenses won't** work
- ESXi Software is free software and I do not need a license
- **ESXi is harder to manage because it does not have a service console**
- ESXi does not support automated (scripted) installs

66

#### **How do manage it?**

- Remotely
	- vCLI/rCLI Perl scripts
	- PowerCLI Powershell
	- vMA vCenter Management Appliance
	- rvc Ruby vCenter Console (Community)
	- SSH
- Locally
	- DCUI Menu based management
	- Local Tech Support Mode
- **Most ESX related commands that are familiar are available locally and** remotely
- **Night have to re-tool scripts**

#### **Key Points**

- **ESX and ESXi have virtually the same guest OS compatibility**
- **ESX and ESXi have virtually the same hardware compatibility**
- **Able to boot off of certified USB thumb drives**
- **As of ESXi 4.1 SSH and Local Tech Support Mode are supported**
- **Much faster to install and to boot**

#### **Next Steps**

# **EXAME:** Start testing ESXI

• ESX and ESXi can comingle, move one host today

# **Ensure 3rd party solutions are ready**

- Backup and Monitoring software
- No more agents! (Most agent software cant run on ESXi, this is changing)

#### **Become familiar with remote management options**

- Start migration from any Service Console dependent scripts
- Become familiar with Powershell and the PowerCLI

# **Plan ESXi migration as a part of next ESX patch cycle**

• ESXi install time is small and could be fit into a maintenance window

#### **Resources**

- **ESXi Information Center**
- **Free "Transition to ESXi" class**
- **ESXi Migration Guide**
- **E** Support Blogs
- **VMware Support**

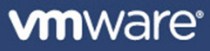

#### **Reminder**

"VMware would like to remind customers that vSphere 4.1 is the last release to support both the ESX and ESXi hypervisor architecture.

Future major releases will include only the VMware ESXi architecture. For more information visit the ESXi and ESX Info Center."

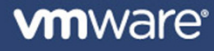

# **Questions**

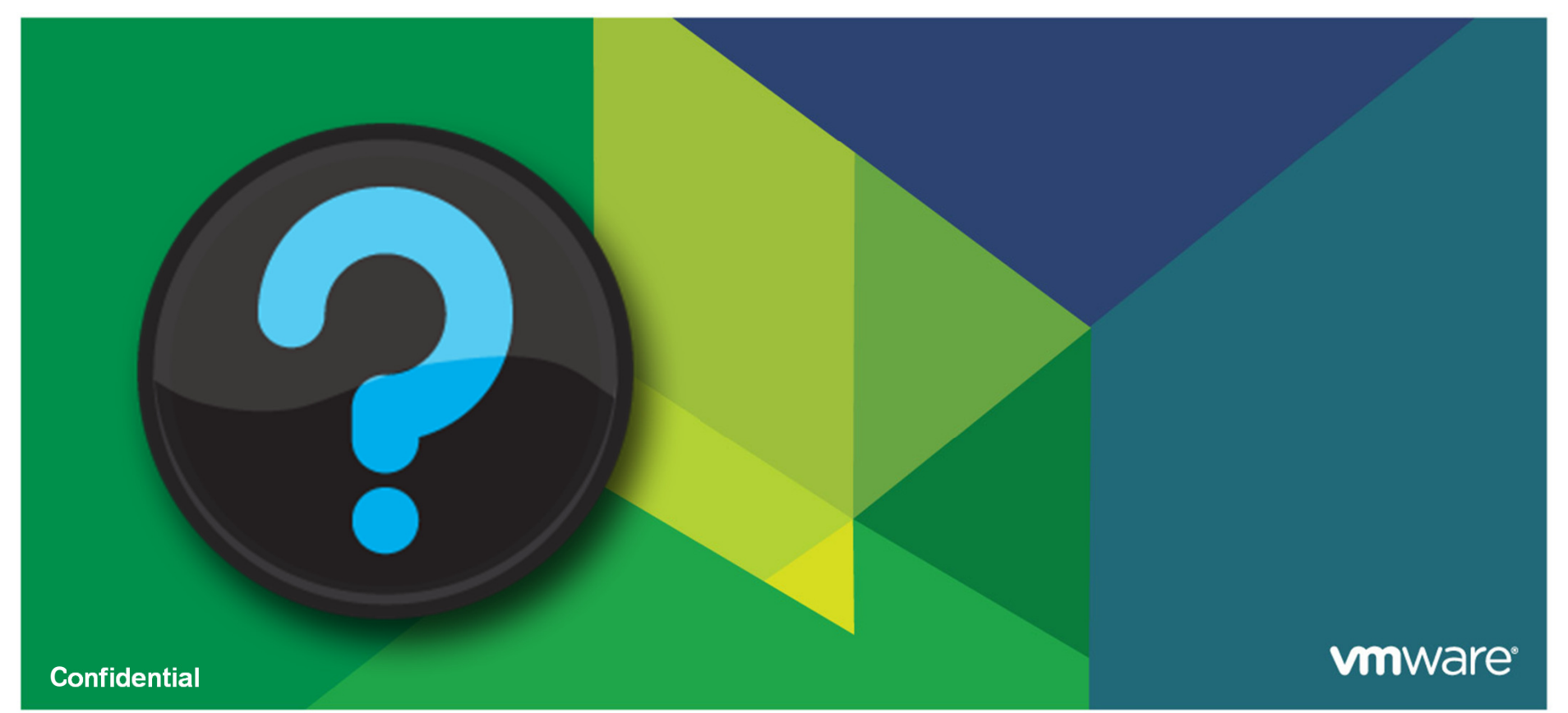

© 2009 VMware Inc. All rights reserved
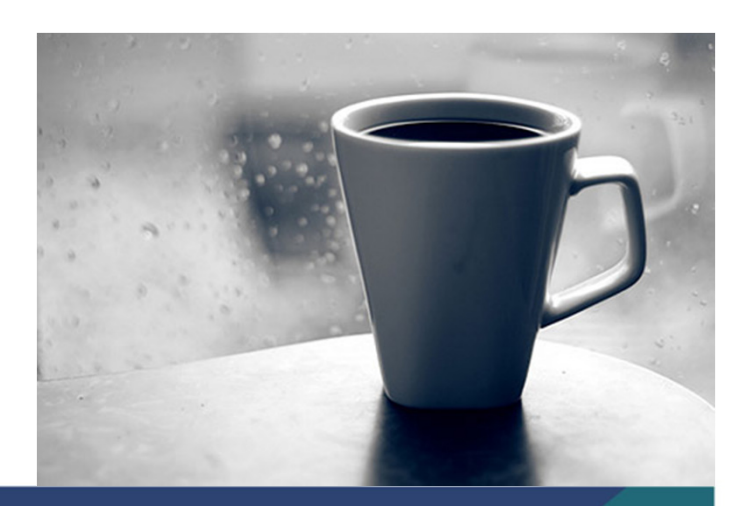

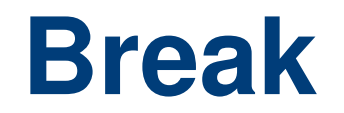

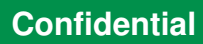

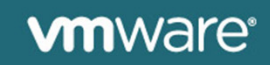

© 2009 VMware Inc. All rights reserved

# **Performance Troubleshooting and Best Practices**

**Ben Thomas, Sr. Federal Technical Support Engineer, VMware**

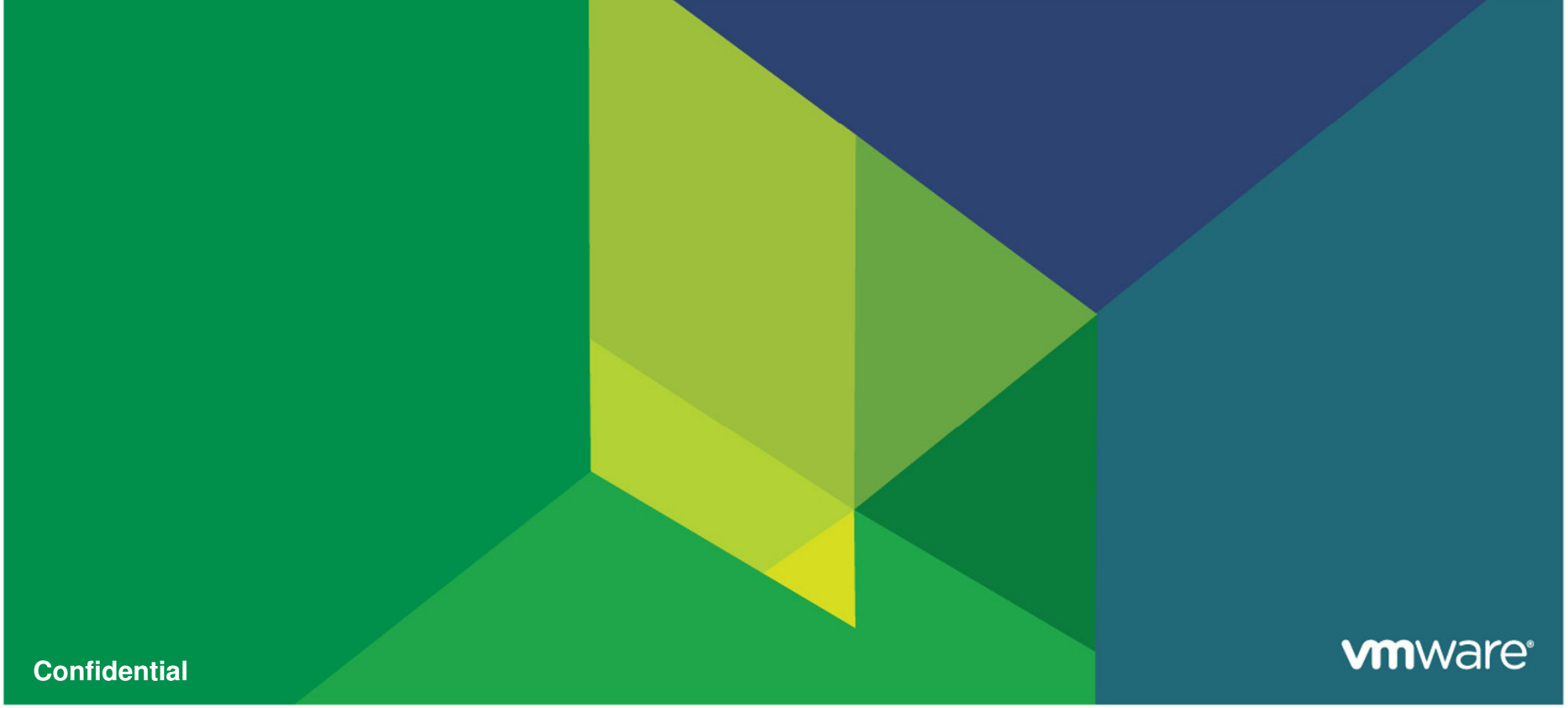

© 2009 VMware Inc. All rights reserved

#### **Topics**

•**Performance Tools** •**ESXTOP Modes & Common Issues**•CPU •Memory •Network •Storage •**ESXTOP Batch Mode**•**ESX Plot**

**\*ESX is generic for ESX/ESXi in this presentation\***

**A performance troubleshooting methodology must provide guidance on how to find the root-cause of the observed performance symptoms, and how to fix the cause once it is found. To do this, it must answer the following questions:** 

- 1. **How do we know when we are done?**
- 2. Where do we start looking for problems?
- 3. How do we know what to look for to identify a problem?
- 4. How do we find the root-cause of a problem we have identified?
- 5. What do we change to fix the root-cause?
- 6. Where do we look next if no problem is found?

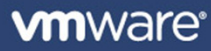

# **Tools**

#### **Measuring Statistics**

- •ESXTOP / rESXTOP
- ESXTOP Batch Mode $\bullet$
- $\bullet$ ESX Plot
- vCenter Performance Graphs

#### **Performance Benchmarking**

- $\bullet$ cpubusy.vbs
- I/O Meter Storage
- NetPerf Network Client/Server testing tool

#### **New Tool – VMware vCenter Operations!**

# **What is ESXTOP?**

#### **View real time statistics and health of:**

- Hosts
- Virtual Machines
- $\bullet$ **Memory**
- CPU
- DISK $\bullet$
- Network

#### **Similar Tools:**

- Linux/Unix Systems
	- top
	- vmstat
	- iostat
- Windows Systems
	- PerfMon

# **Accessing ESXTOP**

#### **2 Ways to access ESXTOP**:

- 1. Directly from the ESX or ESXi Host command line
	- ssh to the host directly or on console
- 2. rESXTOP (Remote ESXTOP)
	- Available through vMA and RCLI

# **Anatomy of ESXTOP**

#### **CPU View (default)**

- Host/VM CPU stats
- CPU Usage Total
- % used per VM / per VCPU
- %RDY (over commitment)

#### **Memory View**

- Host/VM memory stats
- Swap stats
- Memory Ballooning stats $\bullet$

#### **Network View**

- Host/VM network stats
- Per NIC usage
- Per VM usage
- Per VM and total throughput

# **Anatomy of ESXTOP**

#### **Disk Adapter View**

- Per Host Adapter stats•
	- Total Commands•
	- Latencies
	- Reads/Writes

#### **Disk Device View**

- Provides similar statistics as Disk Adapter View but Per LUN/Path (more granular).
- Per LUN Queue Depth usage

#### **VM Disk View**

- Total Commands Per VM
- Per VM Reads/Writes
- Per VM latencies

# **Navigating ESXTOP**

#### **Changing Views in ESXTOP:**

- $\mathbf{c} \rightarrow$  CPU view (default when esxtop starts)
- **m** → Memory view
- **d** → DISK Adapter view
- $\mathsf{u} \to \mathsf{Disk}$  Device view
- **v** →VM Disk view
- **n** →Network view

# **ESXTOP Help**

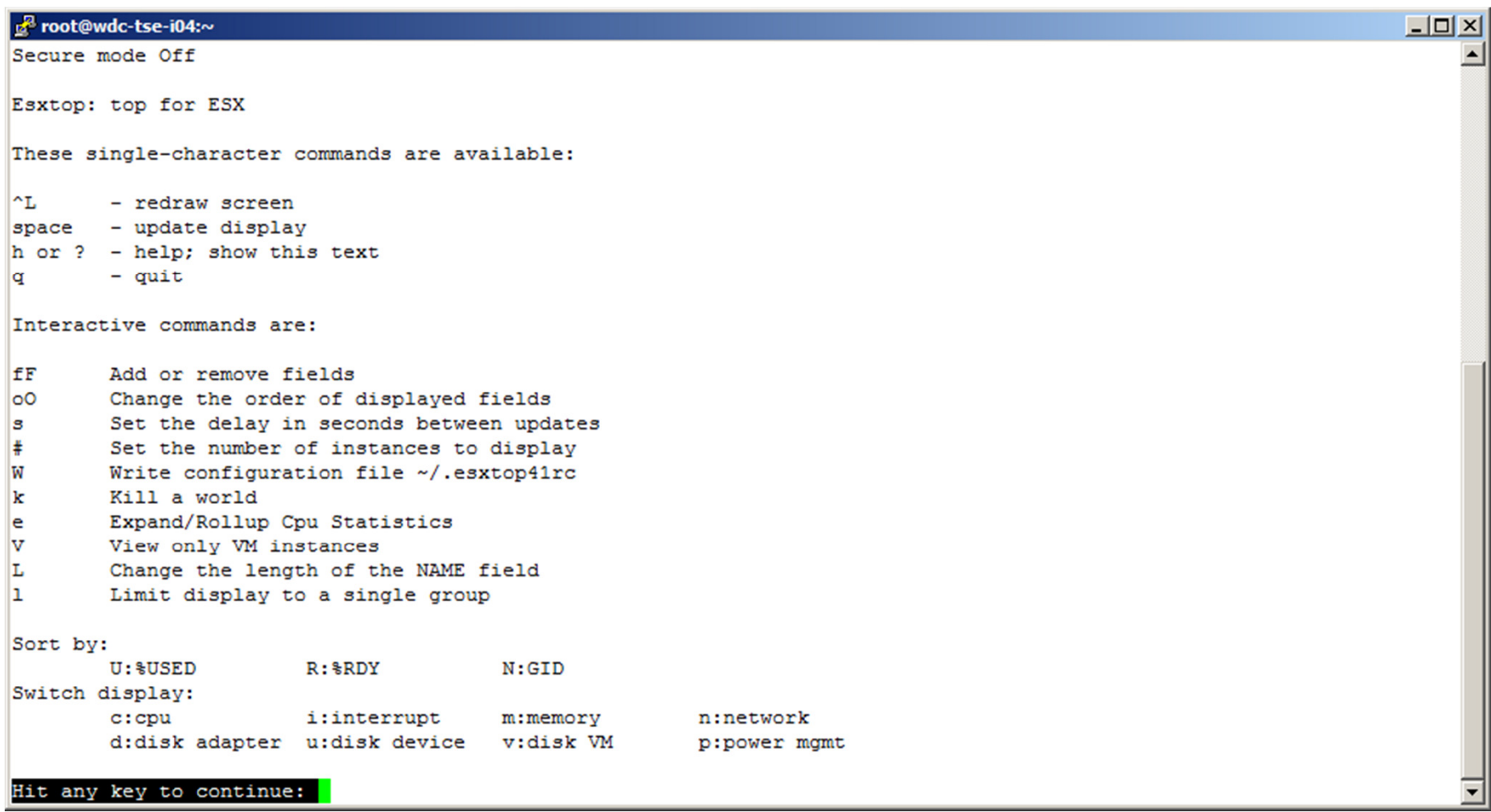

#### **Statistic Fields**

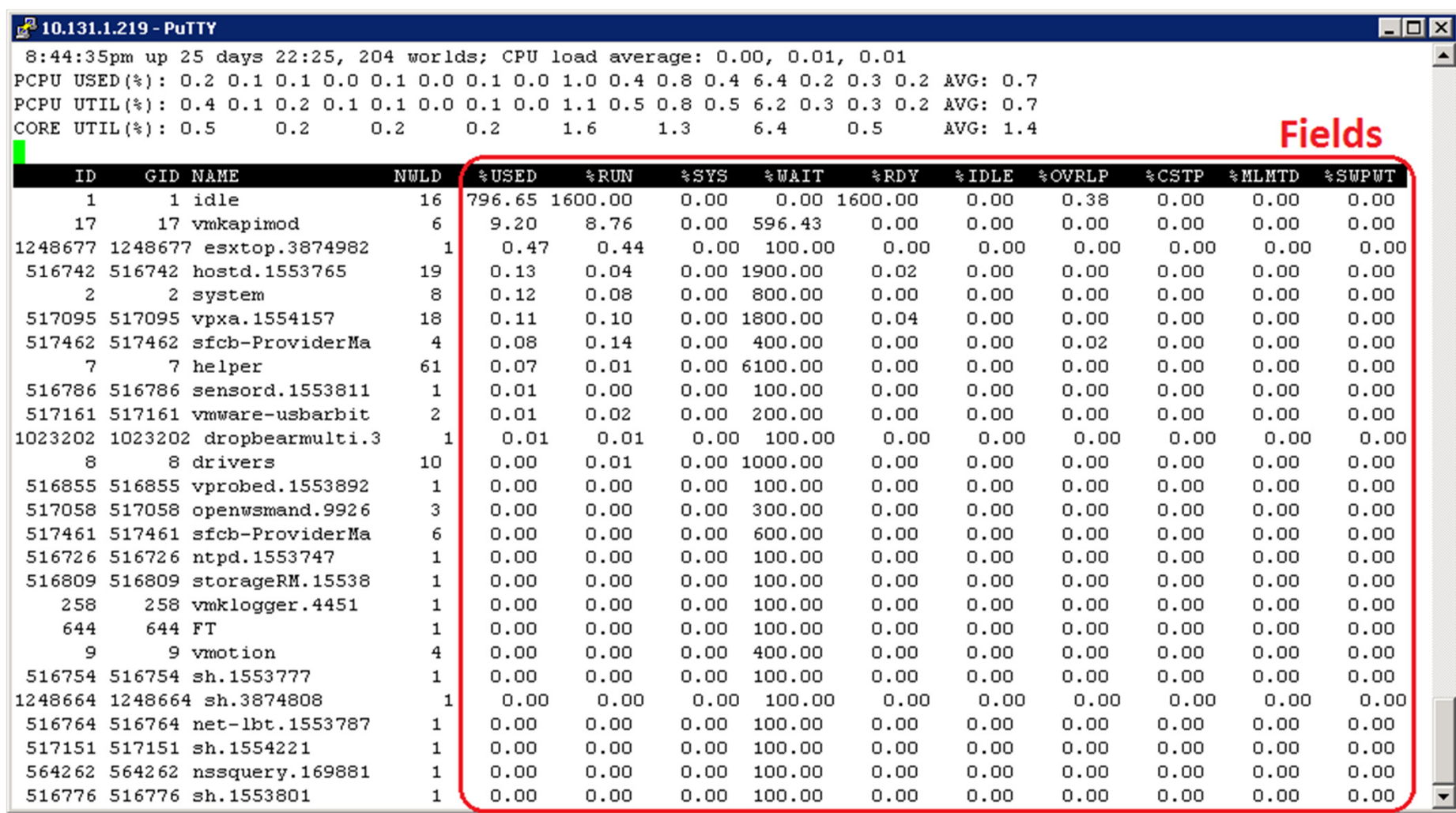

# **Navigating ESXTOP**

**Pressing 'f' in any View will display available fields.**

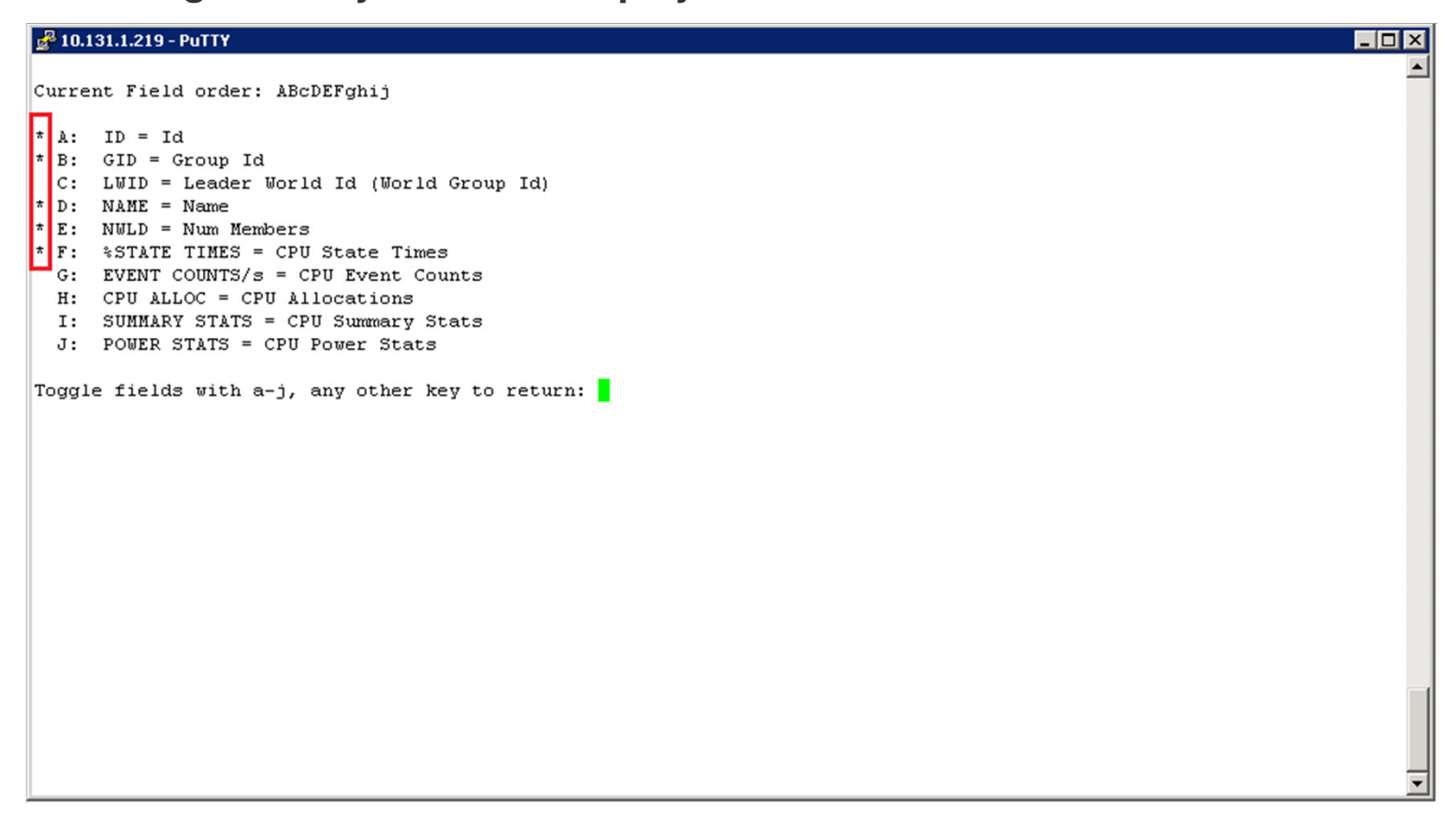

'\*' Next to field means that it is enabled and viewable in the main View.

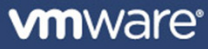

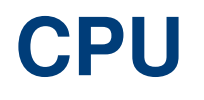

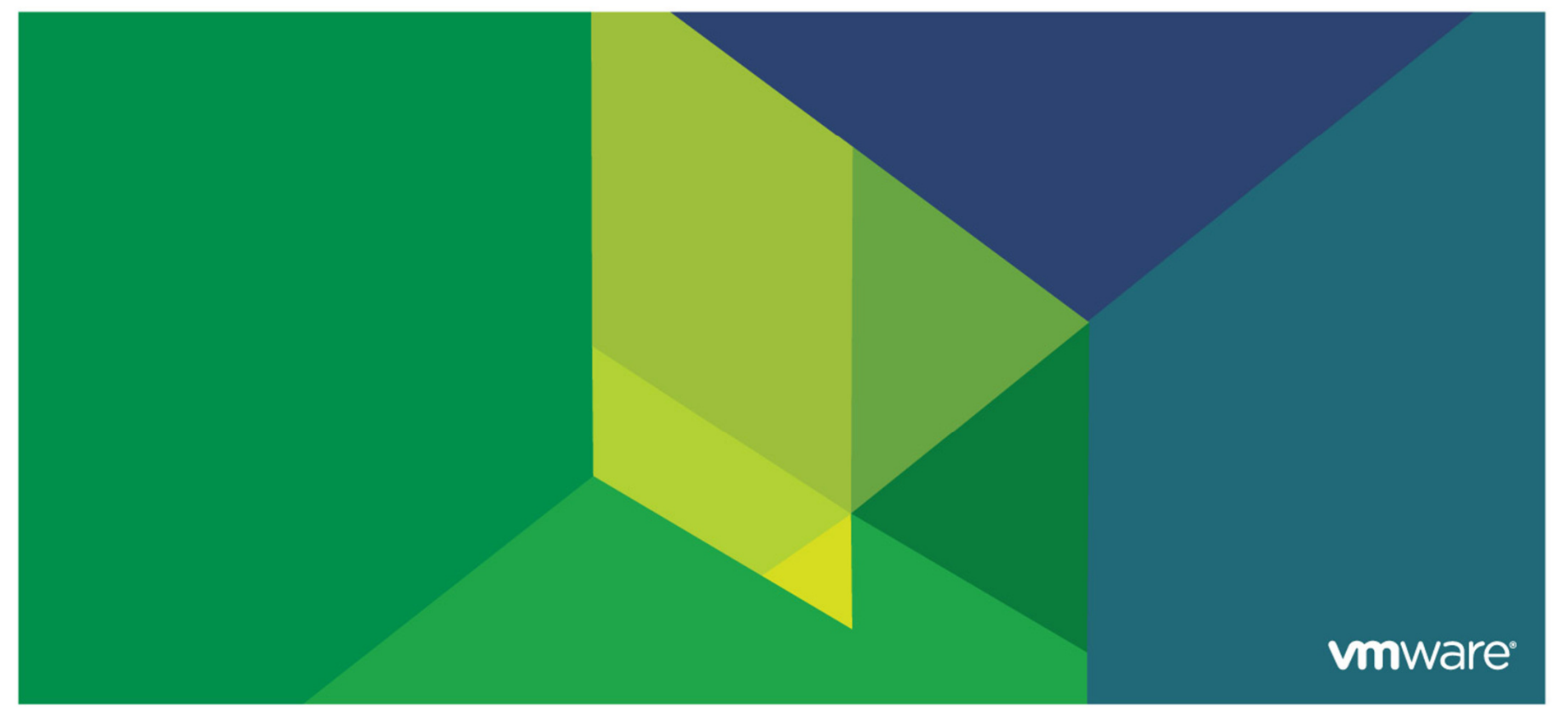

© 2009 VMware Inc. All rights reserved

#### **CPU Related Performance Problems**

- **Starved VM**  Too Few vCPUs given to a guest
- **Misconfigured VM**  Improper CPU limit set on guest
- **Bloated VM**  Giving a guest unnecessary CPU resources
- **Misconfigured Host -** Over committing physical CPUs
- %RDY and %CSTP metric

# **Starved VM**

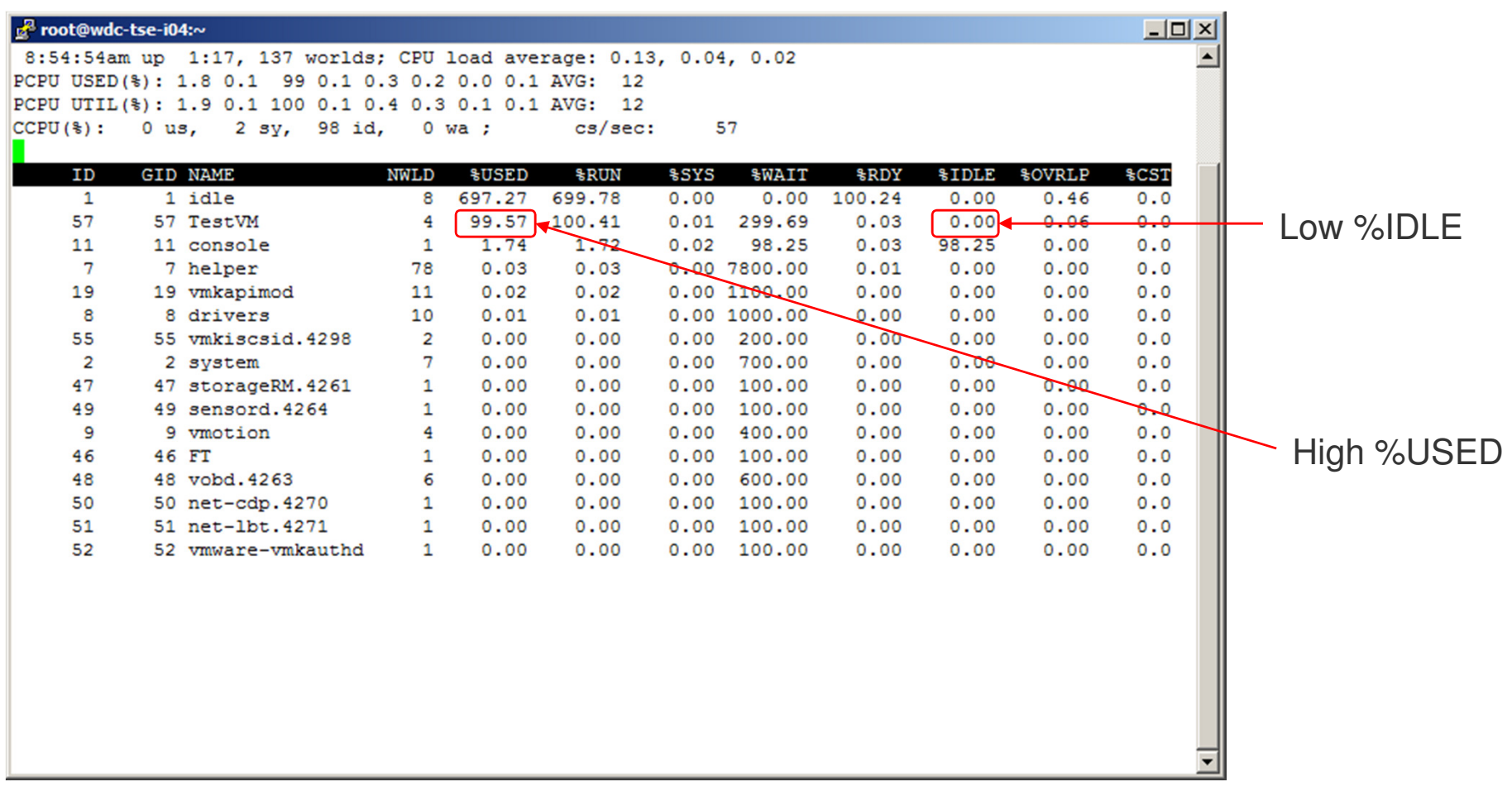

#### **Starved VM**

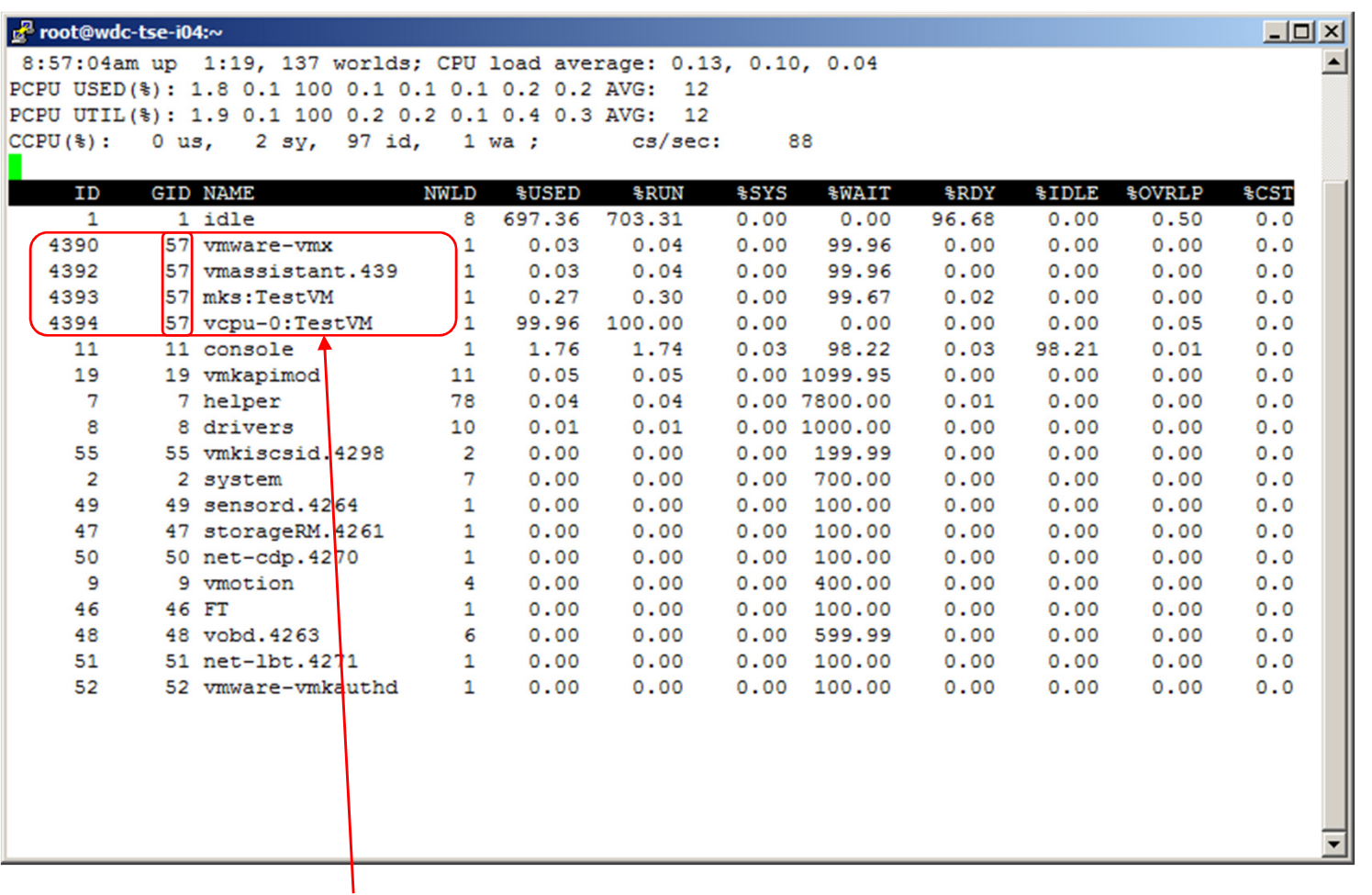

CPU time being used by vCPUProcess, may need to add another vCPU.

# **Misconfigured VM**

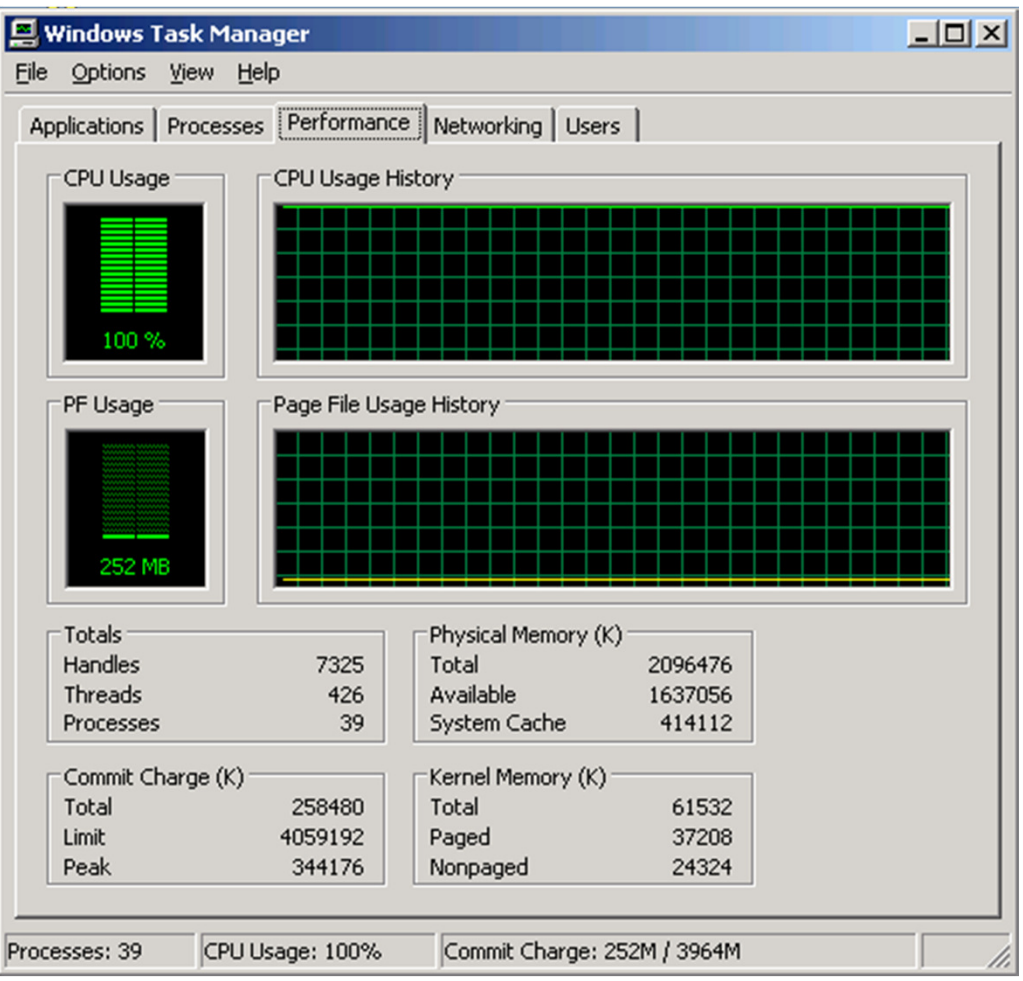

**vm**ware<sup>®</sup>

# **Misconfigured VM**

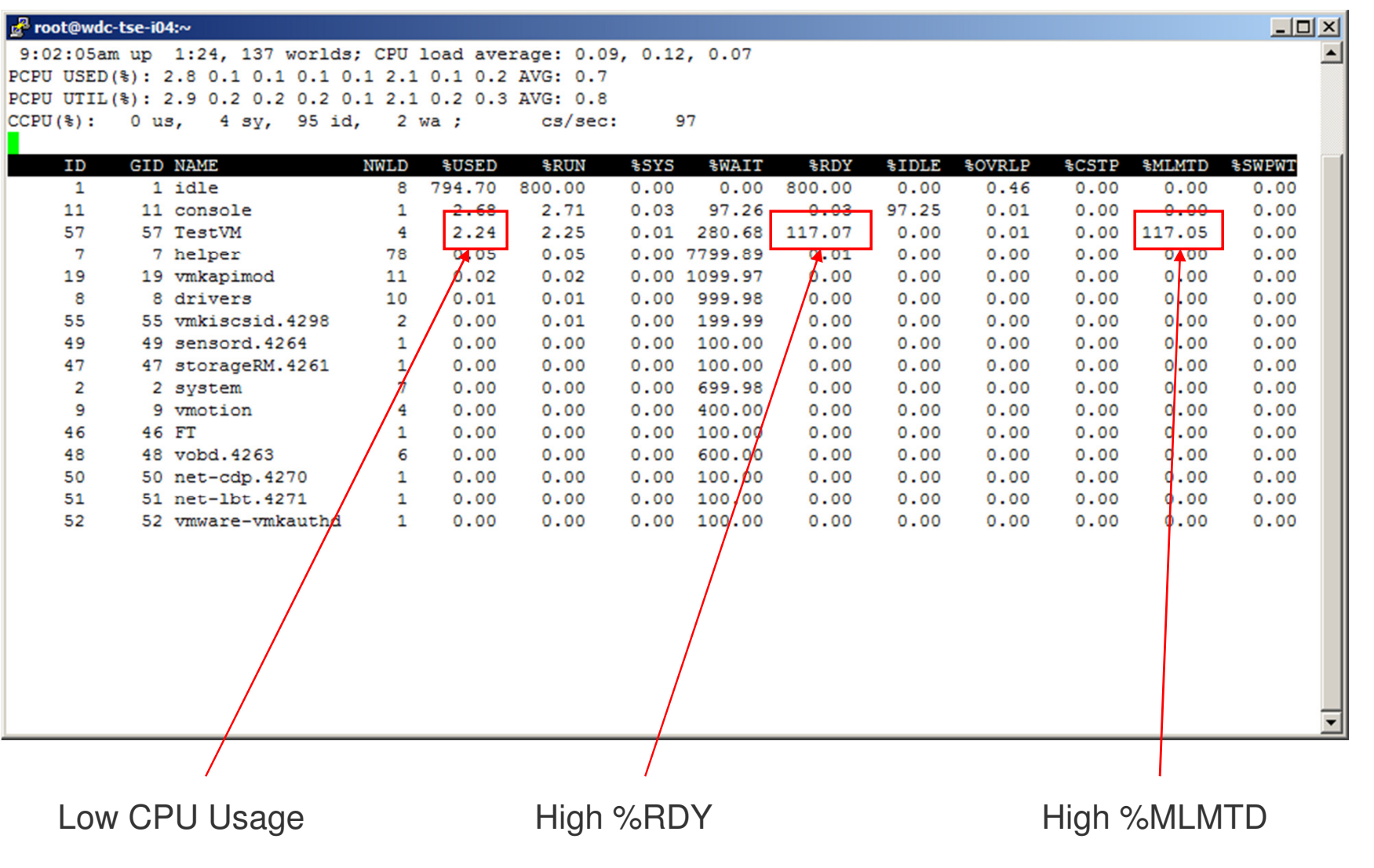

**vm**ware<sup>®</sup>

# **Misconfigured VM**

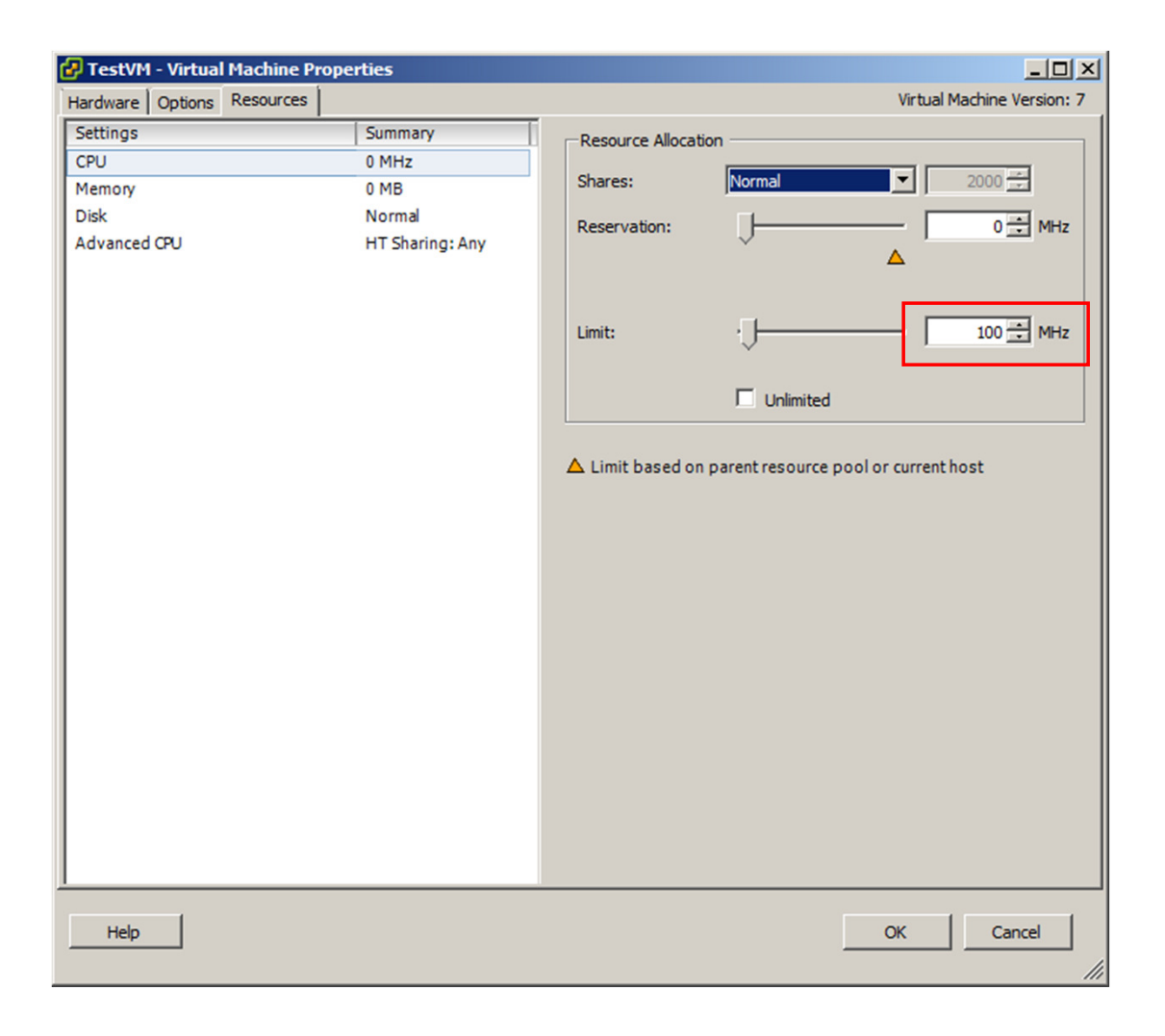

**vm**ware<sup>®</sup>

#### **Bloated VM**

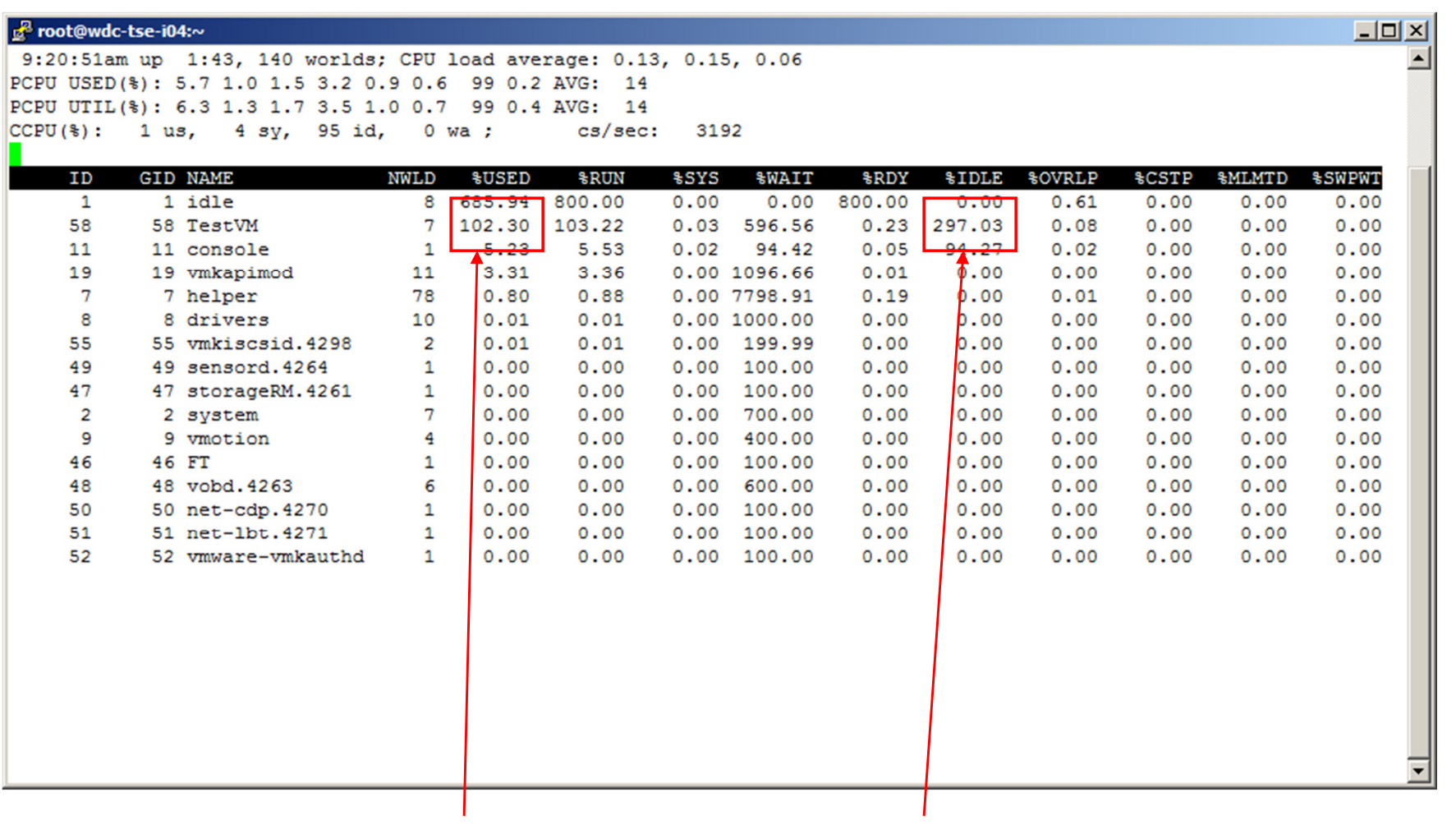

Has CPU Usage

High %IDLE

# **Bloated VM**

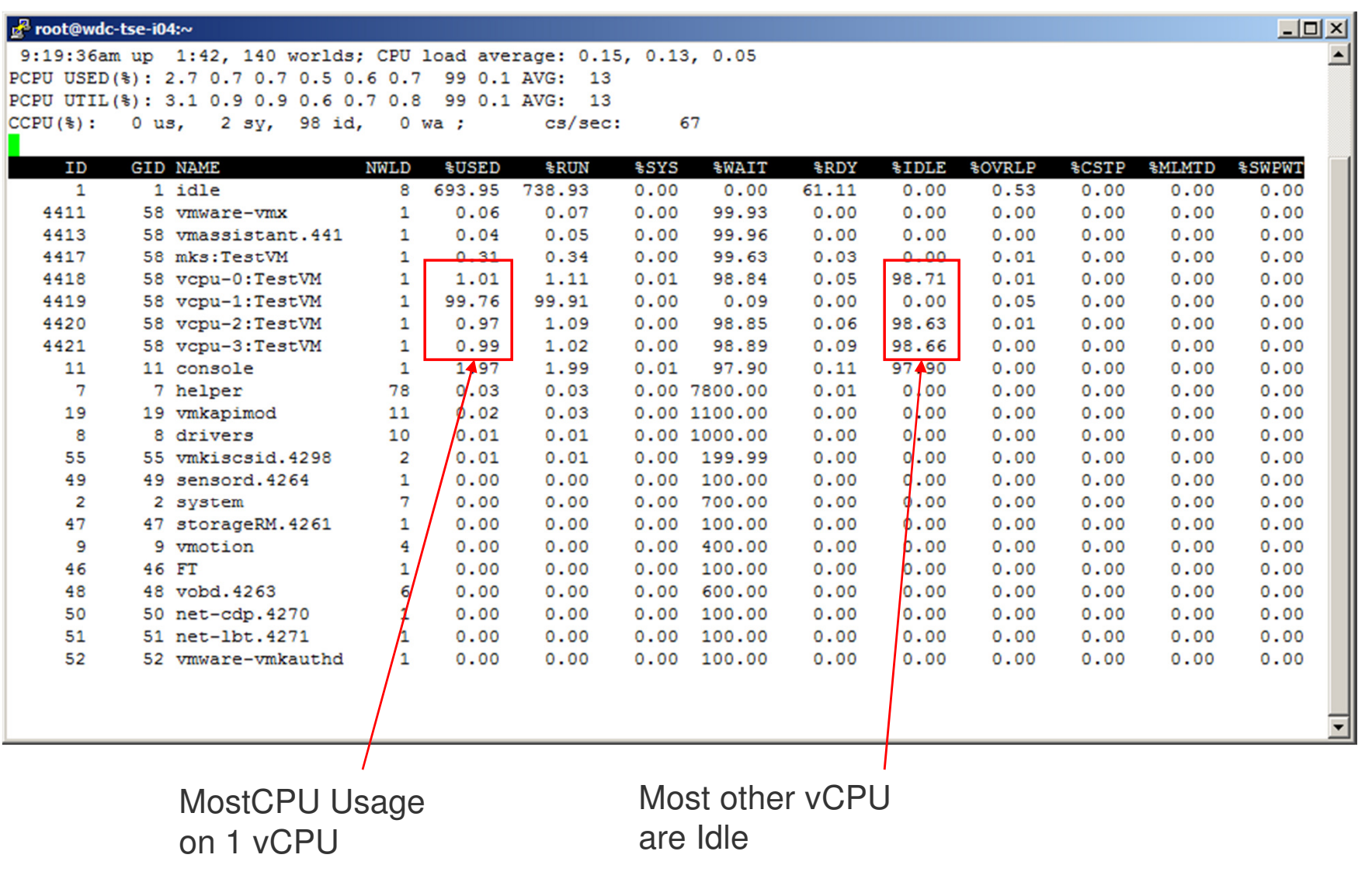

# **Bloated VM**

#### **Do all your VMs really need to have multiple vCPUs?**

Use a "Least Resources" approach, make VMs prove their needs.

#### **Additional VMkernel memory overhead for each additional vCPUs.**

Don't forget to include this when sizing hosts.

#### **Guest OS memory overhead for each additional CPU.**

SMP vs Non-SMP Kernel, this is an issue in ALL operating systems.

# pCPU != vCPU

#### **%RDY and %CSTP**

# **%RDY – Percent Ready**

The percentage of time the world was ready to run but sitting in a run queue waiting for CPU scheduler to let it run on a pCPU

# **%CSTP – Percent Costop**

The percentage of time the CPU scheduler is artificially sleeping a vCPUthread to let fellow threads "catch up".

This co-deschedule state is only meaningful for SMP VMs. Roughly speaking, ESX CPU scheduler deliberately puts a vCPU in this state, if this vCPU advances much farther than other vCPUs.

#### **Overcommitted Host**

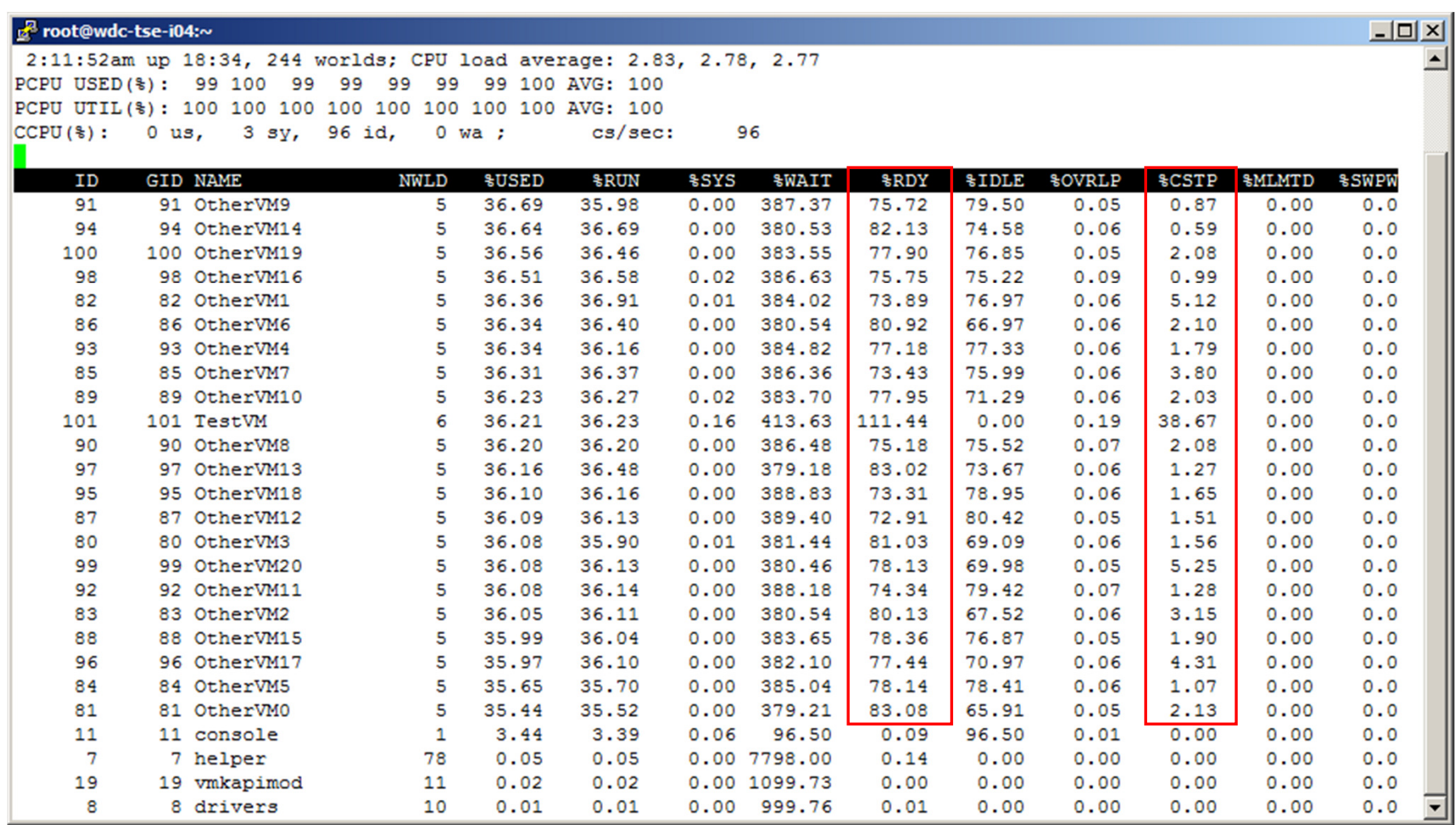

# **Memory**

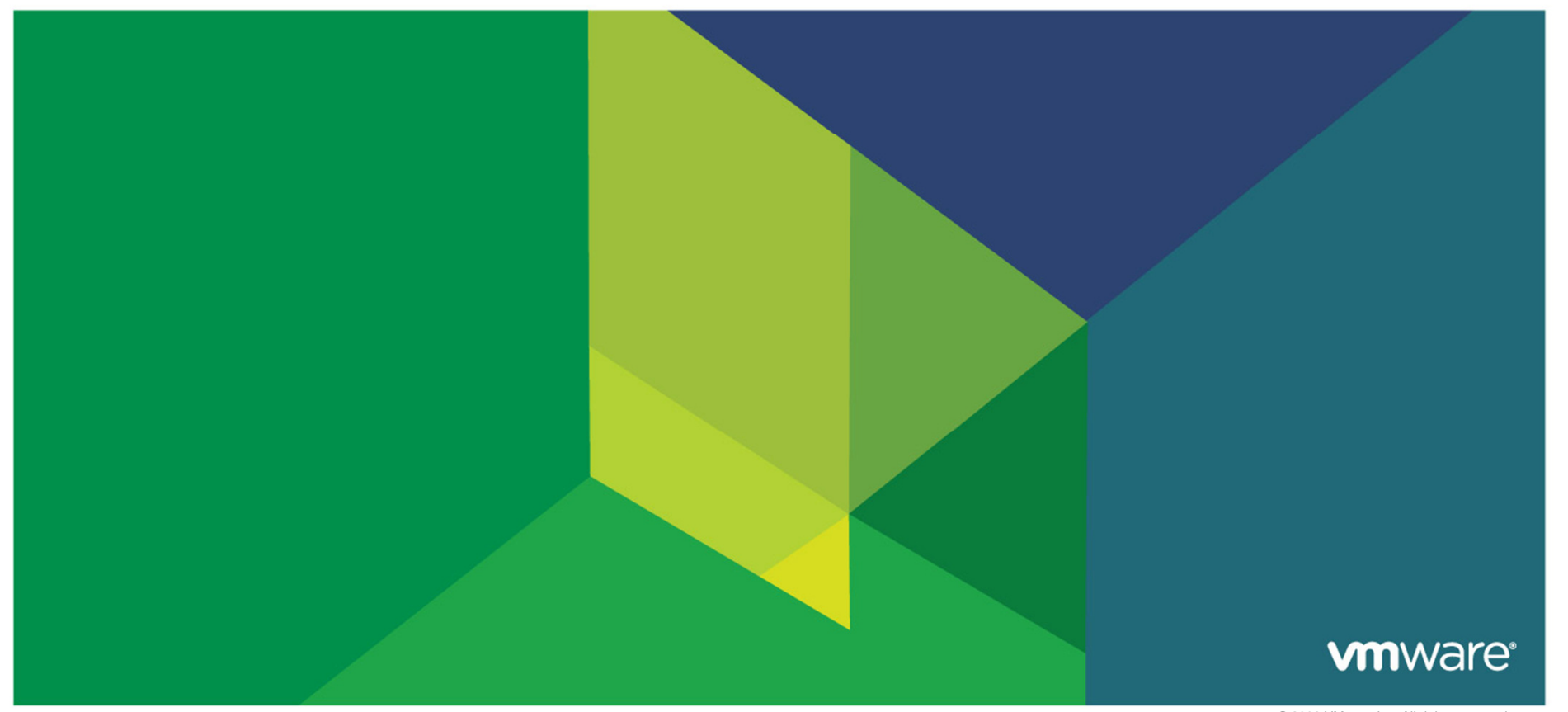

© 2009 VMware Inc. All rights reserved

# **Memory Related Performance Problems**

#### • **ESX Memory Management Stages**

- Transparent Page Sharing
- •Ballooning
- Memory Compression (new in ESX 4.1)
- Host Swapping
- **Important ESX Host Memory Counters**
- **Important VM Memory Counters**
- **Starved VM -** Not enough RAM given to a guest OS
	- Guest OS Swapping
- **Bloated Host -** Over commitment of host memory
	- Host Swapping (BAD)
- **Hardware MMU and Monitor Modes**

# **ESX Memory Management Stages**

- **Transparent Page Sharing (TPS)**
	- Common Memory used by all VMs on the same host
- **Ballooning**
	- Needs VMware tools
	- Allows ESX to reclaim unused memory pages
- **Memory Compression** (ESX 4.1 only)
	- Think of this as zip for memory
- **Swapping** (ESX Level Swap)
	- Swap memory to .vswp file per VM.

# **New in vSphere 4.1: Memory Compression**

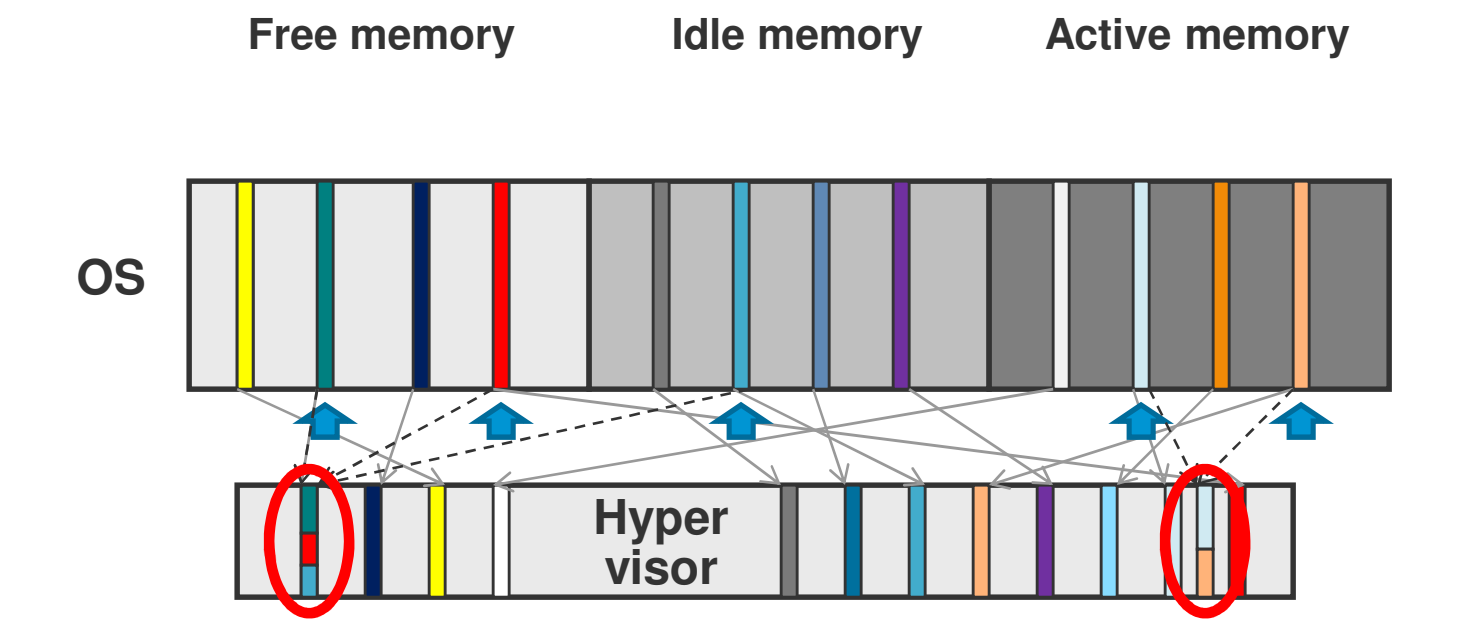

- Solution to disk swap-in problem: try to compress before swapping
	- Decompression is up to 100x faster than swap-in!
- Fall back to swapping if guest memory is uncompressible

# **Important ESX Host Memory Counters**

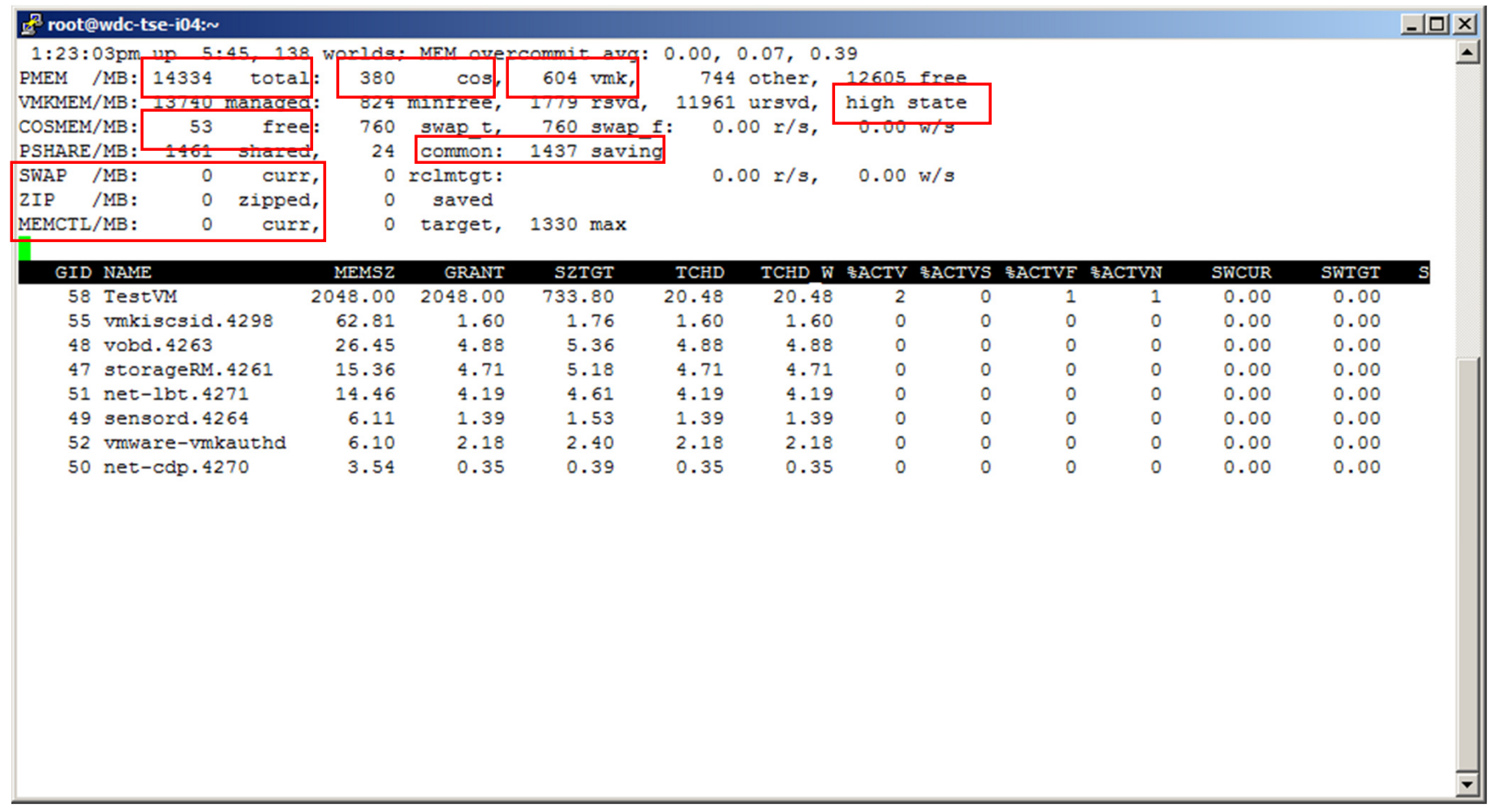

# **Important VM Memory Counters**

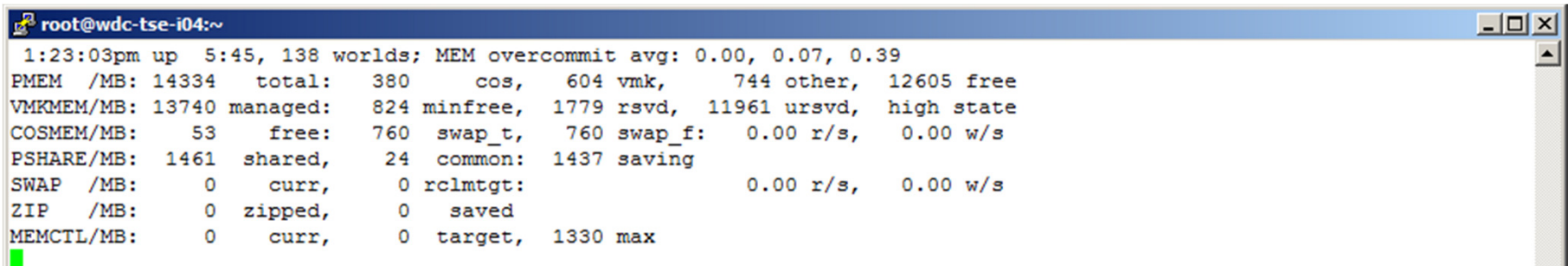

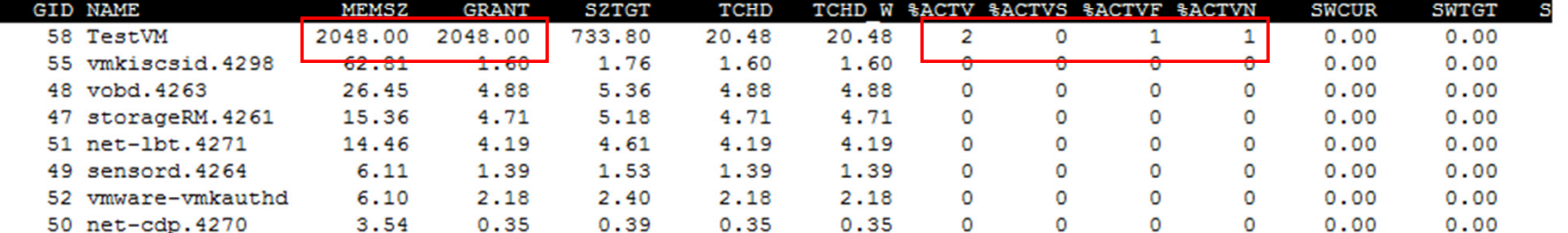

# **Important VM Memory Counters – Additional Counters**

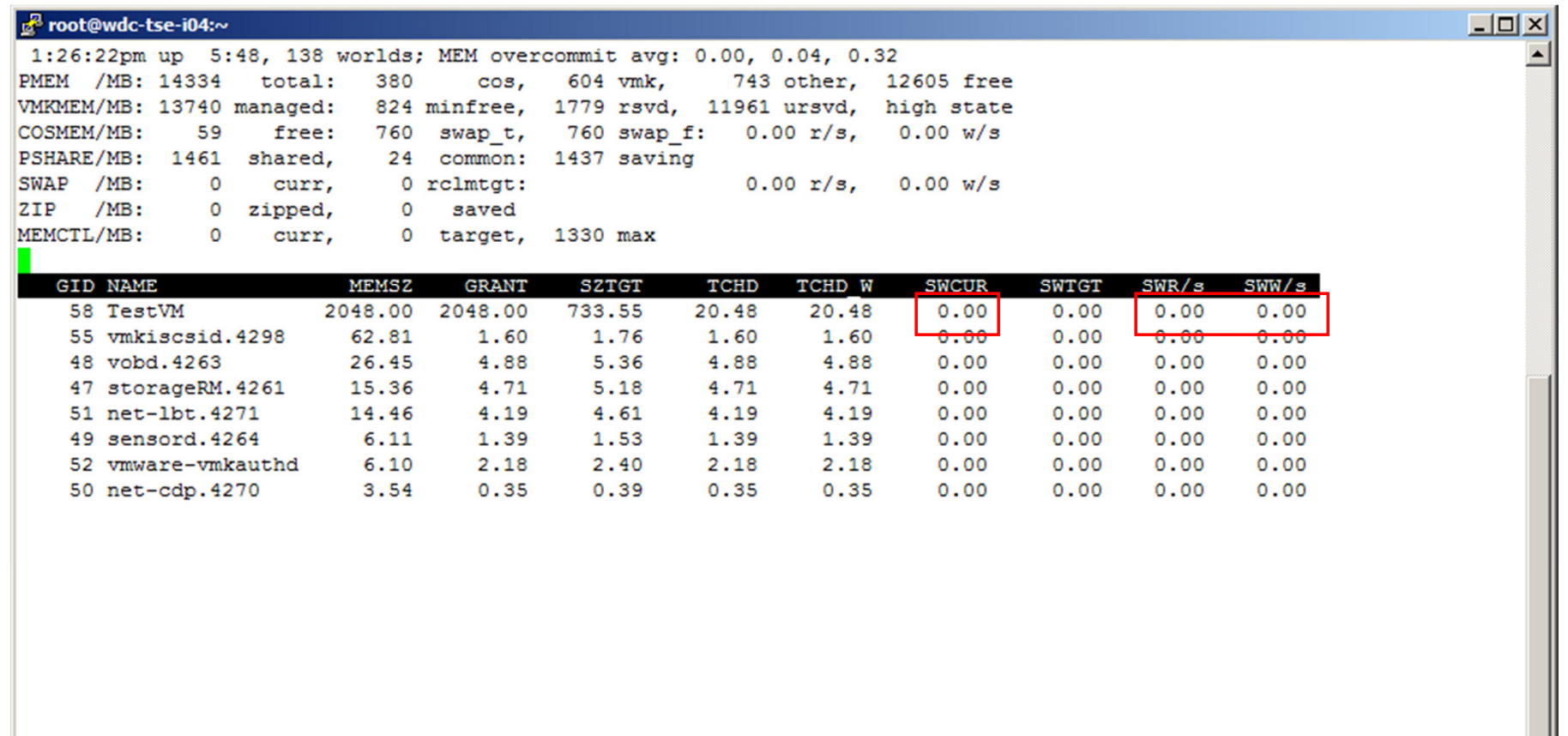

# **Starved VM**

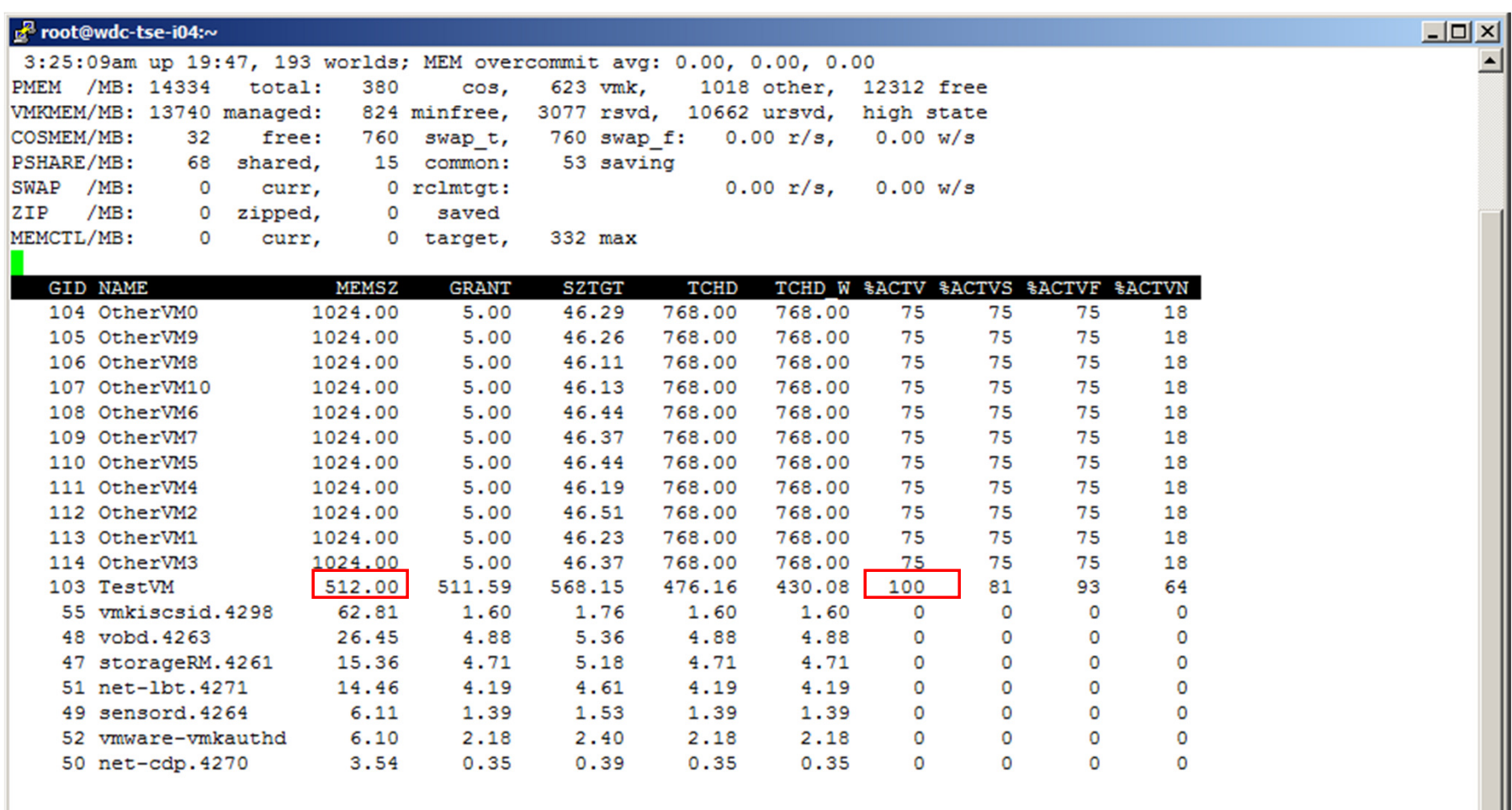

# **Starved VM**

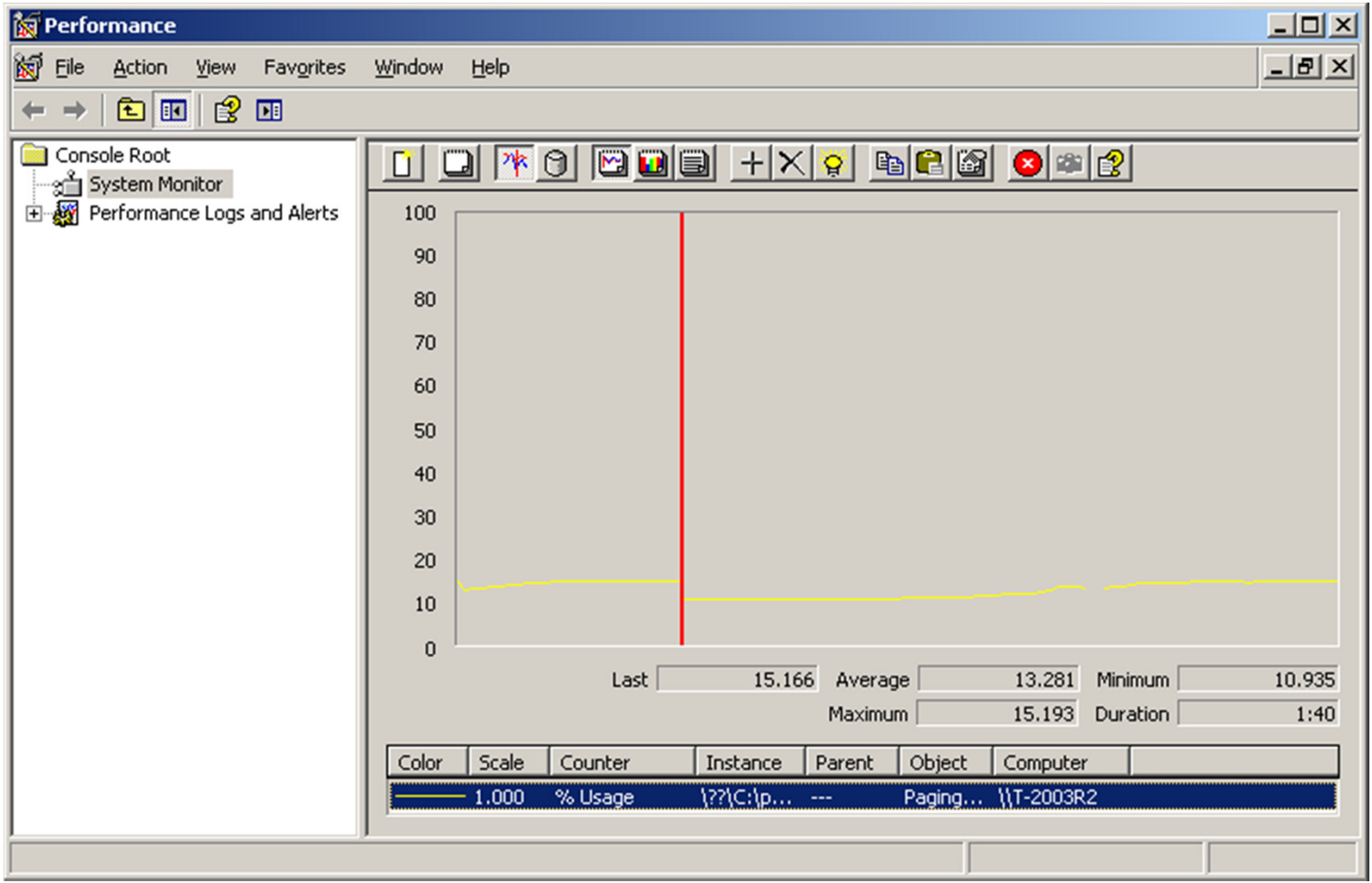

#### **Bloated Host**

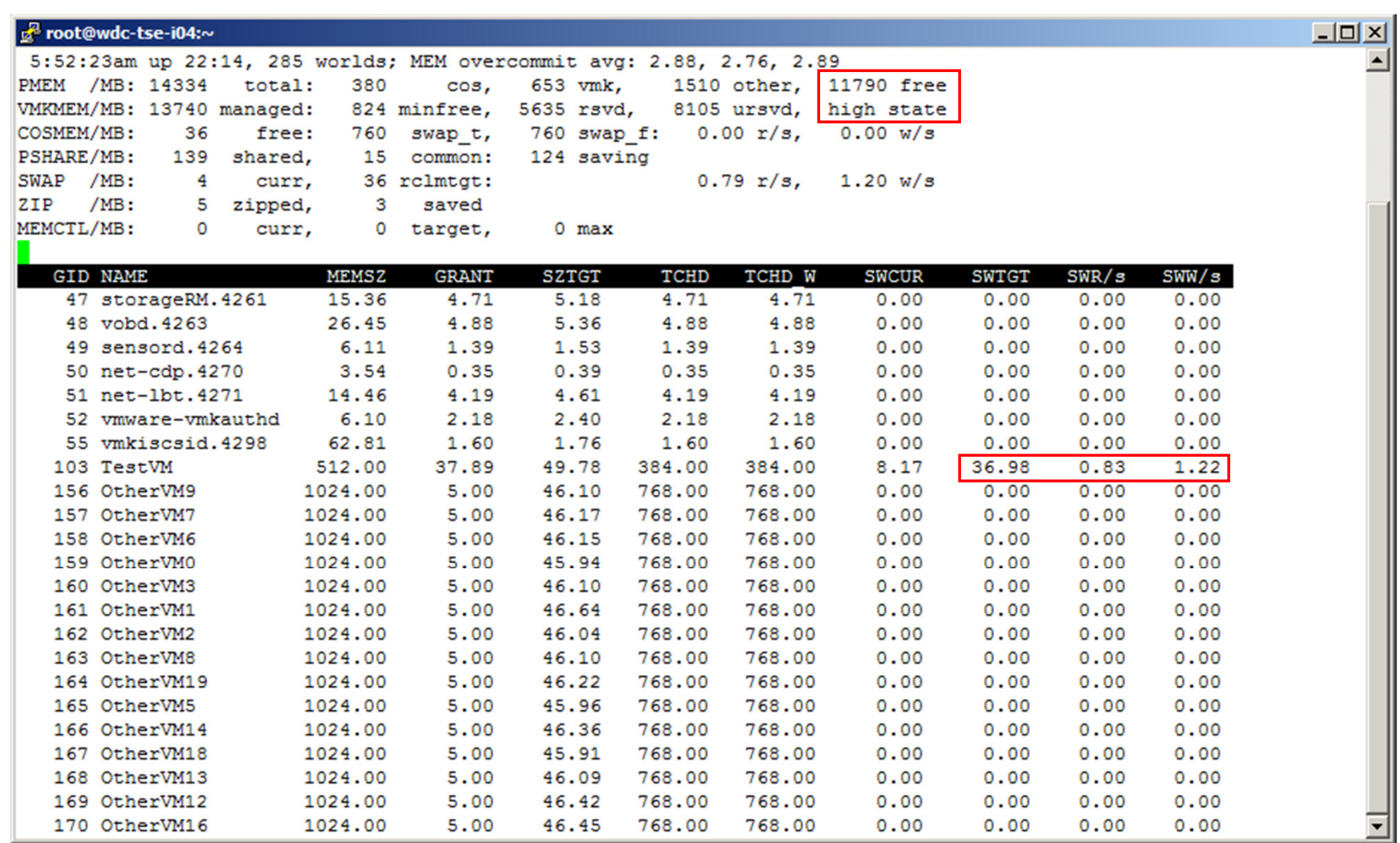

# **Things to consider**

#### **Reserve Memory for Important VMs if you don't want them to swap.**

-Remember reserved memory will never be shared.

# **Do not over allocate guest memory unless the guest really needs it.**

-Use the same "Least Resources" approach as with vCPUs

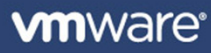
- Most workloads will benefit from Hardware MMU
- Not all workloads will benefit from HV.
- Binary Translation has some benefits for some workloads.
- **You will need to test your specific workload using different settings to verify the benefits.**

# • **Intel**

- Extended Page Tables (EPT)
- Available since: 2009
- Supported in ESX4.0 +
- Nehalem or better

# • **AMD**

- Rapid Virtualization Indexing (RVI)
- Available since: 2008
- Supported in ESX3.5 +
- Shanghai or better
- • **Prior to these hardware technologies – "shadow paging" (or SWmmu) was used. This consumed both CPU and overhead.**

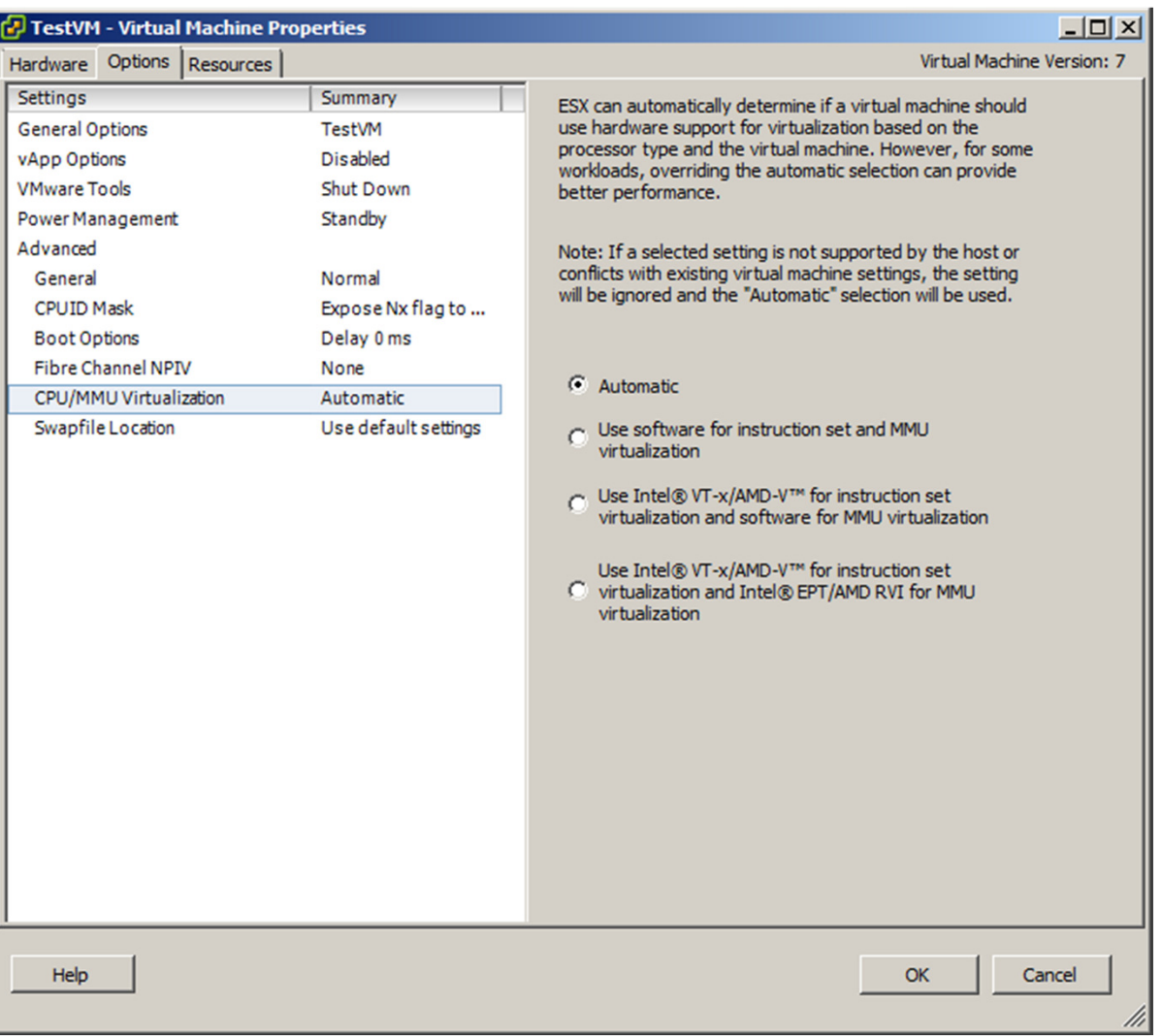

#### **grep -i "monitor mode\|virtual exec" vmware.log**

May 06 13:30:38.666: vmx| MONITOR MODE: allowed modes : BT HV May 06 13:30:38.667: vmx| MONITOR MODE: user requested modes : BT HV HWMMU May 06 13:30:38.668: vmx| MONITOR MODE: guestOS preferred modes: HWMMU HV BTMay 06 13:30:38.669: vmx| MONITOR MODE: filtered list : HV BT May 06 13:30:38.670: vmx| HV Settings<mark>: virtual exec = 'hardware'; virtual mmu = 'software</mark>'

Jun 17 02:57:41.334: vmx| MONITOR MODE: allowed modes : BT HV HWMMU Jun 17 02:57:41.334: vmx| MONITOR MODE: user requested modes : BT HV HWMMU Jun 17 02:57:41.334: vmx| MONITOR MODE: guestOS preferred modes: BT HWMMU HVJun 17 02:57:41.334: vmx| MONITOR MODE: filtered list : BT HWMMU HV Jun 17 02:57:41.334: vmx| HV Settings<mark>: virtual exec = 'software'; virtual mmu = 'software'</mark>

# **Network**

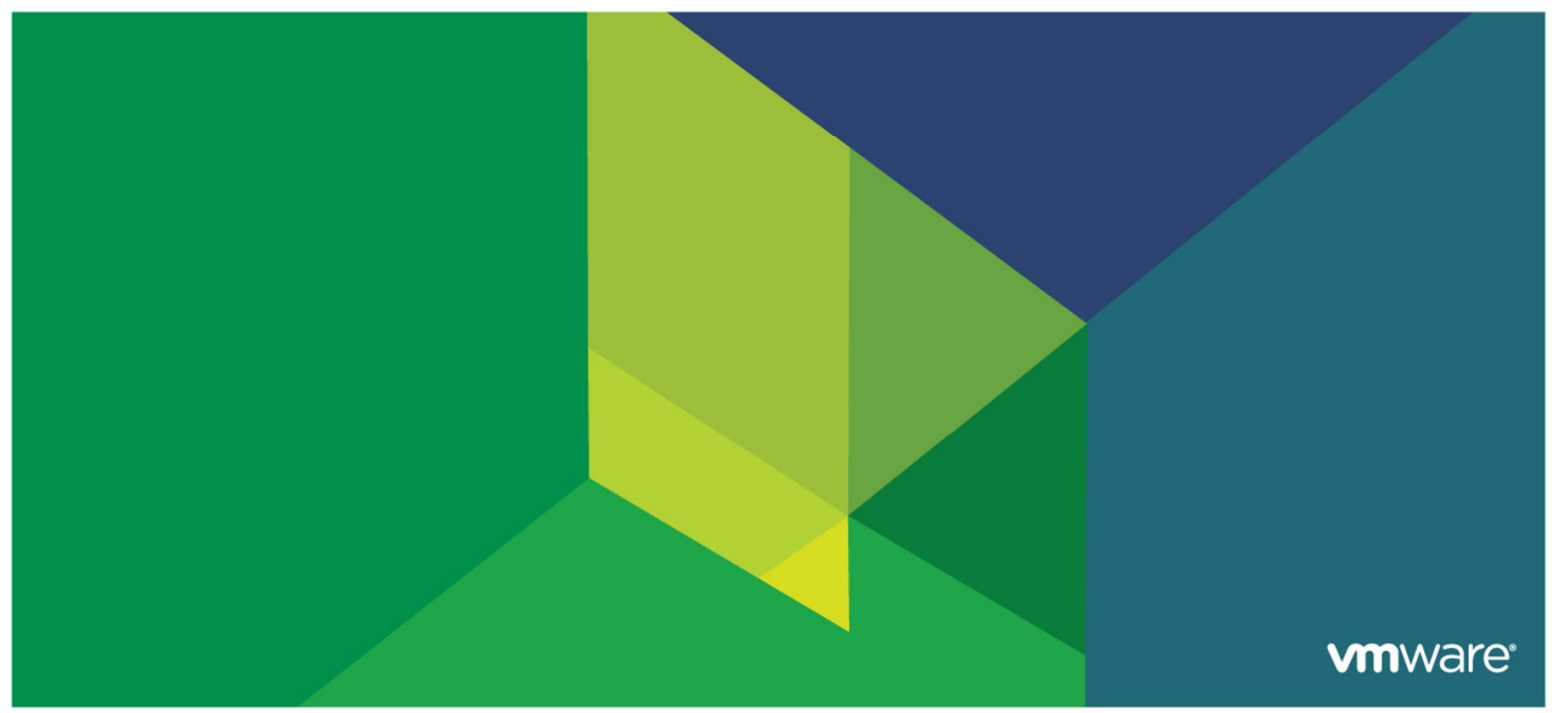

# **Network Counters**

- Keep in mind that ESX 4.x has the ability to trace back a VM to a particular port ID and the associated pNIC. ESX 3.x does not have this ability.
- **MbTX/s & MbRX/s**  Amount of data transferred and received over the respective devices.
- **PKTTX/s & PKTRX/s**  Amount of individual packets transferred a second.

# **Important Network Related Fields**

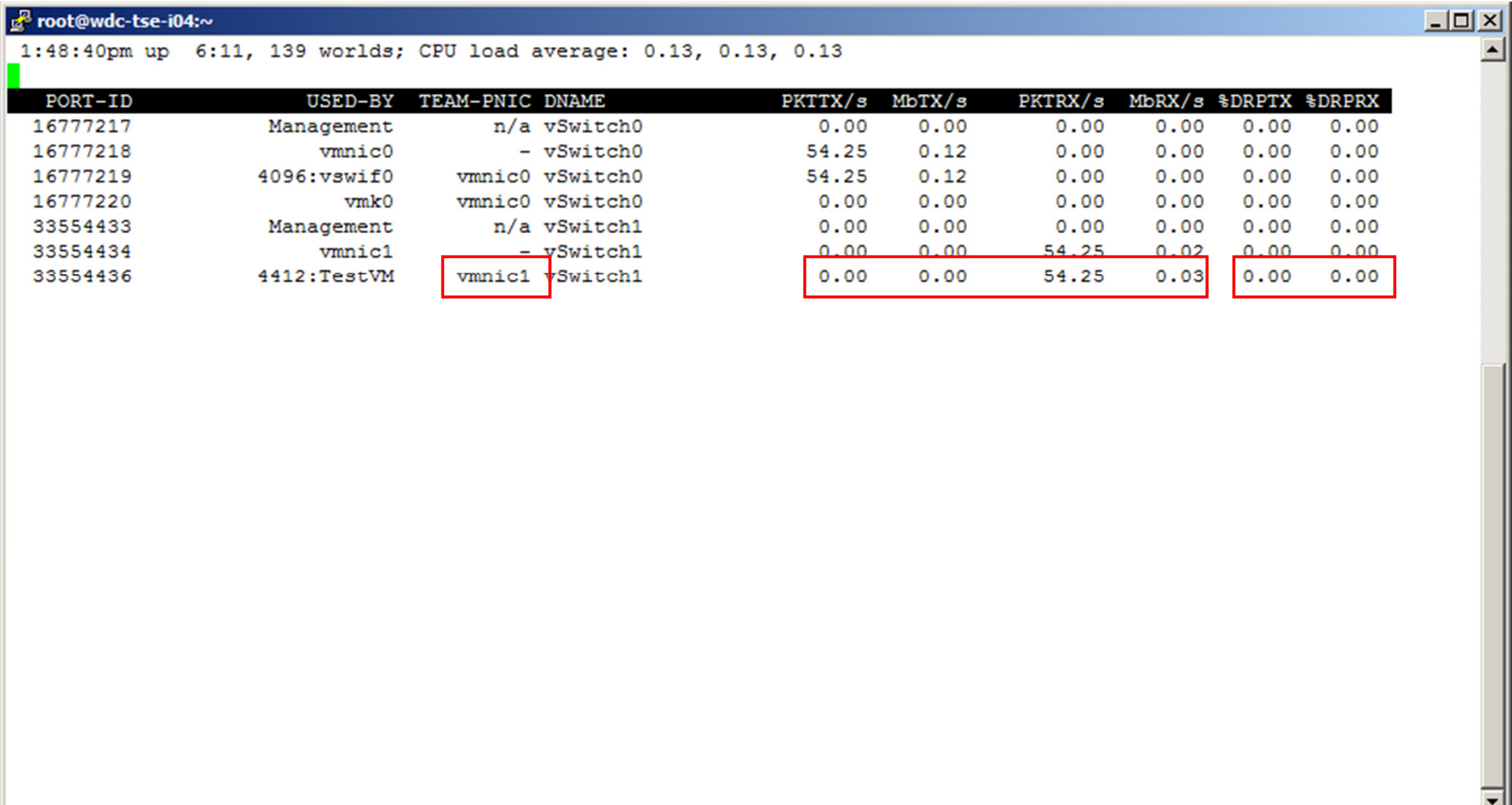

# **Important Information from esxcfg-info-n**

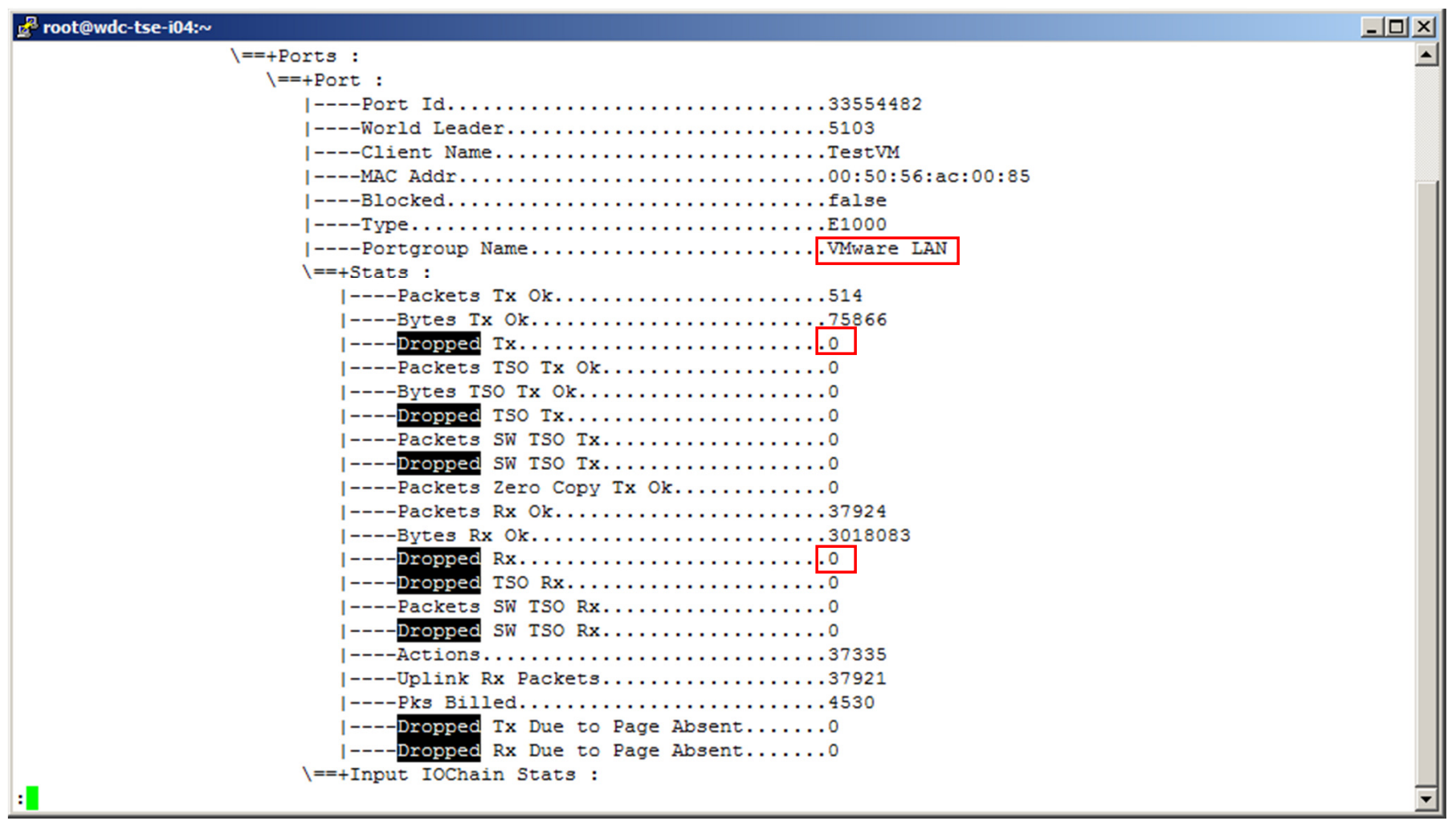

### **Troubleshooting**

- Be sure to check counters for both vswitch and per-VM. There could potentially be another VM that is experiencing high network load on the same uplink as the VM that is having a connection speed issue.
- 10 Gbps NIC cards can incur a significant CPU load when running at 100%. Using TSO in conjunction with paravirtualized (VMXNET3) hardware can help out.
- VMs without a paravirtualized adapters can cause excess CPU usage when under high load.
- Consider using intra-vswitch communications and affinity rules for VM pairs such as a web server/database backend.
- ESX 4.1 includes the ability to use network shares ideal for blade systems where 10Gb NICs are becoming common, but there may only be one or two. This allows equitable sharing of resources without a IP Hash load balancing setup.

# **ESXTOP Batch Mode & ESX Plot**

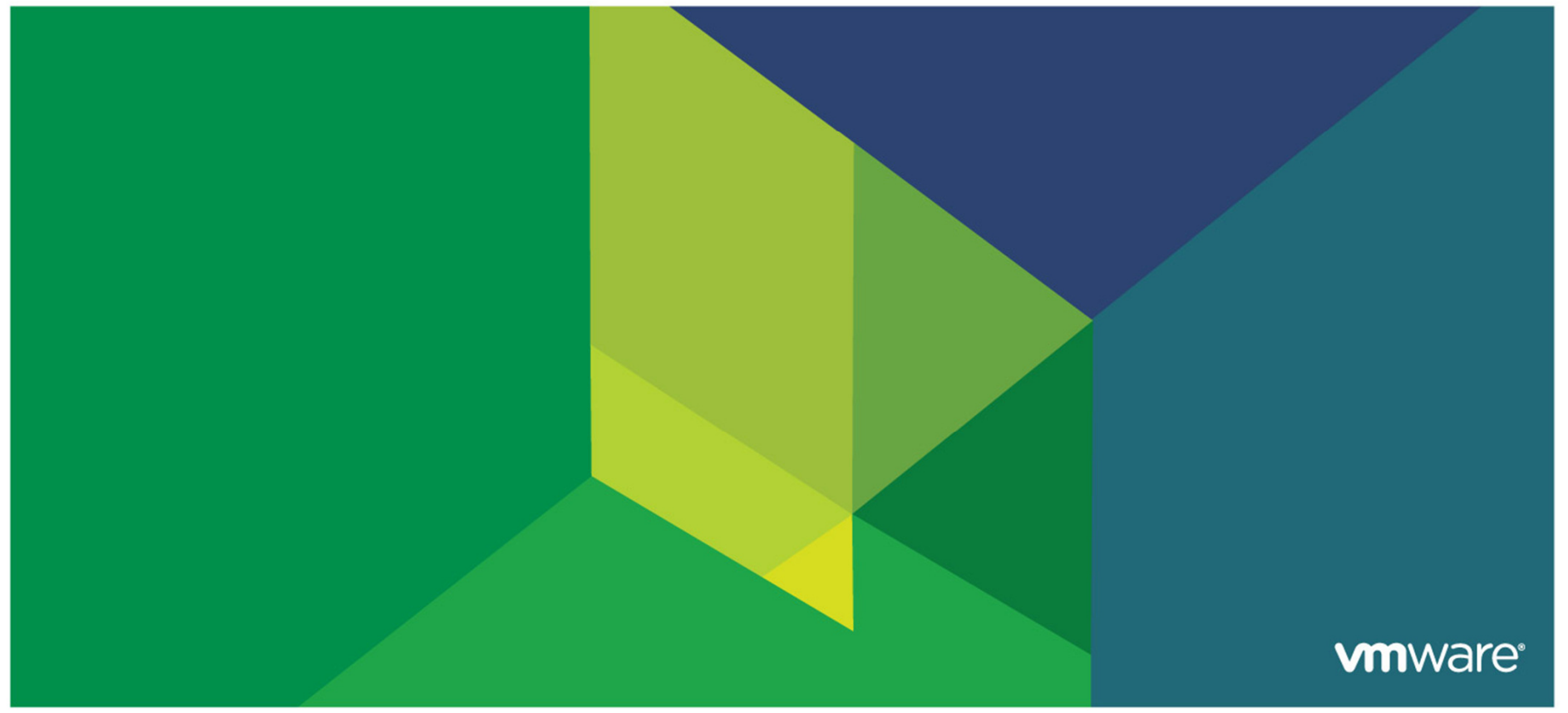

# **ESXTOP Batch Mode**

- **Allows collection of data in real-time and store results to a file.**
- **Creates huge files, dependent on how many VMs**
- **Can be a 16,000+ column CSV**
- **Example to collect indefinitely to one file**
	- esxtop –a –b > /some\_directory/some\_file.csv
- **Example to collect 1 hours worth data using a 5 second interval**
	- esxtop –a –b –n 720 –d 5 > /some\_directory/some\_file.csv
- **General command format**
	- esxtop –a –b –n iterations –d delay between updates
- $\bullet$ **Data can be used in ESXPLOT or played back real time by GSS**

# **ESX Plot**

- **Tool developed by VMware support**
- **Plot real-time data collected by ESXTOP in batch mode**
- **Written in Python**
	- Will work on all OS platforms (Windows, Linux, Unix, etc..)
- **Binaries for Windows and Linux.**

# **ESX Plot - One statistic**

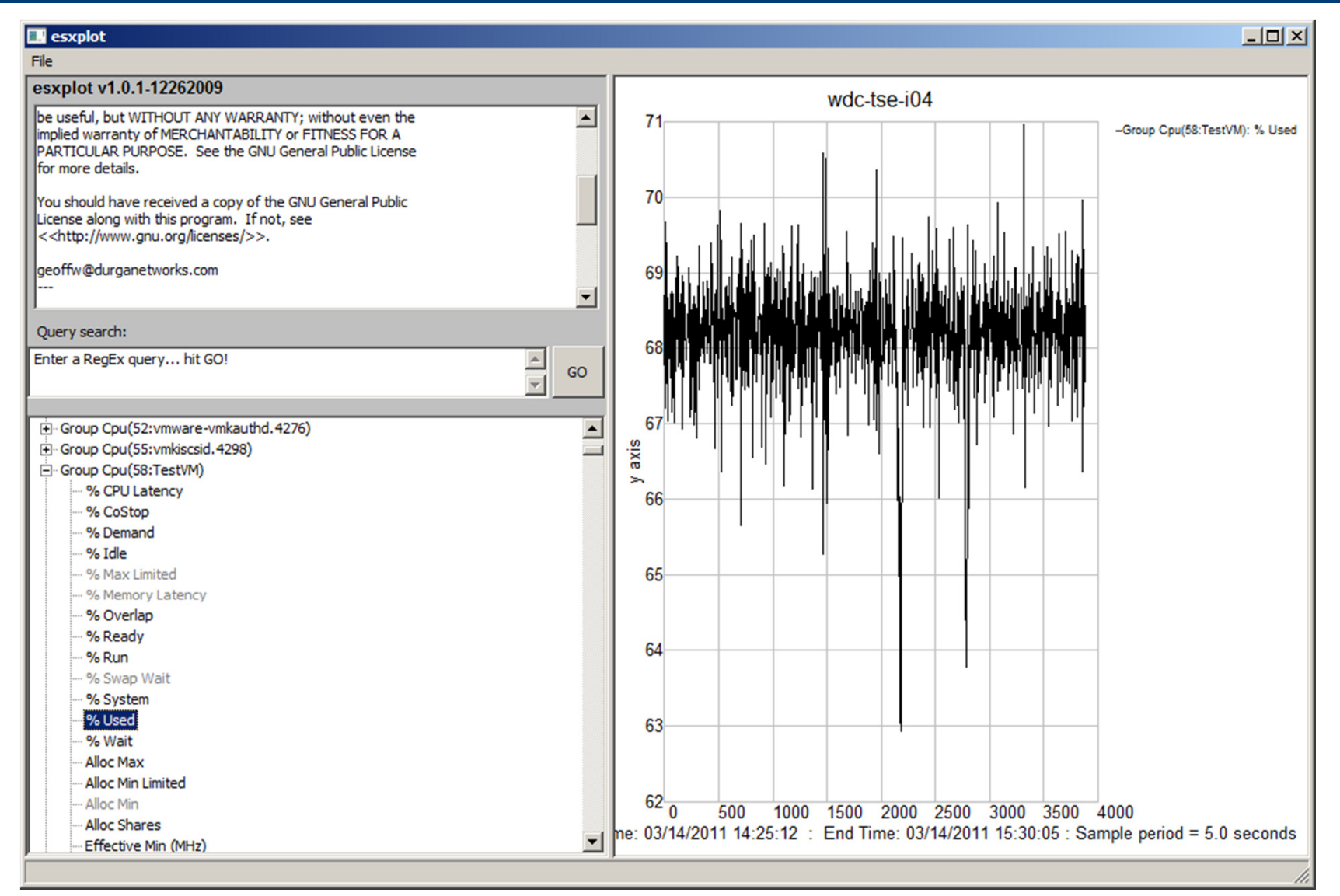

# **ESX Plot - Compare Statististics**

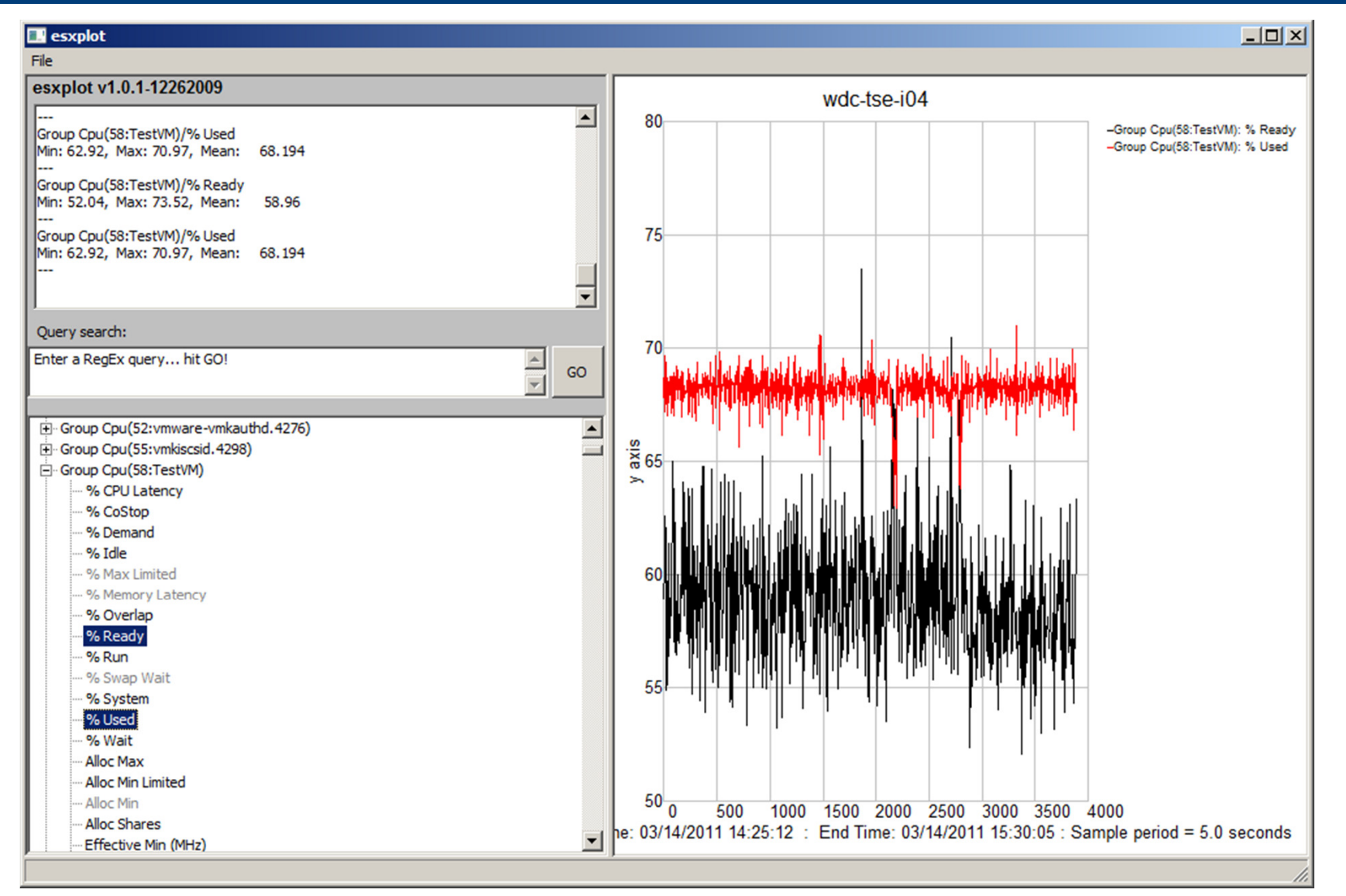

# **More Information**

**ESXTOP has hundred of performance counters, more information here:**http://communities.vmware.com/docs/DOC-9279

**More on Virtual Machine Monitor Modes:**http://www.vmware.com/files/pdf/perf-vsphere-monitor\_modes.pdf

**ESX Plothttp://labs.vmware.com/flings/esxplot**

**VMware vMAhttp://www.vmware.com/go/vma**

**VMware vCenter Operations**http://www.vmware.com/products/vcenter-operations/overview.html

### **Ben Thomas | VCAP-DCA/DCD, CISSP**

Sr. Federal Technical Support Engineer

**http://www.linkedin.com/in/benthomas**

**benthomas@vmware.com**

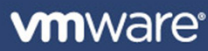

Ben Thomas | VCAP-DCA/DCD, CISSP

Sr. Federal Technical Support Engineer

http://www.linkedin.com/in/benthomas

benthomas@vmware.com

# **Questions**

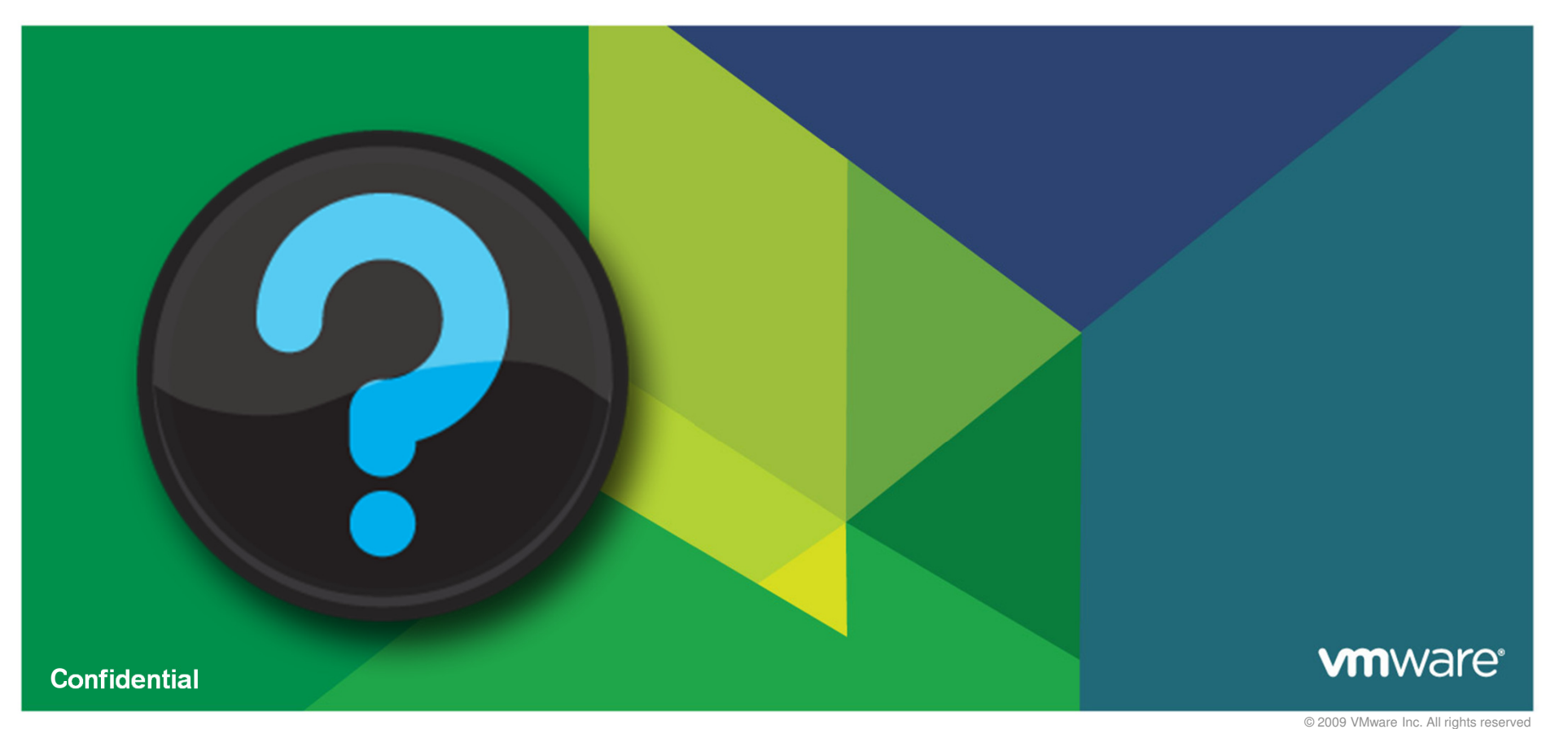

Q&A

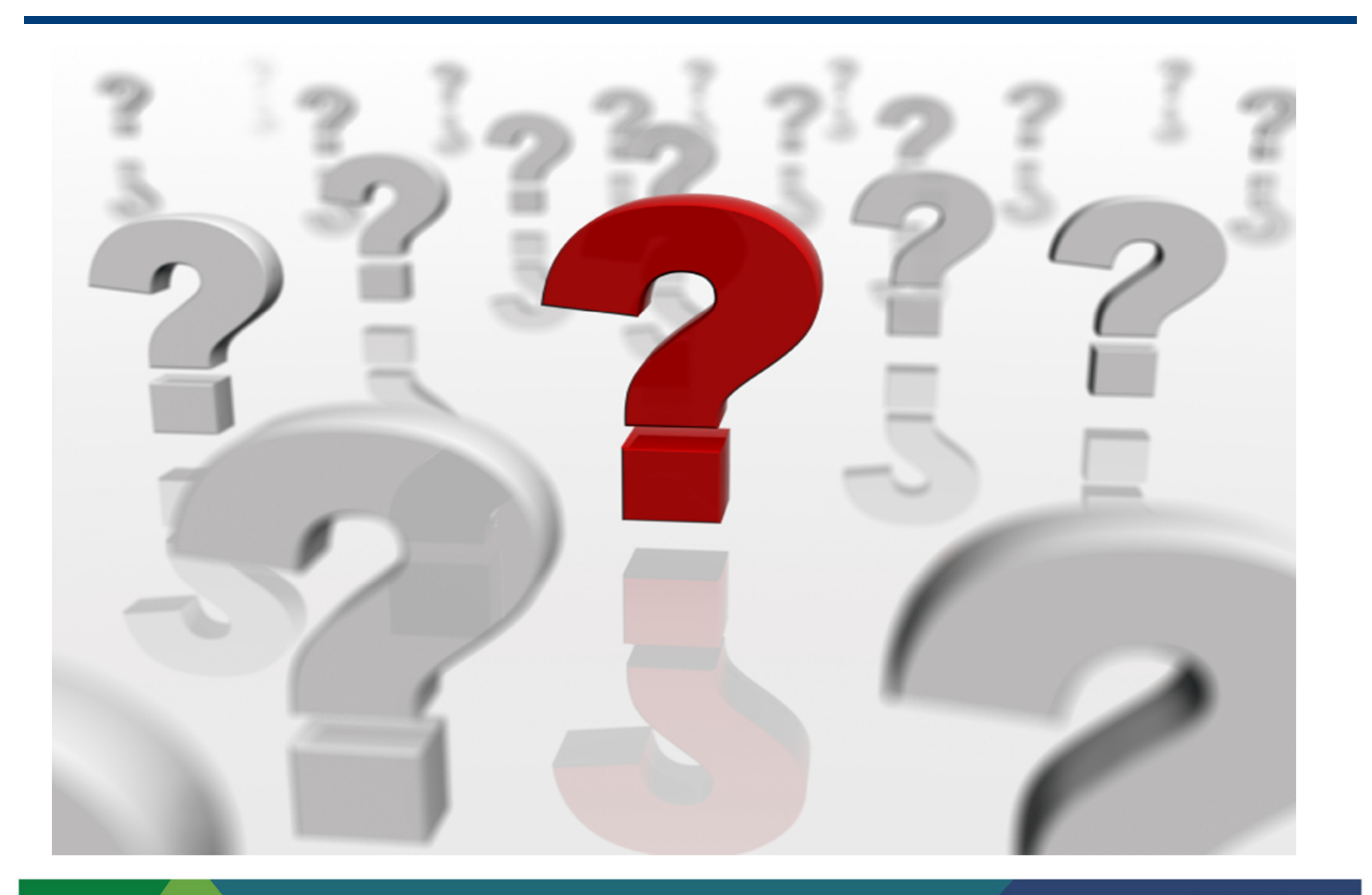

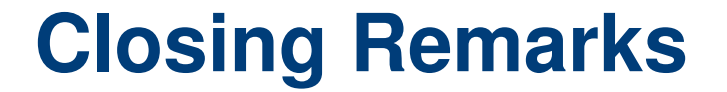

## **Rupinder Saini, Senior ManagerGlobal Support Services (GSS), VMware**

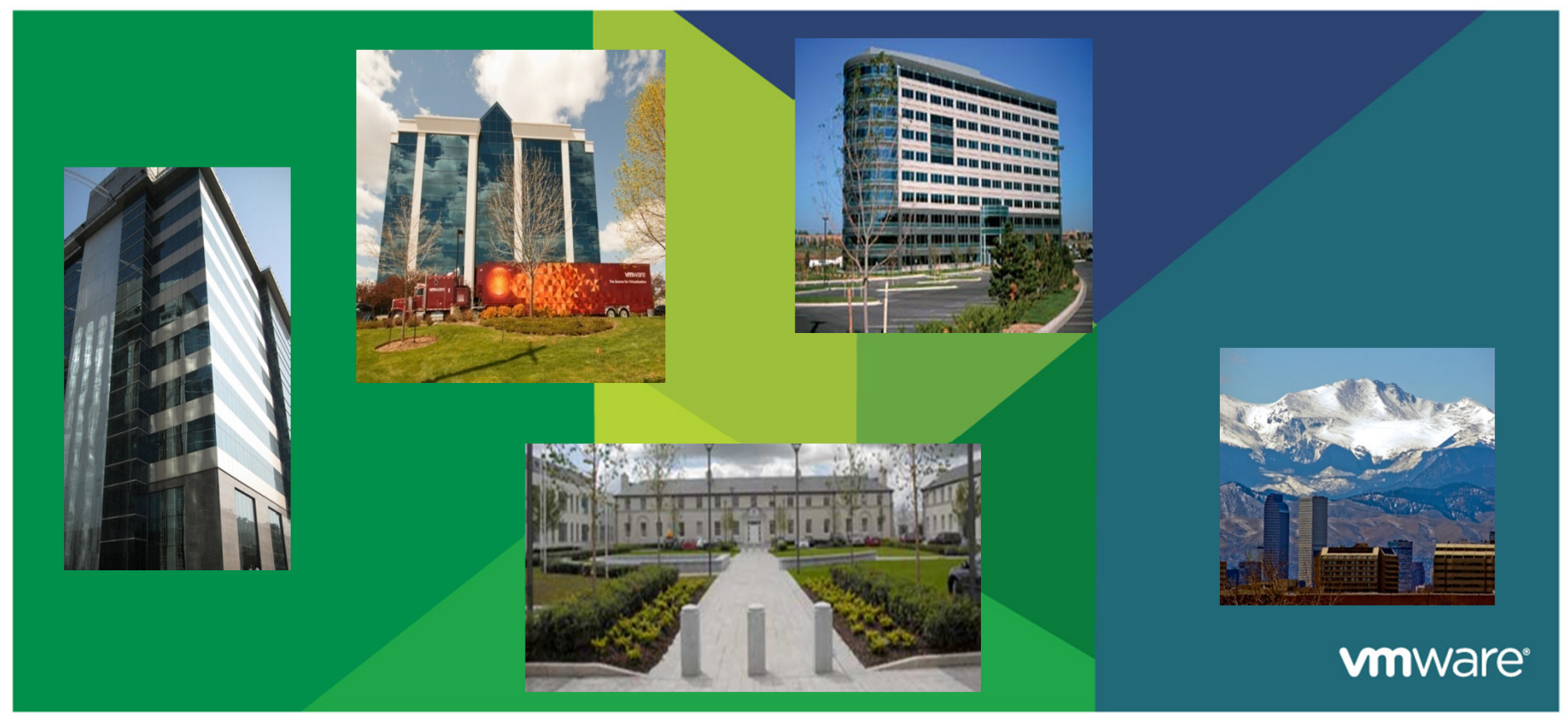

**Social Support** 

# Leveraging the power of social networks to:

# Educate. Enhance. Engage.

wmware ·

v v Google v the Communities C Documentation + C Downloads + 55 Support + 60 Chat E Mews +

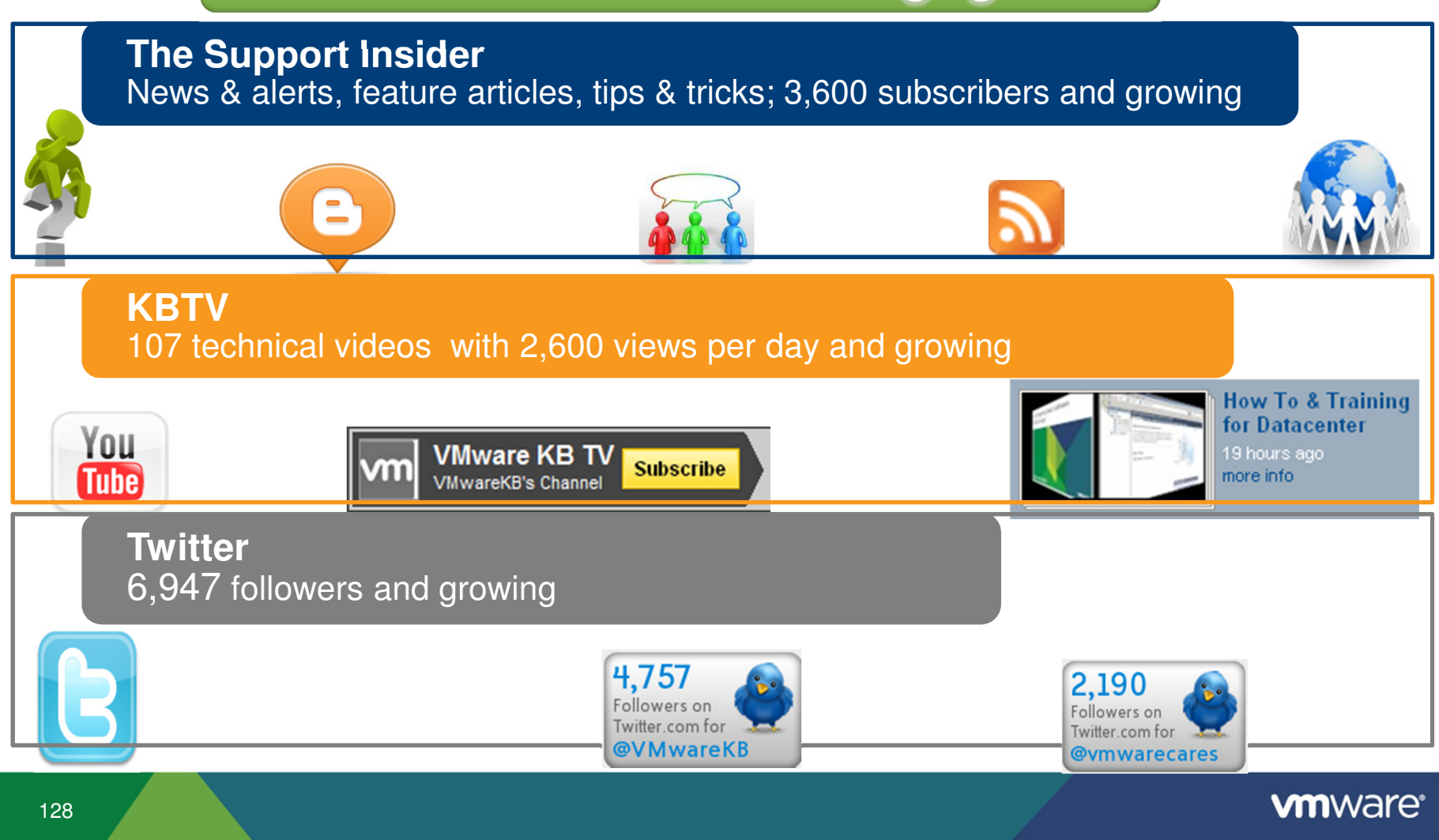

### **Important Links**

# **vmware**<sup>®</sup>

# **VMware Global Support Services: Important Links**

**Support and Downloads:** vmware.com/support

**Support Requests:** vmware.com/support/contacts

**Knowledge Base:** kb.ymware.com

Renewals: vmware.com/go/renew

**vm**ware · v Coope + 0 Communities CDocumentation + CDownloads + 55 Support + 0 Chat Environment **Product Support Centers:** vmware.com/support/product-support

**Technical Support Guide:** vmware.com/go/supportguide

**Licensing Help:** vmware.com/support/licensing

**Customer Support Days:** vmware.com/go/supportdays

http://vmwaresupport.toolbar.fm/

### **Americas Support Day Events**

#### **Coming to a neighborhood near you!**

- •August 31, 2010 – San Francisco, CA at VMworld 2010
- •September 24, 2010 – Broomfield, CO included the VMware Express
- •November, 2010 – Columbus, OH
- •Feb, 2011 – Sacramento, CA
- •March 16, 2011 – Broomfield, CO
- •April 27-28, 2011 – Dallas, TX & San Antonio, TX
- •**May 25 2011 – Kansas City, MO**
- •**June 7, 2011- Burlington, Ontario**
- •**June 2011 – UCLA Campus**
- •**Week of July 11th – New York/New Jersey**
- •**Halifax, Nova Scotia – Q3**

### **VMware Customer Support Days**

A Learning Event Designed to Share Best Practices and Expertise

The VMware Customer Support Day is a collaboration that brings VMware Support, Sales and customers together. VMware customers and partners are invited to attend these events. When you participate in a Customer Support Day, you'll learn directly from the experts: VMware Senior Technical Support **Engineers** 

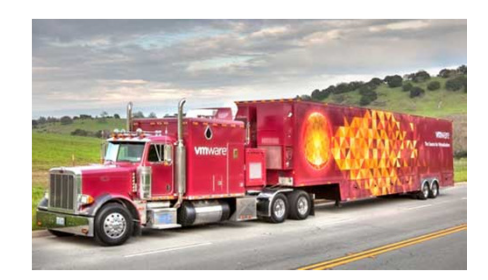

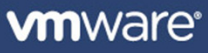

# **Surveys & Giveaways**

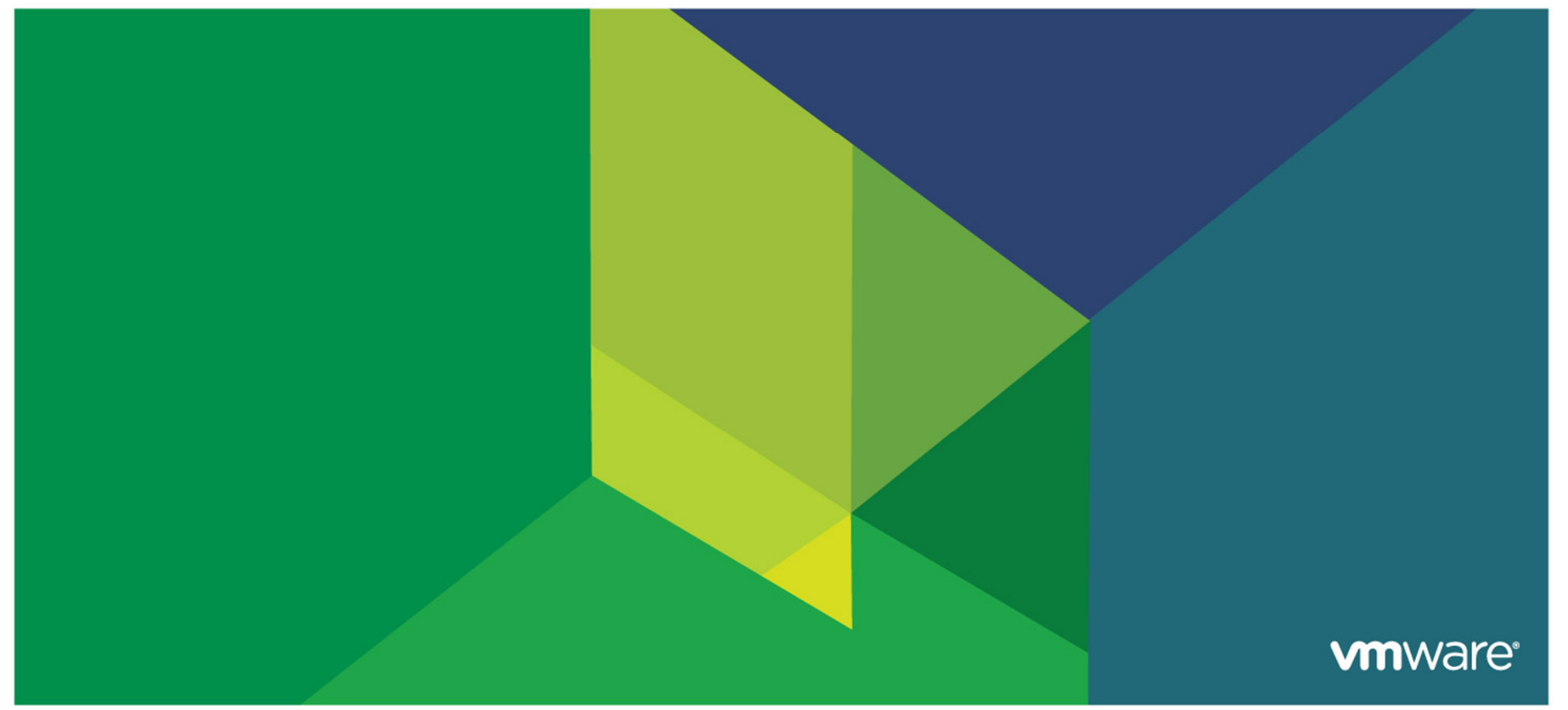

### How to register: http://www.vmware.com/support/customer\_days.html

# **VMware Customer Support Days**

#### A Learning Event Designed to Share Best Practices and Expertise

The VMware Customer Support Day is a collaboration that brings VMware Support, Sales and customers together. VMware customers and partners are invited to attend these events. When you participate in a Customer Support Day, you'll learn directly from the experts: VMware Senior Technical Support Engineers.

**Register Today** 

#### Designed for and by Customers

This is our opportunity to share VMware technical and product best practices, tips and tricks, and top issues. We develop Support Day agendas/topics based on customer input, with additional topics including VMware Global Support Services overviews, product roadmaps, certification offerings and product demos. Customer feedback has been extremely positive, and we are expanding our Support Day schedule to meet increasing demand.

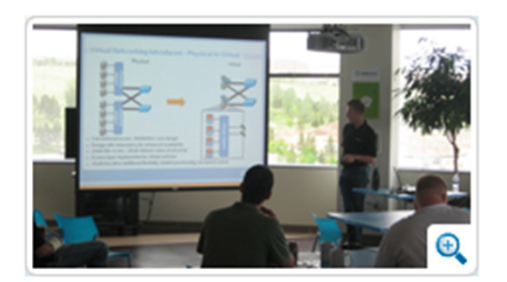

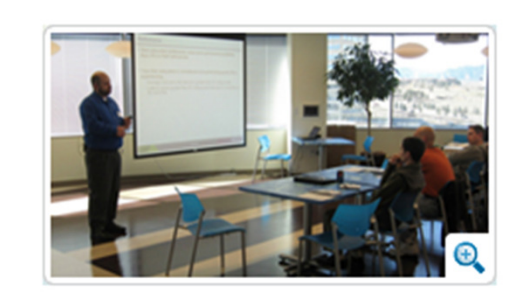

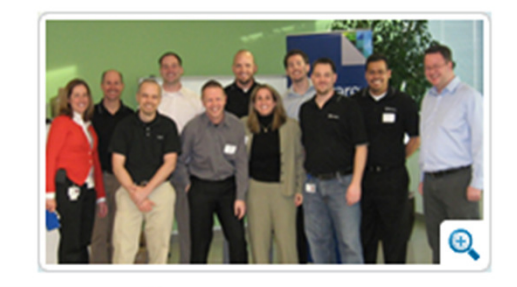

# **Thank you**

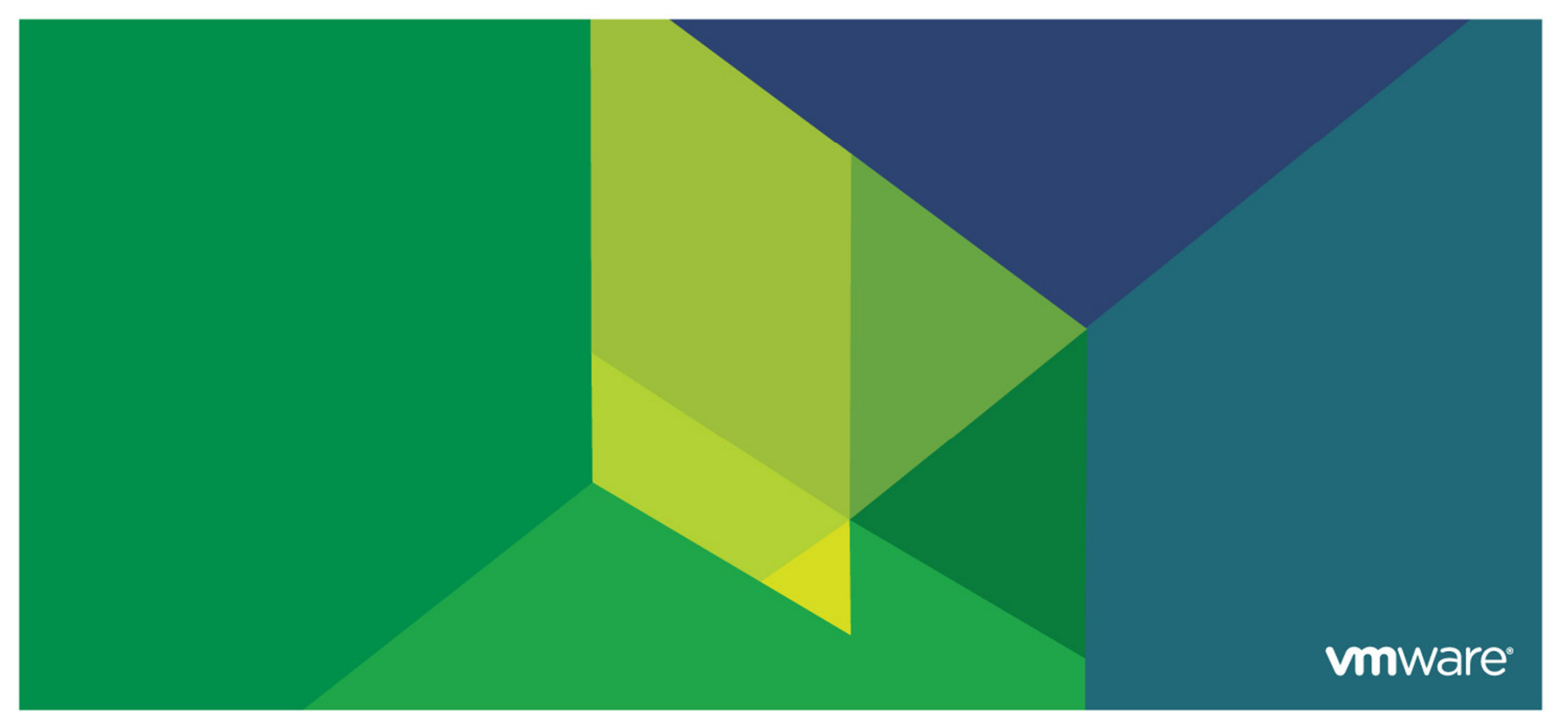